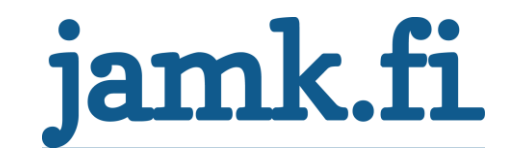

# **SCADA-protokollien haavoittuvuudet ja vaikutusmahdollisuudet**

Pauli Kela

Opinnäytetyö Maaliskuu 2017 Tekniikan ja liikenteen ala Insinööri (AMK) ICT Tietotekniikka Tietoverkkotekniikka

Jyväskylän ammattikorkeakoulu **JAMK University of Applied Sciences** 

# jamk.fi

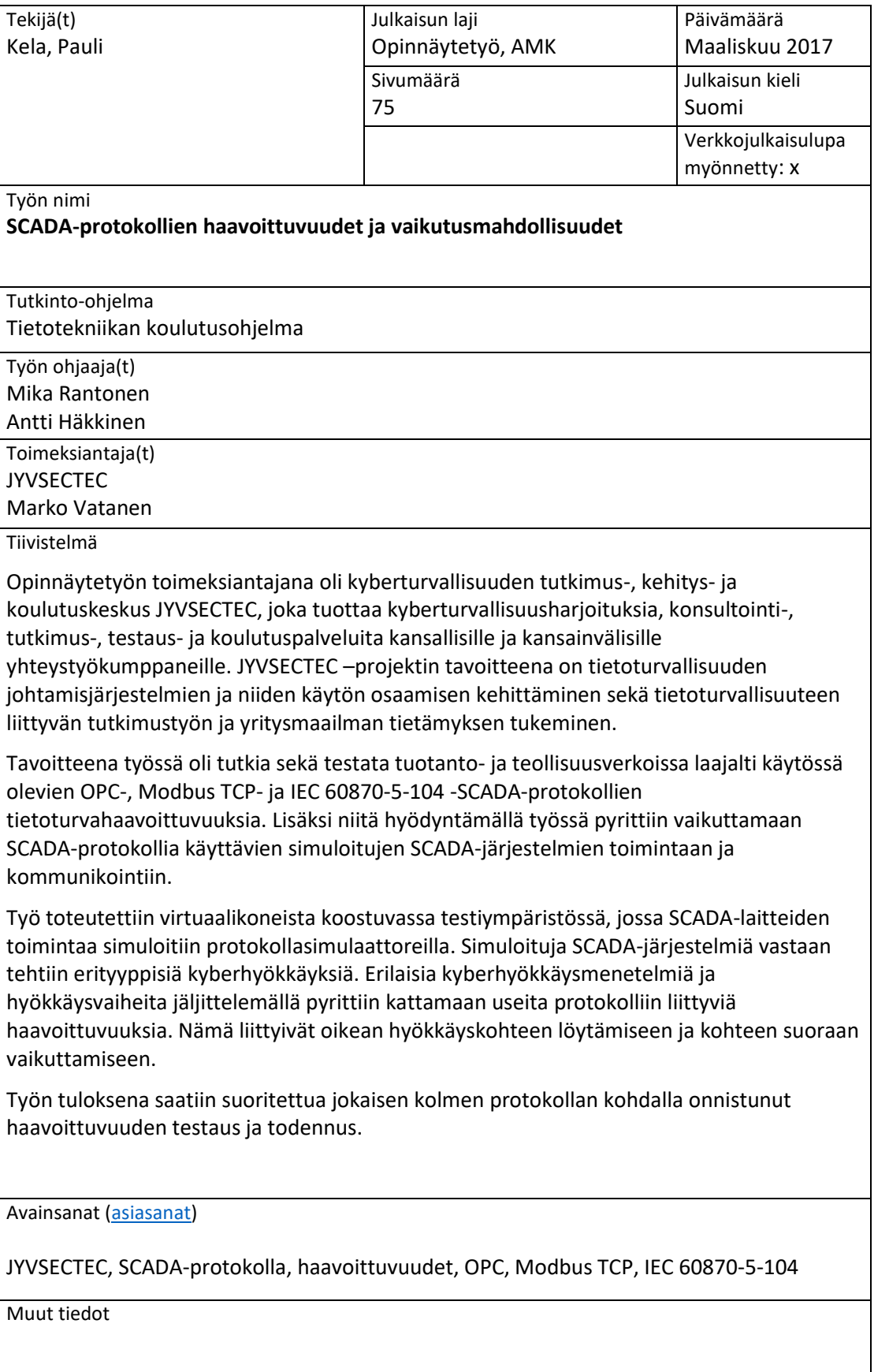

# jamk.fi

## **Description**

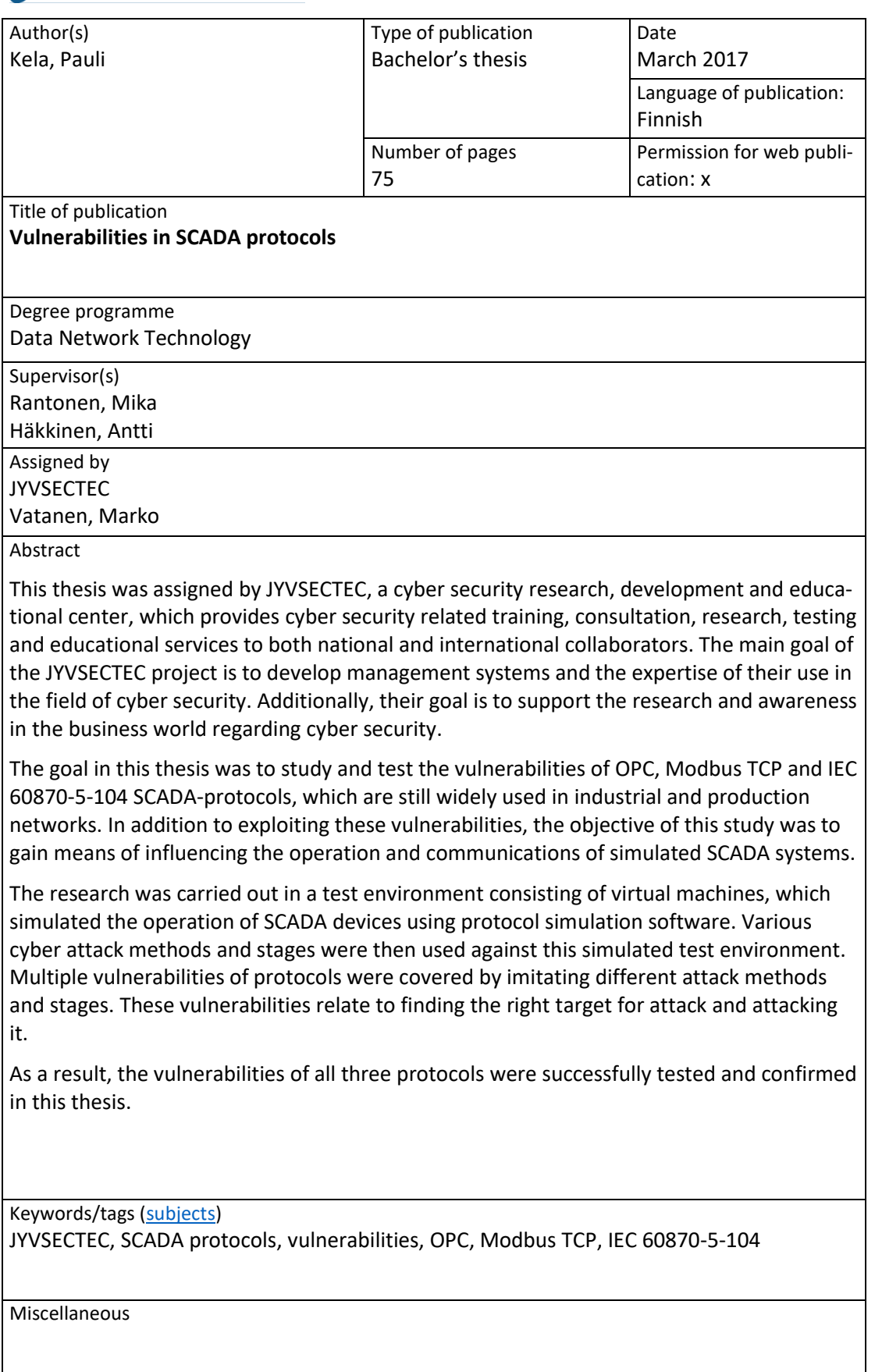

# Sisältö

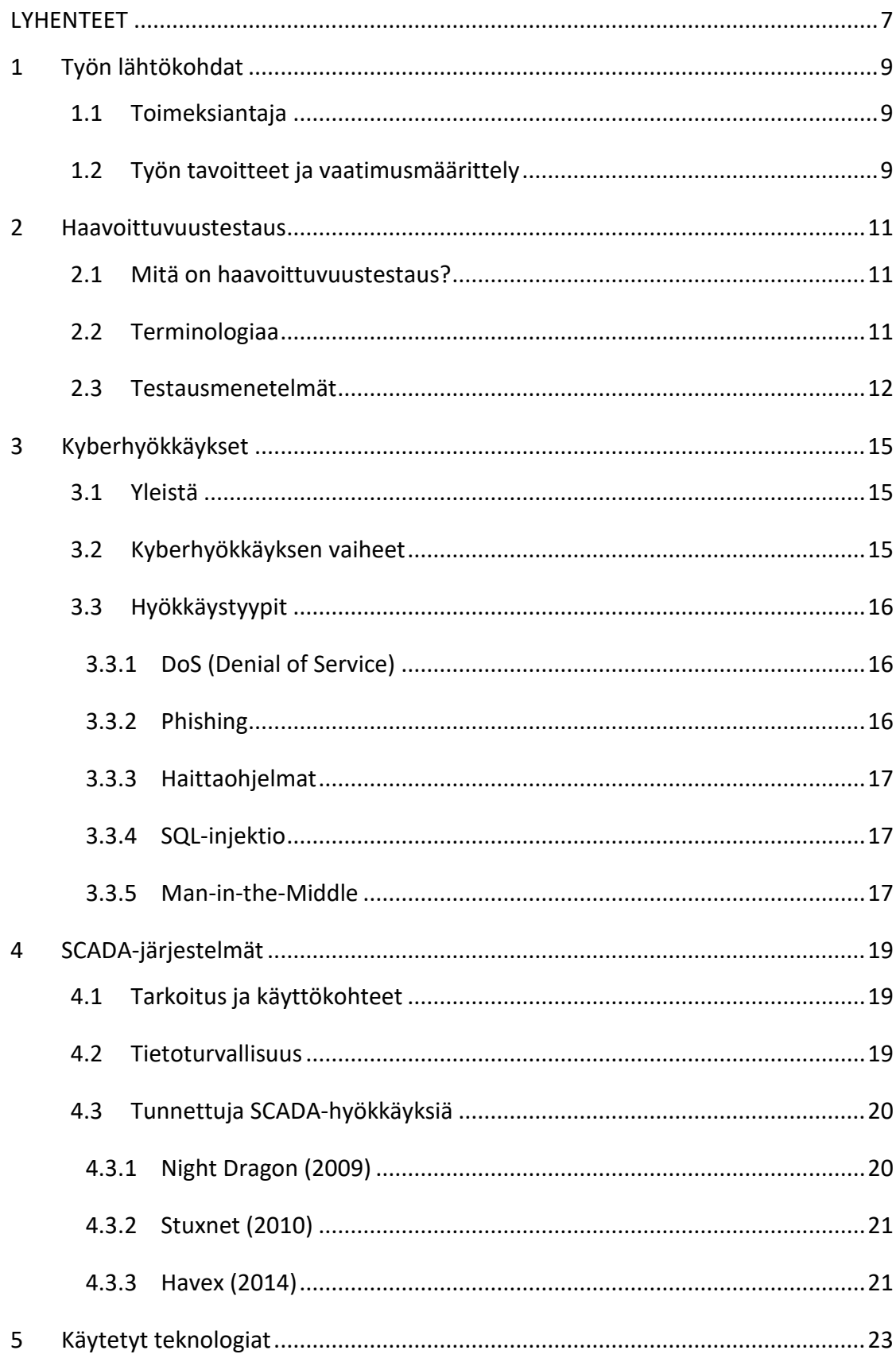

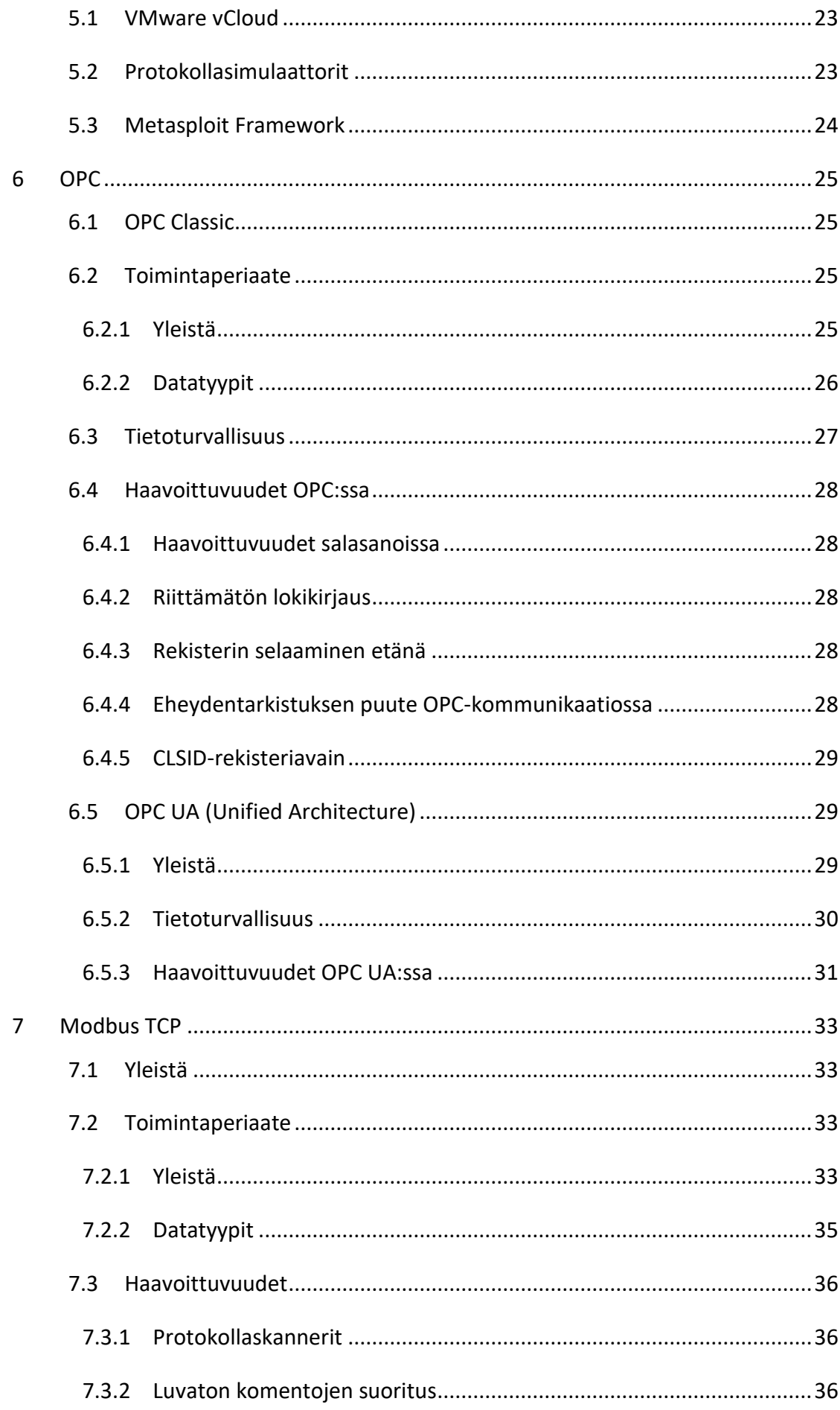

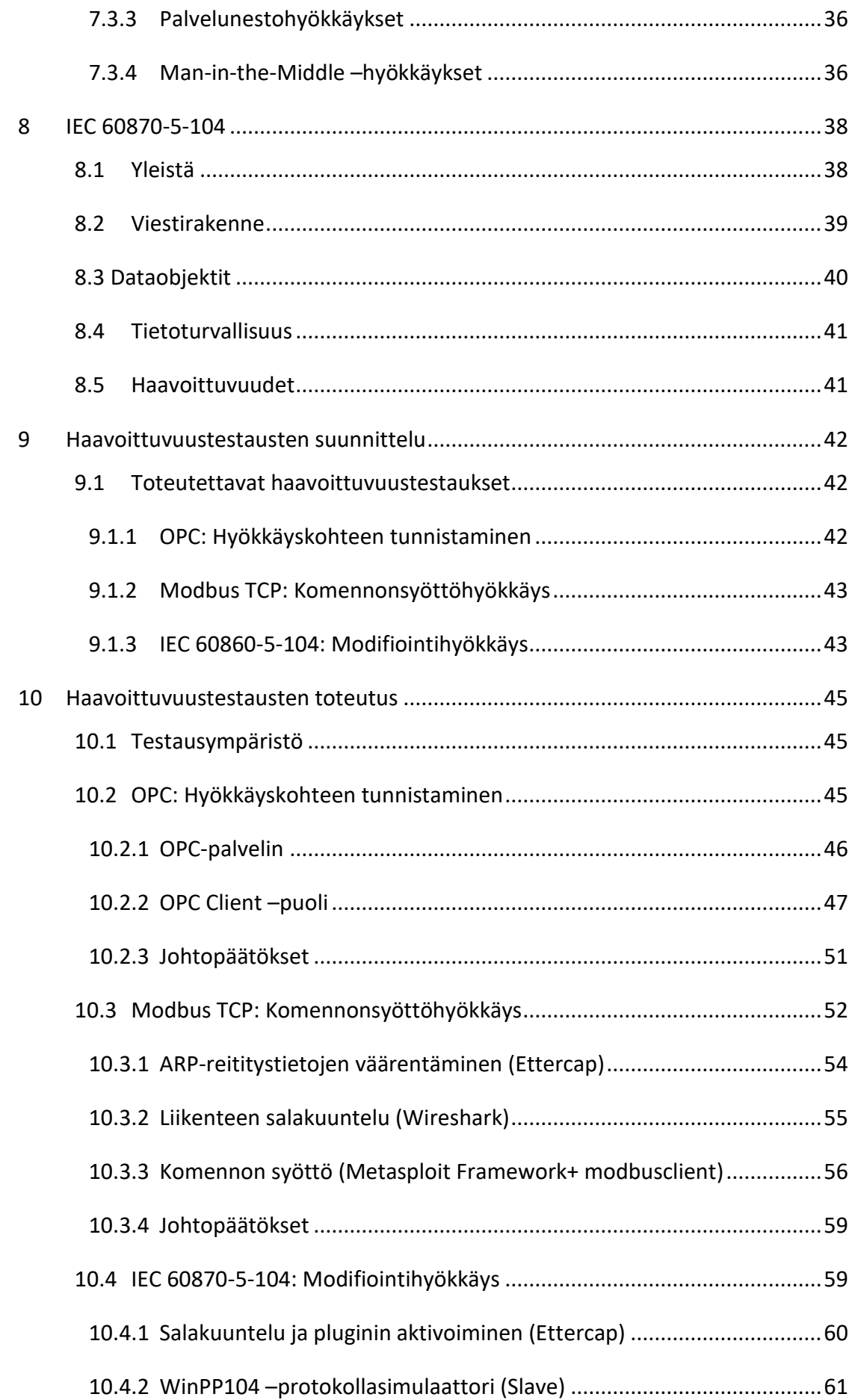

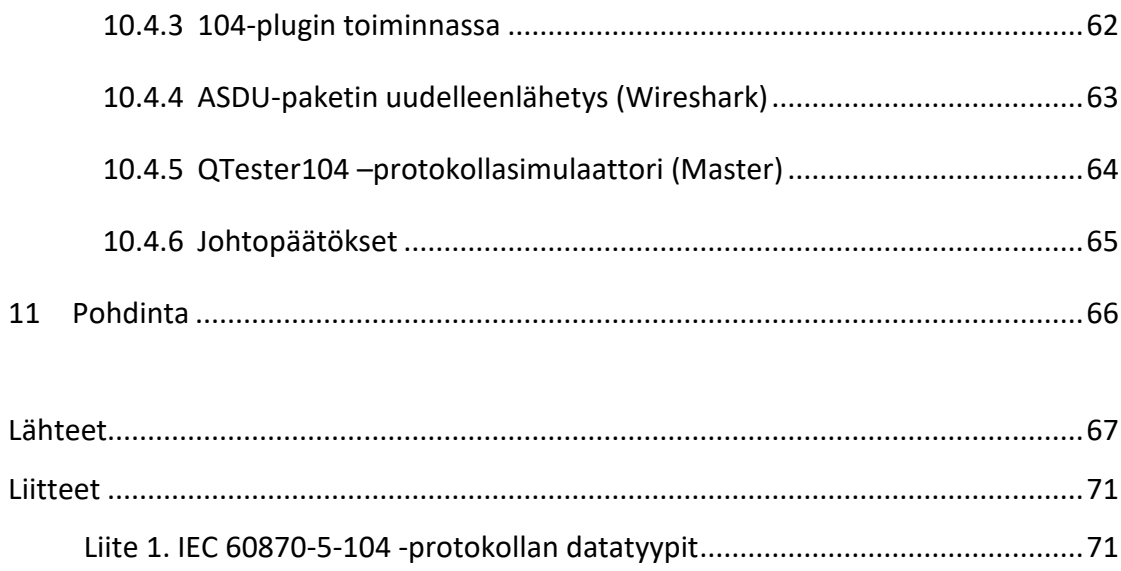

# **Kuviot**

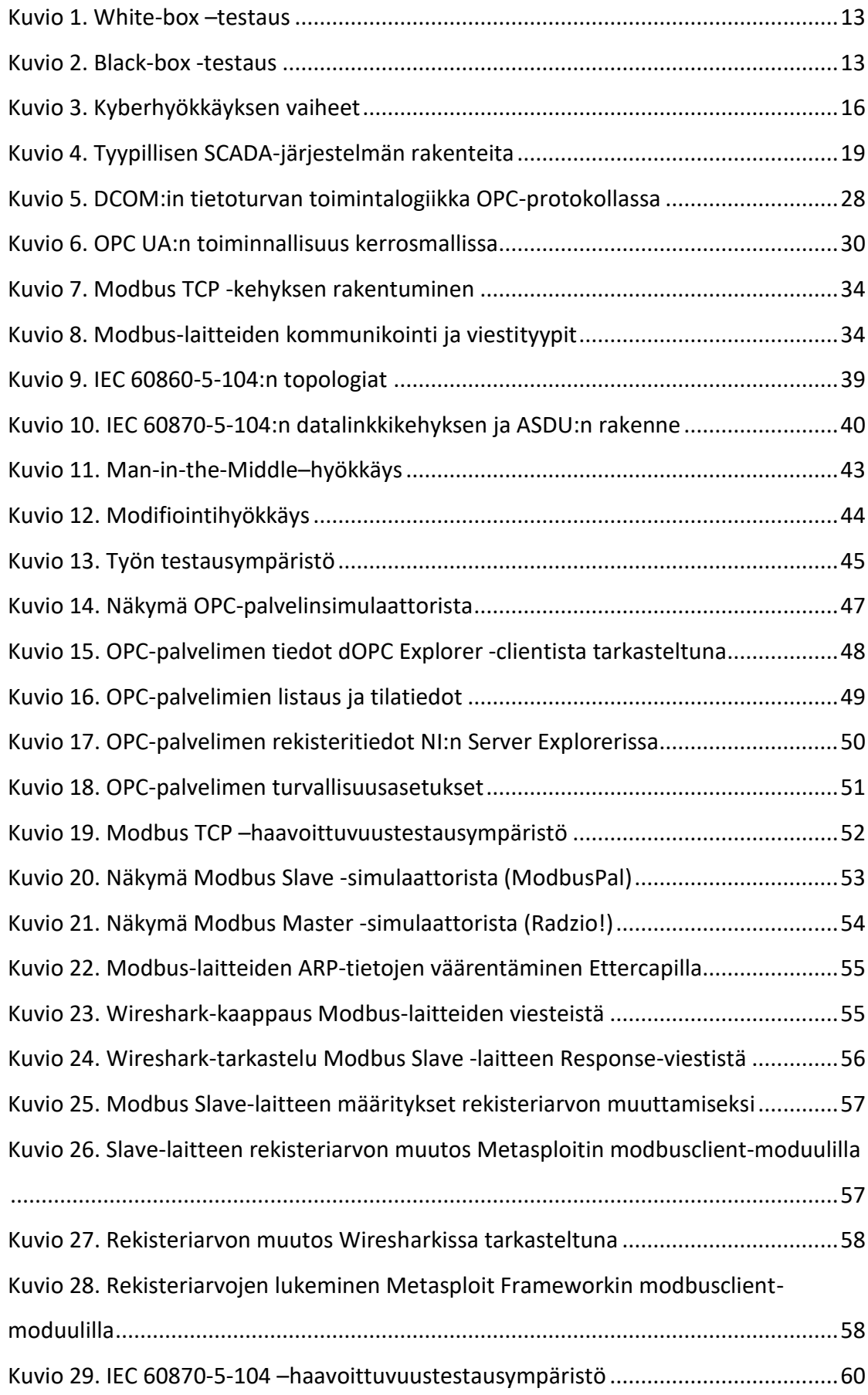

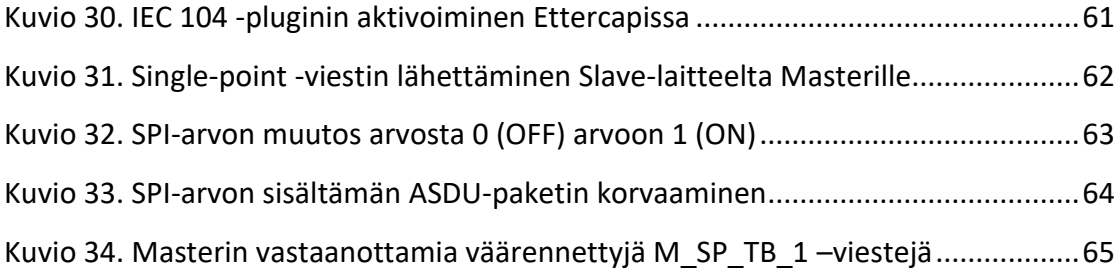

# <span id="page-9-0"></span>**LYHENTEET**

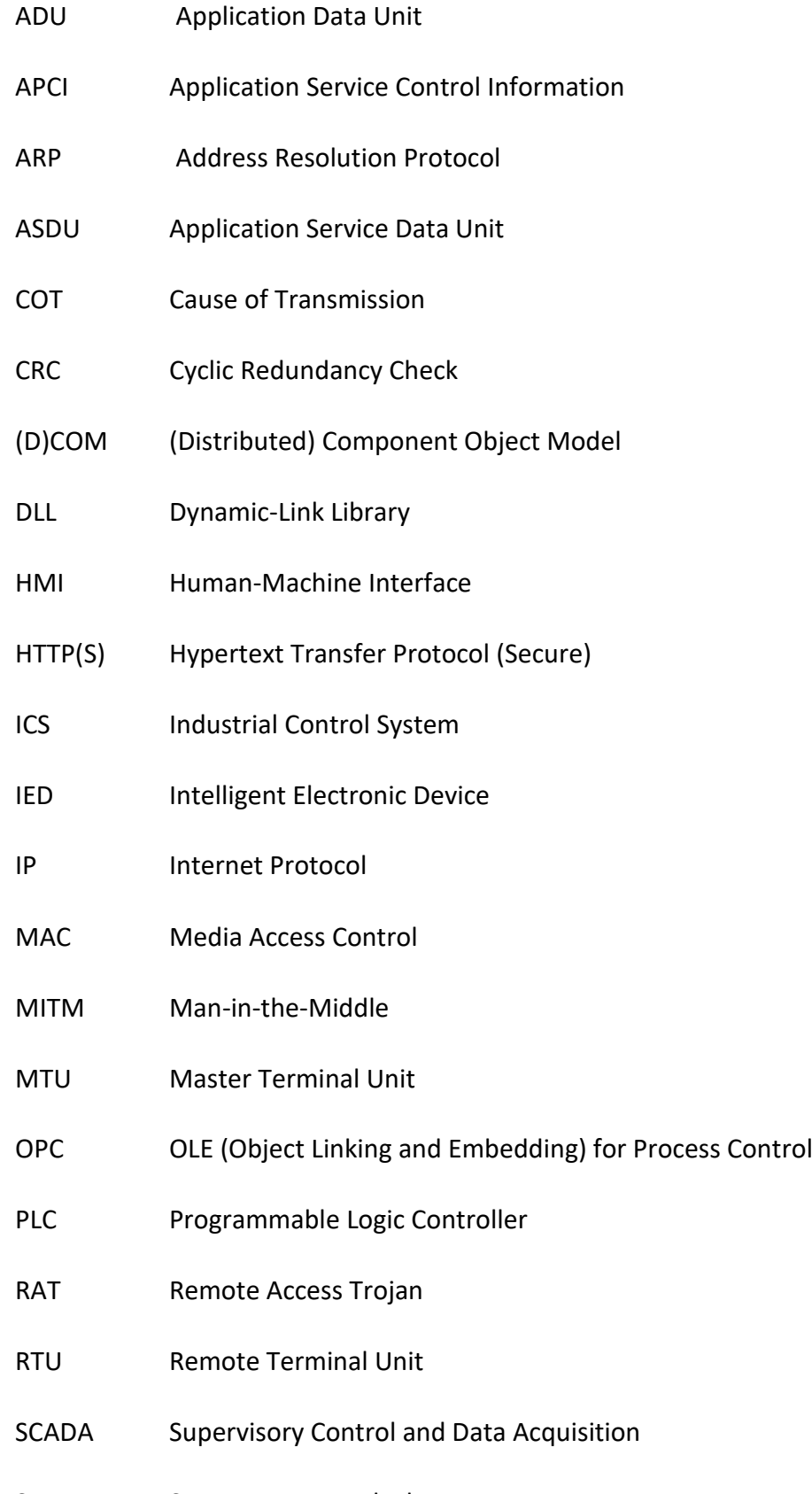

- SMB Server Message Block
- SPI Single Point Information
- SQL Structured Query Language
- TCP Transmission Control Protocol
- TLS Transport Layer Security
- VPN Virtual Private Network

# <span id="page-11-0"></span>**1 TYÖN LÄHTÖKOHDAT**

## <span id="page-11-1"></span>**1.1 Toimeksiantaja**

JYVSECTEC on kyberturvallisuuden tutkimus-, kehitys- ja koulutuskeskus, joka tuottaa kyberturvallisuusharjoituksia, konsultointi-, tutkimus-, testaus- ja koulutuspalveluita kansallisille ja kansainvälisille yhteystyökumppaneille. Jyväskylän ammattikorkeakoulun IT-instituutti JYVSECTEC:n kehittäminen käynnistyi syyskuussa 2011 projektina, jonka tavoitteena oli luoda Keski-Suomeen yksi Suomen johtavista kyberturvallisuuden tutkimus-, kehitys- ja koulutuskeskuksista sekä kehittää niin kansallista kuin kansainvälistäkin yritysten ja toimijoiden yhteistyötä ja verkostoa.

Keskeisessä osassa näiden tavoitteiden saavuttamista on ollut JYVSECTEC:n RGCEkehitysympäristö (Realistic Global Cyber Environment), jonka myötä JYVSECTEC on kyennyt tarjoamaan ajanmukaiset puitteet, tarvittavat järjestelmät sekä asiantuntijuutta yhteistyöorganisaatioiden kyberturvallisuustietämyksen kehittämiseen ja harjoitusten toteutukseen. RGCE-verkko on julkisesta verkosta eristetty kybertoimintaympäristö, joka tarjoaa riskittömän kehitysympäristön tietoturvahyökkäysten ja -haavoittuvuuksien sekä haittaohjelmien tutkimiselle. Näin ollen kyberturvallisuuden eri ilmiöitä voidaan tutkia ilman, että vaarannetaan oikeita tuotantoympäristöjä, -verkkoja tai –järjestelmiä. (JYVSECTEC n.d)

## <span id="page-11-2"></span>**1.2 Työn tavoitteet ja vaatimusmäärittely**

Kriittiseen kansalliseen infrastruktuuriin kuuluvien teollisuuden alojen tuotantoprosesseissa käytettävät SCADA-protokollat on kehitetty vuosikymmeniä sitten, kun SCADA-verkot oli vielä eristetty omiksi teollisuusverkoikseen. TCP/IPprotokollan yleistymisen myötä myös tuotantoympäristöissä on kuitenkin siirrytty käyttämään tätä "de facto" –protokollaa SCADA-järjestelmien väliseen kommunikointiin, mutta SCADA-protokollat itsessään eivät useinkaan sisällä tietoturvaominaisuuksia kuten eheyden tarkistusta tai autentikointia. Simuloimalla eri protokollia käyttäviä SCADA-järjestelmiä voidaan perehtyä niiden sisäisiin tietoturvahaavoittuvuuksiin ja testata haavoittuvuuksien hyödyntämistä. Altistamalla simuloidut SCADA-järjestelmät eri vaikutusmahdollisuuksille voidaan riskittömästi

havainnoida niiden vaikutuksia ja peilata seurauksia oikean maailman teollisuusympäristöihin. Ymmärtämällä haavoittuvuuksien vakavuudet ja niiden hyödyntämisestä johtuvat seuraukset voidaan puolestaan luoda pohjaa niiltä suojaavien tietoturvaratkaisujen tutkimiselle ja kehittämiselle.

Tässä työssä on testattu erilaisia hyökkäyksiä maailmanlaajuisesti käytössä olevia OPC-, Modbus TCP- ja IEC 60870-5-104 -teollisuusprotokollia vastaan. Työn tavoitteena on peilata hyökkäyksen tuloksia ja niiden vaikutuksia oikean maailman SCADA-ympäristöihin.

# <span id="page-13-0"></span>**2 HAAVOITTUVUUSTESTAUS**

## <span id="page-13-1"></span>**2.1 Mitä on haavoittuvuustestaus?**

Haavoittuvuustestaus on tietojärjestelmään, sen komponenttiin tai muuhun resurssiin kohdistuvaa eettisesti hyväksyttävää tietomurtojen tekemistä ja tietoturvallisuustason määrittämistä. Haavoittuvuustestauksissa pyrkimyksenä on päästä käsiksi testattavaan järjestelmään käyttämättä perinteisiä pääsykeinoja kuten käyttäjänimiä, salasanoja tai pääsyoikeuksia. Haavoittuvuustestauksessa käytetään kyberhyökkäyksien menetelmiä, mutta toisin kuin oikealla hyökkääjällä, haavoittuvuustestaajalla on resurssien omistajan lupa tunkeutumisen suorittamiseksi. Lupaa vastaan testaaja raportoi resurssin omistajalle suojattavan kohteen haavoittuvuuksista ja niiden suojaamiskeinoista. (Northcutt, S., Shenk, J., Shackleford, D., Rosenberg, T., Siles, R. & Mancini, S. 2006.)

Testauksen tavoite on riippuvainen suojeltavasta kohteesta, esimerkiksi dataresurssien tapauksessa onnistunessa haavoittuvuustestauksessa saavutetaan pääsy tietokantoihin, luottamuksellisiin dokumentteihin sekä muuhun salassa pidettävään tietoon. Haavoittuvuustestauksen tavoitteena on parantaa testattavan tietojärjestelmän tai sen komponentin tietoturvallisuutta. (Northcutt, S., Shenk, J., Shackleford, D., Rosenberg, T., Siles, R. & Mancini, S. 2006.)

## <span id="page-13-2"></span>**2.2 Terminologiaa**

Tietoturvallisuudesta ja haavoittuvuustestaamisesta puhuttaessa käytetään usein totutusti erityismerkityksen omaavia tai vierasperäisiä termejä. Tämän työn kannalta oleellisia termejä käydään lyhyesti läpi seuraavassa listauksessa:

**Ad hoc =** "Varta vasten" tapahtuva toiminta, joka suoritetaan tilanteen sitä vaatiessa, ilman sen aiempaa suunnittelua (esimerkiksi ad hoc –testaus).

**Brute force =** "Raakaa (laskenta)voimaa" hyödyntävä kryptografinen hyökkäystekniikka, johon liittyy kaikkien merkkijonojen läpikäyminen systemaattisesti ja yksitellen, kunnes oikea merkkiyhdistelmä löytyy.

**DoS (Denial-of-Service):** Palvelunestohyökkäys, jossa hyökkääjän tavoitteena on estää laitteen, palvelun tai muun verkkoresurssin tarkoitettu käyttö.

**Exploit:** Haavoittuvuuden hyödyntäminen.

**Hakkeri:** Henkilö, joka edistynyttä tietoteknistä osaamistaan hyödyntämällä saavuttaa pääsyn suojattuun tietoresurssiin.

**Hyökkäys:** Pyrkimys ohittaa tietojärjestelmän turvallisuusmekanismit.

**Hyökkäyspotentiaali:** Havainnoitava todennäköisyys hyökkäyksen onnistumiselle, joka on riippuvainen hyökkääjän taitotasosta, käytettävissä olevissa resursseista ja motivaatiosta.

**Hyökkäysvektori:** Hyökkäyskeino tai –tapa.

**Sertifikaatio:** Valtuuttamisprosessin yhteydessä käytettävä turvallisuusarviointi, joka ilmoittaa kuinka hyvin sertifioitu osapuoli täyttää turvallisuusvaatimukset

**Penetraatio:** Tietojärjestelmän tai -resurssin tietoturvamekanismien onnistunut, auktorisoimaton ohittaminen.

**Protokolla:** Prosessien, laitteiden tai muiden komponenttien väliseen kommunikointiin käytettävä, yhteisesti sovittu menettelykäytäntö.

**Troijalainen:** Hyödylliseksi tai viattomaksi ohjelmaksi naamioitu haittaohjelma tai koodi, joka suoritettaessa avaa haavoittuvuuden tietojärjestelmään.

(Glossary of Vulnerability Testing Terminology n.d.)

## <span id="page-14-0"></span>**2.3 Testausmenetelmät**

**White-box testing** on järjestelmän tai ohjelman testaustapa, joka testauksen onnistumiseksi vaatii testaajalta paljon tietoa tai kokemusta testattavan ohjelman suunnittelusta, sisäisestä rakenteesta, toimintatavasta ja/tai sen implementointiin liittyvistä asioista. White-box -testauksen keskipisteessä ovat järjestelmän sisäiset komponentit, koodi sekä toimintatapa, joiden kautta ohjelman kokonaisvaltaista toimivuutta testataan. White-box –testaustapaa on havainnollistettu kuviossa 1. (White Box Testing Fundamentals n.d.)

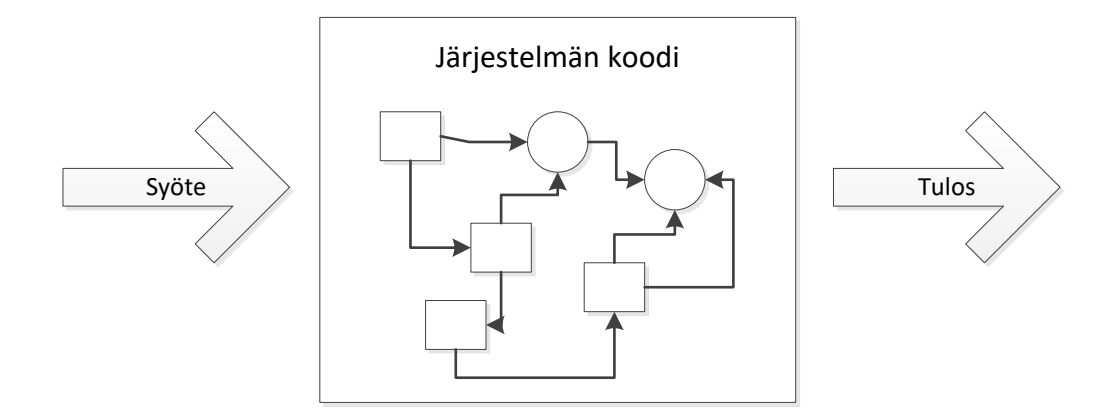

<span id="page-15-0"></span>Kuvio 1. White-box –testaus

**Black-box testing** on myös käyttäytymistestaukseksi nimitetty, sovellustasolla tapahtuva testaustapa, jossa testaajalla ei ole mitään aiempaa tietoa tai kokemusta testattavan kohteen sisäisestä rakenteesta, suunnittelusta tai implementoinnista. Black-box –testausmetodia on havainnollistettu kuviossa 2. Tällä testausmetodilla pyritään usein havaitsemaan seuraaviin asioihin liittyviä vikoja:

- Väärät tai puuttuvat toiminnot
- Rajapintaongelmat
- Viat datarakenteissa tai tietokannoissa
- Käyttäytymiseen tai suorituskykyyn liittyvät ongelmat
- Käynnistämiseen ja sulkemiseen liittyvät viat (Black Box Testing Fundamentals n.d.)

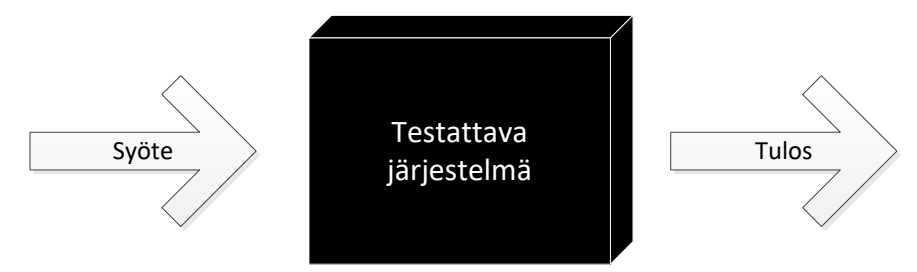

<span id="page-15-1"></span>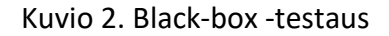

**Gray-box testing** on testausmenetelmä, joka on yhdistelmä White- ja Black-Box – metodeja. Gray-box –testauksessa testattavan kohteen sisäiset rakenteet ovat osittain testaajien tiedossa. Usein tämä tarkoittaa järjestelmän testauksessa sitä, että järjestelmää testataan niin sanotun "peruskäyttäjän" roolissa kuten Black-box testauksessa, mutta testauksen suunnitteluvaiheessa testaajilla on pääsy järjestelmän sisäisiin rakenteisiin tai tietämys niistä. (Gray Box Testing Fundamentals n.d.)

# <span id="page-17-0"></span>**3 KYBERHYÖKKÄYKSET**

## <span id="page-17-1"></span>**3.1 Yleistä**

Kyberhyökkäykset ovat poliittisista, taloudellisista tai sosiaalisista syistä Internetin välityksellä suoritettuja tietoverkkohyökkäyksiä, jotka kohdistuvat joko valtaväestöön, yrityksiin tai kansallisiin organisaatioihin. (What Constitutes a Cyber Attack? n.d.) Hyökkäyksen motiivit voidaan luokitella poliittisiin, taloudellisiin ja sosiokulttuurisiin motiiveihin ja ne voivat ilmentyä vahingon tuottamisena, salassapidettävien tietojen varastamisena, toiminnan häiritsemisenä, vakoiluna tai julkisuuden tavoitteluna. (Gandhi, R. 2011.) Kyberhyökkäyksessä käytettävät tekniikat ja hyökkäysvaiheet riippuvat paljolti sen kohteesta ja hyökkäyksen tavoitteista. Eri hyökkäystekniikoista ja -vaiheista yleisimpiä kuvaillaan tarkemmin luvuissa 3.2 ja 3.3.

## <span id="page-17-2"></span>**3.2 Kyberhyökkäyksen vaiheet**

Kyberhyökkäyksen ensimmäinen vaihe koostuu hyökkäyskohteen mahdollisimman tarkasta analysoinnista sekä taustatiedon keräämisestä. **Tiedusteluvaihe** on hyökkäyksen kriittisin ja samalla aikaavievin, sillä se näyttelee suurta roolia siinä, kuinka hyvin hyökkäyksen tavoitteet toteutuvat. Tietoa kerätään muun muassa kohteessa käytössä olevista järjestelmistä, laitteista ja protokollista, joista mahdollisesti löytyviä haavoittuvuuksia ja heikkouksia voisi käyttää hyväksi sekä järjestelmään murtautuessa että myöhemmissä hyökkäyksen vaiheissa. **Tunkeutumisvaiheessa** avainasemaan nousevat kohteessa käytössä olevat teknologiat sekä niiden haavoittuvuudet. Eri tunkeutumismenetelmiin lukeutuvat muun muassa "waterholing-", phishing- sekä SQL-injektiomenetelmät, joilla hyökkääjät tavoittelevat väylää kohdeverkkoon. Kohdeverkkoon tunkeutumisen jälkeen hyökkääjä pyrkii saamaan jalansijaa verkossa korottamalla pääsy- ja käyttöoikeuksiaan ja näin tekemällä **ottamaan verkon osia haltuunsa**. Korotetuin oikeuksin hyökkääjä kykenee liikkumaan kohdeverkossa vapaammin ja **etsimään verkosta** hyökkäyksen tavoitteen kannalta otollisinta hyökkäyskohdetta. Kohteen löytyessä suoritetaan varsinainen **hyökkäyksen viimeistely,** oli kyseessä sitten

tietomurto salatun informaation toivossa, palvelun tai muun resurssin sabotointi tai muu tavoite. (Rhoades, T. 2016.) Edellä kuvattuja tyypillisimpiä hyökkäyksen vaiheita on havainnollistettu kuviossa 3.

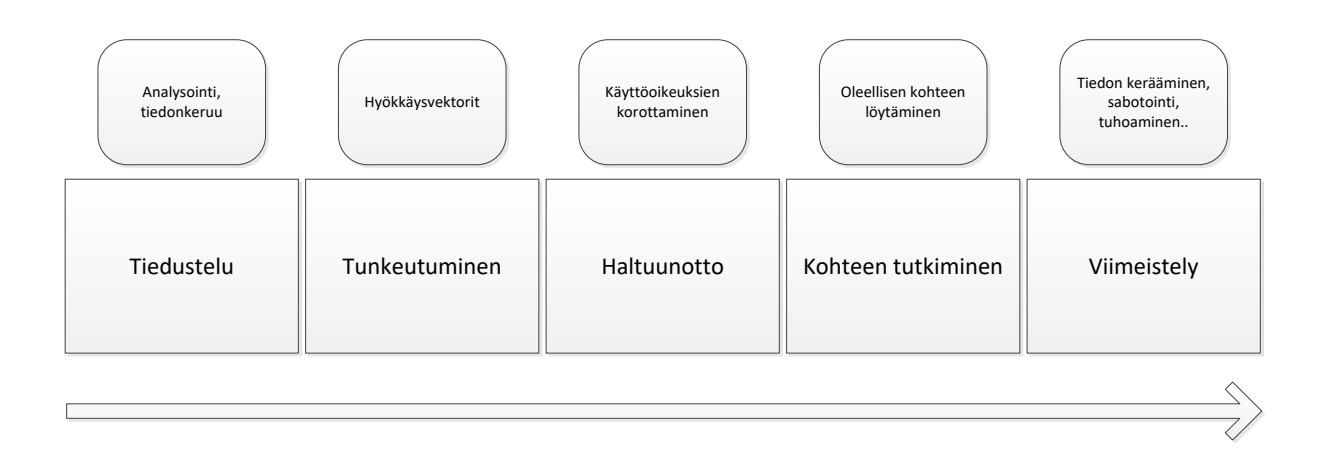

<span id="page-18-3"></span>Kuvio 3. Kyberhyökkäyksen vaiheet

# <span id="page-18-0"></span>**3.3 Hyökkäystyypit**

## <span id="page-18-1"></span>**3.3.1 DoS (Denial of Service)**

DoS -hyökkäyksessä hyökkääjän tavoitteena on estää palvelun, informaation tai muun verkkoresurssin käyttö sen tarkoitetulta käyttäjäryhmältä. Yleisimmissä DoShyökkäyksissä hyökkääjä pyrkii ylikuormittamaan kohdeverkkoa suurilla määrillä dataa, tavoitteenaan hidastaa sitä tai kokonaan lamaannuttamaan sen toiminnan. Onnistuneessa DoS-hyökkäyksessä kohdepalvelin ylikuormittuu käsitellessään hyökkääjän dataryöppyä, eikä se näin ollen kykene käsittelemään muita palvelimelle saapuvia, oikeita palvelupyyntöjä. (Understanding Denial-of-Service Attacks 2013.)

#### <span id="page-18-2"></span>**3.3.2 Phishing**

Phishing-hyökkäys tarkoittaa nimensä mukaisesti henkilökohtaisen tai muun salassa pidettävän informaation kalastelua, jossa informaatiota tavoitteleva hyökkääjä esiintyy luotettavana lähteenä. Phishing-menetelmää käytetään sähköpostiviestinnässä, sosiaalisessa mediassa tai matkapuhelinviestinnässä joko puheluiden tai tekstiviestien muodossa. Spear phishing –menetelmä toimii samalla

periaatteella, mutta kohdistuu yrityksiin tai organisaatioihin. Jotta informaatiopyyntö vaikuttaisi mahdollisimman aidolta, yhteydenotossa käytetään kohdeyritykseen tai sen toimialaan liittyviä yksityiskohtia. (Scamwatch n.d.)

#### <span id="page-19-0"></span>**3.3.3 Haittaohjelmat**

Haittaohjelma eli malware (malicious software) on haitallinen tai ärsyttävä ohjelma, joka on tarkoitettu asentuvan kohdelaitteelle huomaamattomasti, usein jonkin muun sovelluksen asennuksen tai saastuneen sähköpostiliitteen avaamisen yhteydessä. Eri haittaohjelmatyyppejä ovat muun muassa vakoilu- ja mainosohjelmat, virukset, troijalaiset ja rootkitit. (What is Malware? n.d.) Kyberhyökkäyksissä malwareohjelmia käytetään useimmiten vakoilutarkoituksiin, haitallista koodia suorittavien ohjelmien levittämiseen kohdeverkossa sekä hyökkääjän käyttöoikeuksien korottamiseen.

#### <span id="page-19-1"></span>**3.3.4 SQL-injektio**

SQL-injektio (Structured Query Language) on hyökkäysmenetelmä, jossa hyökkääjä antaa poikkeavia syötteitä SQL-kyselyjä käyttävän ohjelman käsiteltäväksi ja seuraa, kuinka ohjelma vastaa kyselyihin. SQL-haavoittuvuuden omaava ohjelma voi virheellisesti lukea hyökkääjän kyselyn komentona, jolloin hyökkääjä voi päästä käsiksi ohjelman tietokantaan. Tietokantaan päästyään hyökkääjä voi esimerkiksi manipuloida ohjelmaa sallimaan tietokantaan perustuvan sisäänkirjautumisen tai luvatta muokata tai poistaa tietokannan dataa. (SQL Injection Cheat Sheet & Tutorial: Vulnerabilities & How to Prevent SQL Injection Attacks n.d.)

#### <span id="page-19-2"></span>**3.3.5 Man-in-the-Middle**

Man-in-the-Middle –hyökkäyksessä hyökkääjä sieppaa kahden laitteen välisen kommunikaatioyhteyden esittämällä molempia osapuolia, jotta nämä "luulevat" keskustelevansa toistensa kanssa. Tämä tapahtuu kohdelaitteiden ARP (Address Resolution Protocol) -tietoja väärentämällä, jota käsitellään yksityiskohtaisemmin luvussa 10.1.1. Tosiasiassa kaikki laitteiden välinen kommunikaatio kiertää kuitenkin hyökkääjän kautta, jolloin tämä kykenee salakuuntelemaan ja hyökkäyskohteen turvaominaisuuksista riippuen jopa muokkaamaan kommunikaation sisältöä. Man-inthe-Middle –hyökkäyksen tehokkuus perustuu http-protokollaan ja tiedonsiirtoon,

jotka molemmat ovat ASCII-pohjaisia. Näin ollen onnistuneessa MITM-hyökkäyksessä hyökkääjän on helppo tulkita kohdelaitteiden välistä kommunikaatiota. (Cagalaban, G., So, Y. & Kim, S. 2009.)

# <span id="page-21-0"></span>**4 SCADA-JÄRJESTELMÄT**

# <span id="page-21-1"></span>**4.1 Tarkoitus ja käyttökohteet**

SCADA-protokollia ja niitä käyttäviä järjestelmiä käytetään monitoroimaan ja ohjaamaan kriittisten teollisuuden ja tuotannon alojen järjestelmiä vaihtelevien välimatkojen päästä. Näitä ovat esimerkiksi energia-, vesivoima-, liikenne- sekä öljyteollisuuden alat, joissa SCADA-protokollia käytetään ohjaamaan esimerkiksi siirtoputkien, tuotantolaitteiston sekä ilmastointijärjestelmien toimintaa. SCADAjärjestelmän toiminta koostuu tuotantojärjestelmien ja niiden prosesseihin liittyvän informaation mittaamisesta ja keräämisestä sekä sen siirtämisestä hallintakeskukselle, jossa kerätty informaatio kootaan visuaalisesti ylläpitäjän hallintapäätteille analysoitavaksi. Helposti tulkittavan informaation pohjalta järjestelmää voidaan ylläpitää lähettämällä komentoja takaisin mittaus-ja ohjauslaitteistolle. Esimerkki tyypillisestä SCADA-järjestelmästä on esitetty kuviossa 4. (Stouffer, K., Falco, J. & Kent, K. 2006.)

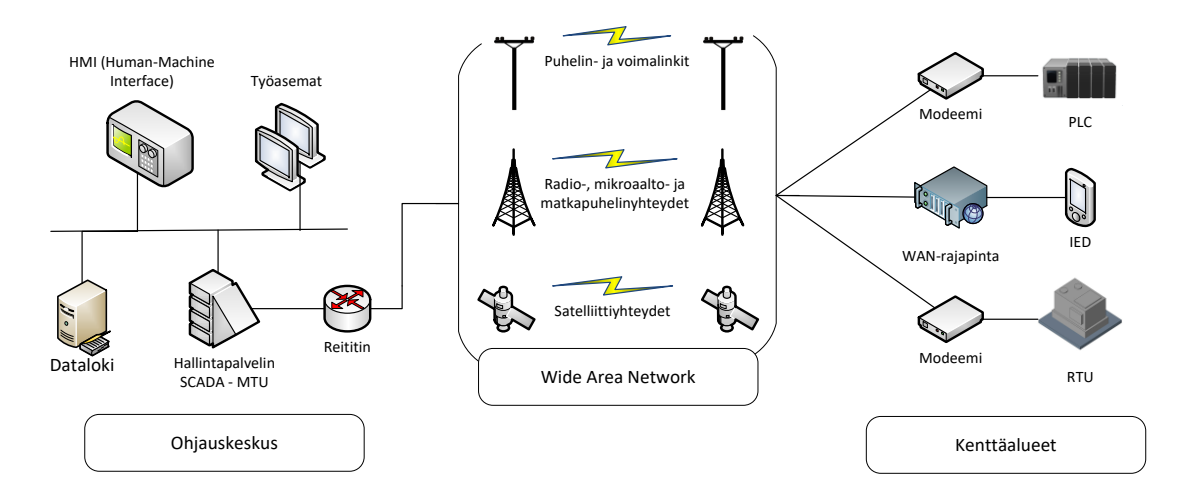

<span id="page-21-3"></span>Kuvio 4. Tyypillisen SCADA-järjestelmän rakenteita

## <span id="page-21-2"></span>**4.2 Tietoturvallisuus**

SCADA-järjestelmät olivat ennen vanhaan eristetty muusta infrastruktuurista sekä sijaintinsa että verkkoympäristönsäkin puolesta, joten luonnollisesti ne olivat myös nykyistä tietoturvallisempia. Ethernet- ja TCP/IP-protokollien yleistymisen myötä myös SCADA-järjestelmät siirtyivät käyttämään näitä tiedonsiirrossaan

virtaviivaistaakseen toimintaansa. Langattomat verkkotekniikat ovat entisestään vähentäneet SCADA-järjestelmien eristyneisyyttä muusta julkisesta verkkoympäristöstä. Yleisimpiin SCADA-protokolliin ei kuulu sisäisiä tietoturvaominaisuuksia, sillä ne suunniteltiin vuosikymmeniä sitten, jolloin SCADAjärjestelmät toimivat eristetyissä ympäristöissä ja uhkanäkymät olivat paljon nykyistä vähäisemmät. Tästä syystä tietoturva-aspekteja ei juurikaan otettu protokollien suunnittelussa huomioon ja tietoturvaominaisuudet kuten tiedon eheys ja autentikointi jäivät puuttumaan protokollamäärityksistä. Nykyisin SCADAjärjestelmät ovat usein suorassa yhteydessä organisaation sisäiseen TCP/IP (Transfer Control Protocol/Internet Protocol) -paikallisverkkoon, jotta niille voidaan suorittaa ylläpidollisia toimenpiteitä ja hallintohenkilöstö voi tarkastella liiketoiminnalle oleellista informaatiota. Tämä tarkoittaa sitä, että SCADA-verkot voivat olla samalla epäsuorasti yhteydessä julkiseen verkkoon, mikä on kansallisen infrastruktuurin turvallisuuden kohdalla erittäin suuri riski. (Stouffer, K., Falco, J. & Kent, K. 2006.)

## <span id="page-22-0"></span>**4.3 Tunnettuja SCADA-hyökkäyksiä**

SCADA-järjestelmiin liittyvät uhkanäkymät eivät ole pelkästään teoreettisia. Kuten lukuisat oikean maailman esimerkit ovat osoittaneet, kyberhyökkäyksillä voi olla merkittäviä vaikutusmahdollisuuksia epäturvallisiin SCADA-järjestelmiin ja niitä hyödyntävään kansalliseen infrastruktuuriin. (Nigam 2016.) Luvuissa 3.3.1 – 3.3.3 käydään läpi hyökkäyksiä, jotka olivat erityisesti suunniteltu ja kohdistettu SCADAjärjestelmiä vastaan.

#### <span id="page-22-1"></span>**4.3.1 Night Dragon (2009)**

"Night Dragon" oli kyberhyökkäysten sarja, jotka kohdistettiin Exxonin, Shellin ja BP:n ohella lukuisiin globaaleihin öljy-, energia-, ja petrokemikaaliyrityksiin. Hyökkäysten tavoitteena oli kerätä yritysten kilpailukykystrategioihin ja projektirahoituksiin liittyvää arkaluontoista informaatiota. Raporttien mukaan hyökkäyksen lopputulemana hyökkääjät saivat käsiinsä edellä mainitun informaation lisäksi myös yritysten SCADA-järjestelmien rakenteeseen ja toimintaan liittyviä piirustuksia, joita hyödynnettiin myöhemmin hyökätessä näitä vastaan lisäinformaation varastamiseksi. (Global Energy Cyberattacks: "Night Dragon" 2011.)

#### <span id="page-23-0"></span>**4.3.2 Stuxnet (2010)**

"Stuxnet" oli Yhdysvaltain ja Israelin yhteistyönä toteutettu kyberhyökkäys iranilaista Natanz-ydinvoimalaa vastaan. Stuxnet-viruksen avulla kyettiin kaappaamaan dataa ydinvoimalan SCADA-järjestelmien PLC (Programmable Logic Controller) -laitteilta sekä kirjoittamaan niihin muutoksia. Hyökkäyksen tavoitteina oli selvittää uraanin rikastamiseen käytettävien sentrifugien ja niitä ohjaavien tietokoneiden toimintaa, lyhentää sentrifugien elinikää pyörimisnopeuden vaihtelusta aiheutuvan värinän avulla sekä väärentää voimalan valvontahuoneen tilannenäkymää toistamalla vanhoja raportteja normaalitilanteesta. On arvioitu, että hyökkäyksen seurauksena viidennes Iranin ydinsentrifugeista tuhoutui ja Iranin ydinaseohjelma viivästyi vuosilla. (Schneier 2010.)

Epäillään, että alun perin virus levitettiin ydinvoimalan sisäverkkoon USB-tikun avulla kaksoisagentin toimesta. Kohdeverkkoon päästyään virus alkaa levittää itseään muihin saman verkon laitteisiin, joissa se piilottaa itsensä rootkitin avulla ja antaa käyttöjärjestelmähaavoittuvuuksien avulla korotetut käyttäjäoikeudet. Stuxnetin tarkoituksena ei ole vahingoittaa itse Windows-koneita, joihin se leviää, vaan se ainoastaan etsii niiltä tietynlaista Siemens-valmisteisen PLC-laitteen ohjaussovellusta nimeltä SIMATIC WinCC/Step 7. Jos virus löytää kyseisen ohjelman koneelta, se saastuttaa sen hyödyntäen ohjelman omaa haavoittuvuutta. Saastutettuaan PLClaitteita ohjaavan tietokoneen, se lukee ja muuttaa tiettyjä bittiarvoja koneella ohjattavan PLC:n datassa. (Schneier 2010.)

#### <span id="page-23-1"></span>**4.3.3 Havex (2014)**

"Havex" on RAT-tiedostosta (Remote Access Trojan) ja PHP-kielellä kirjoitetusta C&Cpalvelimista (Command-and-Control) koostuva haittaohjelmaperhe, jota on käytetty eri teollisuussektoreilla toimivien laitevalmistajien SCADA-laitteistojen ja tiedostojen vakoiluun. Havex-haittaohjelman on tutkittu olevan erityisen kiinnostunut energiasektorin kohteista. (Havex Hunts For ICS/SCADA Systems 2014.)

F-Securen raportin mukaan hyökkääjät hyödynsivät haavoittuvuuksia ICSohjelmistoja tarjoavien yritysten verkkosivuja ylläpitävässä ohjelmistossa ja lopulta pääsivät käsiksi verkkosivuilta ladattavien ICS-ohjelmistojen asennuspaketteihin, joita kohdeyrityksen asiakkaat voivat ladata omille ICS-järjestelmilleen. Oikeat asennuspaketit korvattiin troijalaisversioilla, joihin oli hyökkääjien toimesta lisätty mbcheck.dll –niminen RAT-tiedosto. Ohjelmisto asentuu ja toimii normaalisti, mutta DLL (Dynamic-Link Library) -tiedoston ansiosta hyökkääjälle avautuu takaovi tietokoneelle, jolle manipuloitu ICS (Industrial Control System) -ohjelmisto on asennettu. (Havex Hunts For ICS/SCADA Systems 2014.)

Saastutetun ohjelmiston toiminnallisuuteen kuuluu lisäkomponenttien lataaminen ja suorittaminen kohdekoneella. Yksi näistä komponenteista tutkii ja listaa kohdelaitteen paikallisverkkoa, etsien siihen yhdistettyjä OPC (OLE for Process Control) -resursseja ja –palvelimia. OPC:n DCOM (Distributed Component Object Model) -teknologiaan pohjautuen komponentti kerää tietoa yhdistetyistä OPCresursseista ja lähettää ne hyökkääjien hallussa oleville C&C-palvelimille analysoitavaksi. Troijalaisen toiminnallisuudesta ei F-Securen tutkimusten perusteella ole löytynyt komponentteja, joilla OPC-protokollaa käyttäviä teollisuuslaitteita olisi voinut suoraan ohjata, vaan hyökkäystä on käytetty toistaiseksi vain vakoilutarkoituksiin. (Havex Hunts For ICS/SCADA Systems 2014.)

# <span id="page-25-0"></span>**5 KÄYTETYT TEKNOLOGIAT**

# <span id="page-25-1"></span>**5.1 VMware vCloud**

Työn testausympäristö luotiin virtuaalikoneilla JYVSECTEC:in hallinnoimaan VMwaren vCloud –pilviympäristöön. vCloud on virtualisointialusta, joka yhdistää VMwaren pilvi-infrastruktuuriin perustuvia ohjelmistoja yhteen pakettiin. vCloudin ominaisuuksiin kuuluvat datacenter-palvelut, virtualisointi, käytänteiden perusteella suoritettava resurssienjako sekä sovellusten ja toimintojen hallinta. VMware vCloudiin kuuluu seuraavat VMware-tuotteet ja niiden ominaisuudet:

- VMware vSphere –palvelinvirtualisointialusta
- VMware vRealize –automaation ja suorituskyvyn hallintasovellus (VMware vCloud Suite Datasheet n.d.)

# <span id="page-25-2"></span>**5.2 Protokollasimulaattorit**

SCADA-protokollien ja niitä käyttävien laitteiden toimintaa voidaan simuloida protokollasimulaattoreilla. Protokollasta ja ohjelmasta riippuen niillä voidaan mallintaa joko Master- tai Slave-laitteiden toimintaa, joissain tapauksissa samalla ohjelmalla voidaan simuloida molempia. Slave-simulaattorilla voidaan mallintaa SCADA-järjestelmän PLC- ja RTU (Remote Terminal Unit) -laitteiden toiminnallisuutta, johon kuuluu tila- ja mittausarvojen kerääminen rekisteriin sekä näiden tietojen välittäminen Master-laitteelle. Näitä arvoja simuloidakseen ne generoivat satunnaisarvoja kunkin muuttujatyypin raja-arvojen puitteissa. Mastersimulaattoreiden operointitapa on pääpiirteittäin aina sama; Master-simulaattorilla otetaan yhteys Slave-laitteen IP (Internet Protocol) -osoitteeseen ja määritetään protokollaa käyttävä portti. Master-simulaattorilla määritetään muuttuja, minkä arvoja Slavelta haetaan, jolloin simulaattori kyselee näitä arvoja Slavelta joko automaattisesti käyttäjän määritetyin aikavälein tai manuaalisesti komentoja lähettämällä. Kutakin työssä tutkittavaa SCADA-protokolla käsitellään yksityiskohtaisesti kappaleissa 6-8.

# <span id="page-26-0"></span>**5.3 Metasploit Framework**

Metasploit Framework on Metasploit –penetraatiotestausprojektiin kuuluva Open Source –työkalu ja hyökkäysalusta. Se on suunniteltu haavoittuvuuksia hyödyntävän koodin kehittämiseen, testaamiseen ja suorittamiseen haavoittuvuustestauksen ja siihen liittyvän tutkimustyön edistämiseksi. Se sisältää noin 900 valmiiksi integroitua haavoittuvuusmoduulia ja on siten laajin yksittäinen tarjolla oleva kokoelma laadukkaita, hyödynnettäviä haavoittuvuuksia. (Metasploit n.d.)

Metasploit Framework on moduulaarinen, joten se yhdistää haavoittuvuuden, jonka avulla päästään käsiksi kohdejärjestelmään, sekä itse koodin joka kohteeseen pääsyn jälkeen suoritetaan. Sekä haavoittuvuusmoduuleja että kohdejärjestelmässä suoritettavaa koodia (payload) voidaan muokata käyttäjän tarpeiden mukaisesti. Metasploit Frameworkin käyttämistä käsitellään luvussa 10.1.3.

## <span id="page-27-0"></span>**6 OPC**

# <span id="page-27-1"></span>**6.1 OPC Classic**

OPC on teollisuuden yhteentoimivuusstandardien kokonaisuus, joka määrittelee datakommunikoinnin eri laitevalmistajien laitteiden välillä. Se noudattaa yksinkertaista Client-Server –toimintamallia, jossa OPC-Client noutaa dataa yhdeltä tai useammalta OPC-Serveriltä. OPC-palvelin on käytännössä ohjelma, joka kääntää teollisuuslaitteiden kuten PLC:iden käyttämät protokollat muiden järjestelmien kanssa yhteensopivaksi OPC-protokollaksi. OPC Classic –standardit pohjautuvat Microsoft Windowsin COM/DCOM-teknologioihin, jotka vastaavat datansiirrosta software-rajapintojen välillä. OPC Classic-protokollaan lukeutuu eri datatyyppien käyttöön tarkoitettuja spesifikaatioita, joita ovat muun muassa

- OPC DA (Data Access): Yleisimmin käytetty OPC-spesifikaatio, jota käytetään luettaessa ja kirjoitettaessa reaaliaikaista dataa kuten lukuarvo-, aika- ja laatuinformaatiota. Yleisesti OPC:sta puhuttaessa viitataan DA-spesifikaation toiminnallisuuteen.
- OPC HDA (Historical Data Access): Käytetään käsiteltäessä arkistoitua ja laskelmia sisältävää aggregaattidataa, esimerkiksi tietokantoja.
- OPC A&E (Alarms & Events): Käytetään ympäristön olosuhteiden monitorointiin OPC-Serverillä. Spesifikaatio määrittää tila- ja raja-arvot sekä muuttujat, joiden perusteella voidaan luoda ilmoituksia ja hälytyksiä OPC-Clientille lähetettäväksi. (OPC Foundation n.d.)

# <span id="page-27-2"></span>**6.2 Toimintaperiaate**

## <span id="page-27-3"></span>**6.2.1 Yleistä**

Tyypillisin OPC-konfiguraatio on yksittäinen Client-Server –yhteys, mutta sen lisäksi OPC:tä voidaan käyttää seuraavissa konfiguraatioissa:

 OPC-aggregointi: OPC-Client yhdistyy useaan OPC-palvelimeen. Tämä mahdollistaa SCADA-informaation keräämisen ja esittämisen usealta lähteeltä.

- OPC-tunnelointi: OPC-Client yhdistyy OPC-palvelimeen verkon ylitse.
- OPC-siltaus: Kaksi OPC-palvelinta yhdistyy toisiinsa jakaakseen dataa sekä ilmoittaakseen arvo- ja tilamuutoksista verkossa. (OPC DataHub n.d.)

## <span id="page-28-0"></span>**6.2.2 Datatyypit**

Taulukossa 1 on esitelty OPC-protokollan tukemat dataformaatit, joissa OPC-Client pyytää dataa sekä OPC-Server palauttaa Clientin pyytämää dataa.

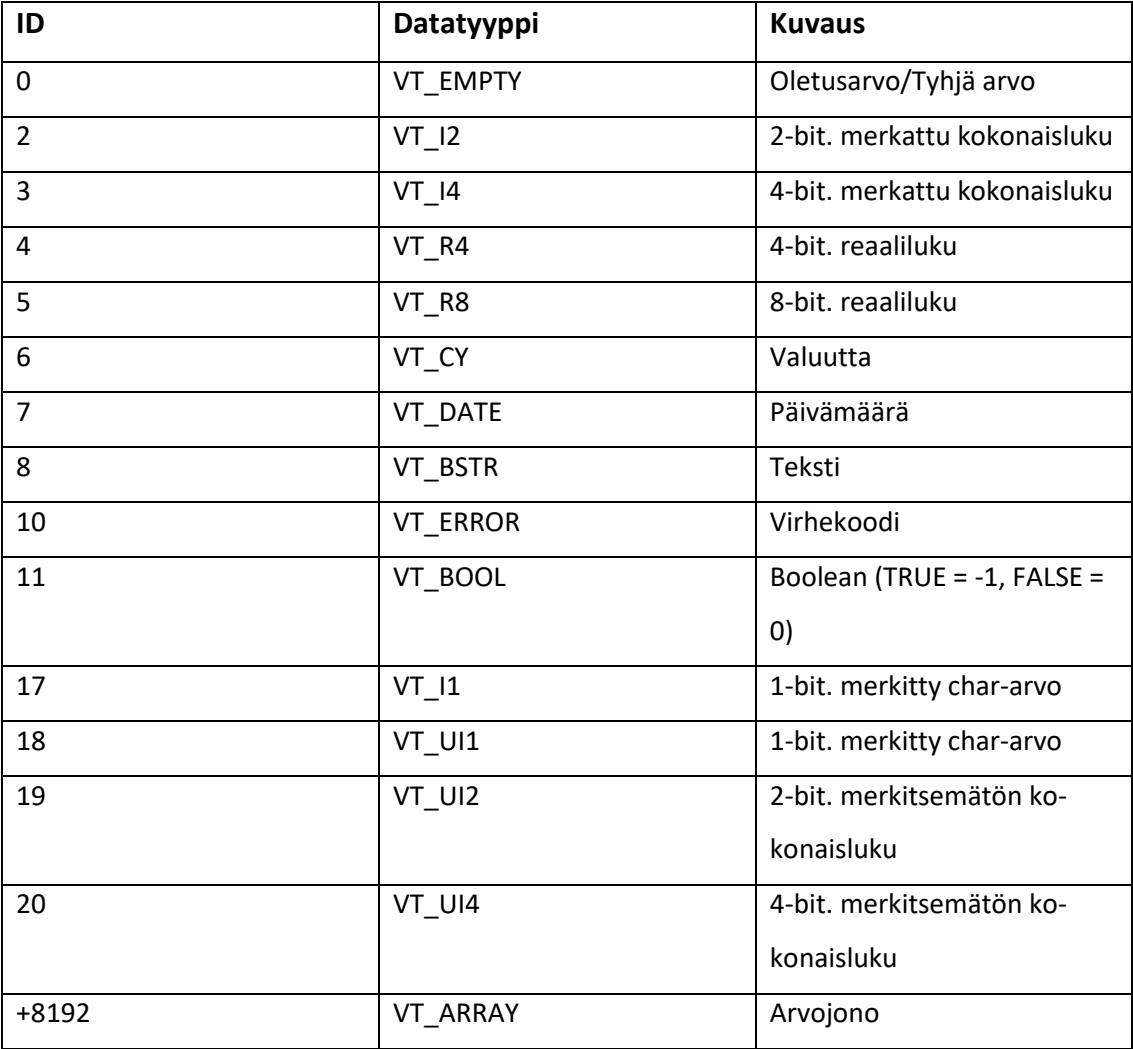

Taulukko 1. OPC-protokollan datatyypit

# <span id="page-29-0"></span>**6.3 Tietoturvallisuus**

OPC Classic –spesifikaatioissa ei ole sisäänrakennettuja tietoturvaominaisuuksia, vaan kaikki tietoturva on delegoitu kommunikaatiosta vastaavalle COM/DCOMkerrokselle. Sen toiminnallisuuteen kuuluu tarkistaa, millä Windows-käyttäjillä on tarvittavat pääsy- ja käynnistysoikeudet DCOM:ia käyttävissä sovelluksissa joko paikallisella tietokoneella tai paikallisverkon/toimialueen tietokoneilla. DCOM:in turvallisuusasetukset ja pääsyoikeudet ovat sidoksissa kuhunkin tietokoneeseen ja/tai paikallisverkkoon tai toimialueeseen, jossa se sijaitsee. (DCOM – Secure by Default 2009, 5). DCOM:in tietoturvaa ja sen toimintaa on kuvattu vuokaaviona kuviossa 5.

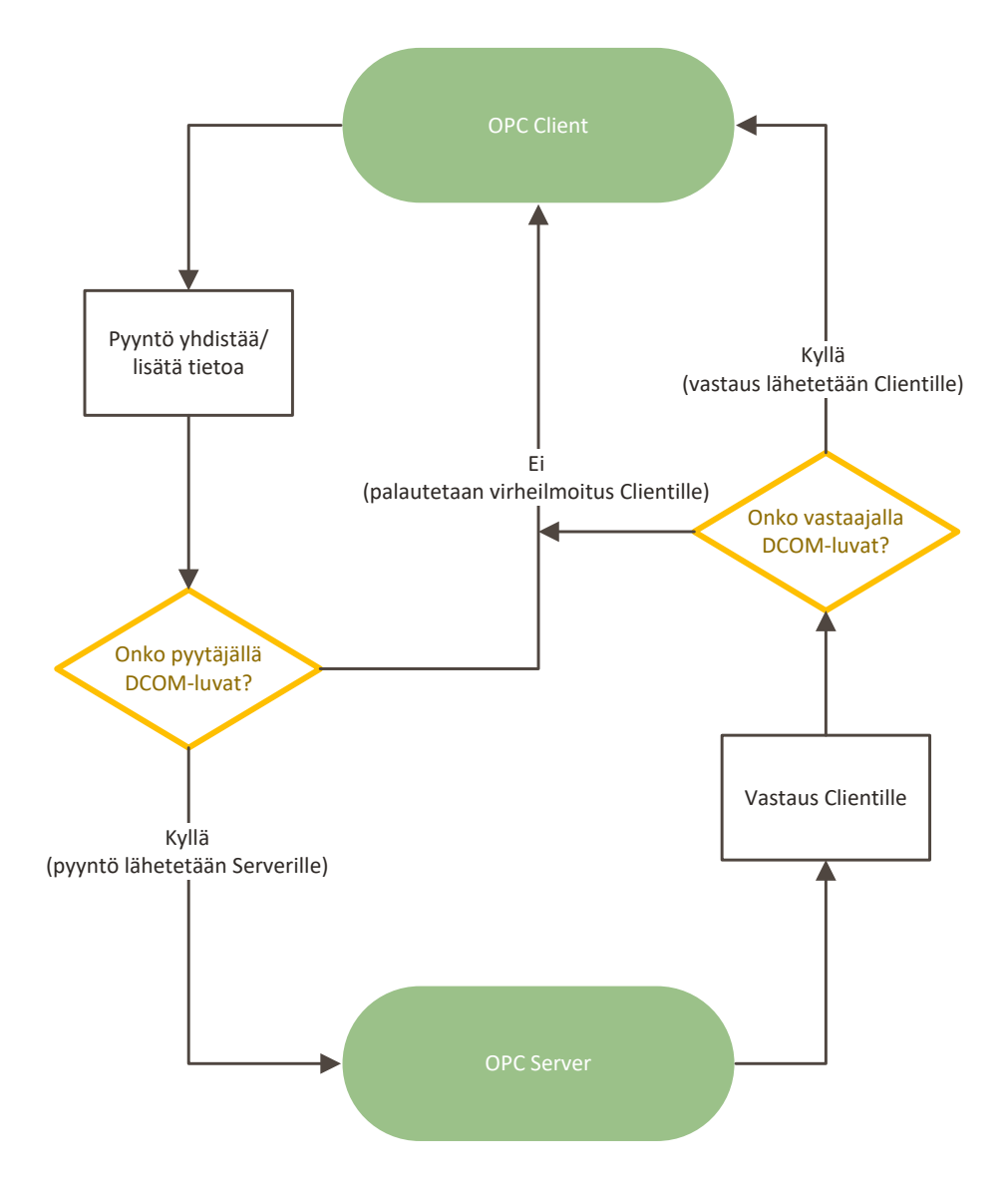

<span id="page-30-5"></span>Kuvio 5. DCOM:in tietoturvan toimintalogiikka OPC-protokollassa

# <span id="page-30-0"></span>**6.4 Haavoittuvuudet OPC:ssa**

## <span id="page-30-1"></span>**6.4.1 Haavoittuvuudet salasanoissa**

Koska OPC tukeutuu Microsoftin autentikointimekanismeihin, heikot salasanat ovat OPC-palvelimien kriittisimpiä heikkouksia. OPC:n edellyttämän DCOM:in autentikointi tapahtuu paikallisesti tai käyttämällä domainin/AD:n jakamia tunnistetietoja (Byres & Peterson 2007.)

## <span id="page-30-2"></span>**6.4.2 Riittämätön lokikirjaus**

Windowsin 2000- ja XP-versiot eivät oletuksena pidä lokia DCOM:in yhteyspyynnöistä, SMB (Server Message Block) -sisäänkirjautumisista tai yrityksistä päästä käsiksi järjestelmäobjekteihin. Ilman näiden lokiasetusten käyttöönottoa ei voida mitenkään havaita tunkeutumisyrityksiä tai niiden alkuperää. (Byres & Peterson 2007.)

## <span id="page-30-3"></span>**6.4.3 Rekisterin selaaminen etänä**

Windowsin rekisteri on todennäköinen hyökkäyksen kohde, sillä sinne varastoidaan niin paikallisia kuin muualta verkosta peräisin olevia konfiguraatiotietoja. Lukuoikeuksien salliminen rekisteriin etänä mahdollistaa hyökkääjän pääsyn merkittävään määrään tietoa. OPC-protokollan kohdalla hyökkääjä voisi tunnistaa aktiiviset OPC-palvelimet sekä muita asennettuja DCOM-objekteja. (Byres & Peterson 2007.)

## <span id="page-30-4"></span>**6.4.4 Eheydentarkistuksen puute OPC-kommunikaatiossa**

DCOM-asetukset eivät oletusarvoisesti sisällä viestien eheyden tarkistusta. Jos OPCkommunikaatiota pohjustavan verkon infrastruktuuri on murrettu ja hyökkääjä pääsee kuuntelemaan sekä syöttämään verkkoon omaa liikennettä, on tämän mahdollista myös generoida haittaliikennettä palvelimen ja clientin välisen

autentikointivaiheen jälkeen. SMB-protokollalle kehitettyjä MITM-työkaluja muokaten ja käyttäen on mahdollista suorittaa MITM-hyökkäyksiä myös OPCkommunikaatiota vastaan. (Byres & Peterson 2007.)

## <span id="page-31-0"></span>**6.4.5 CLSID-rekisteriavain**

CLSID tai Class Identifier on numeroita ja kirjaimia sisältävä tunnistenumero, jota käytetään eri ohjelmainstanssien tunnistamiseen COM-pohjaisessa verkkoympäristössä. Se sallii Windowsin käyttöjärjestelmien ja ohjelmien tunnistaa eri ohjelmistokomponentteja yksilöllisellä rekisteriavaimella pelkän nimen sijaan. Tietyt OPC:tä käyttävät Client-sovellukset pystyvät näkemään verkon aktiivisten OPCkomponenttien CLSID-avaimen ilman, että ovat näihin suoraan yhteydessä. CLSID:stä voi olla hyökkääjälle hyötyä sopivan kohdelaitteen tunnistamisessa, sillä pelkän verkkohaun avulla hyökkääjä voi onnistua selvittämään esimerkiksi komponentin valmistajan, mallin ja/tai nimitiedot. (What is CLSID Registy Key? n.d.)

# <span id="page-31-1"></span>**6.5 OPC UA (Unified Architecture)**

## <span id="page-31-2"></span>**6.5.1 Yleistä**

OPC Unified Architecture on vuonna 2008 julkistettu uuden sukupolven OPCprotokolla, jossa on yhdistetty eri OPC Classic -spesifikaatioiden toiminnallisuudet ja Windows-pohjainen DCOM-kommunikaatio on korvattu palvelupohjaisella ja alustariippumattomalla kommunikaatio-arkkitehtuurilla. Muun muassa näiden muutosten avulla saavutettiin seuraavat kehitystavoitteet OPC Classic –versioihin verrattuna:

- Toiminnallinen vastaavuus (DA:n, HDA:n ja A&E:n toiminnallisuus yhdistetty, taaksepäin yhteensopiva OPC Classic -sovellusten kanssa)
- Alustariippumattomuus (Microsoftin DCOM:ista siirrytty monikerroksiseen palvelupohjaiseen kommunikaatio-arkkitehtuuriin)
- Tietoturvallisuus (lisätty tiedon salaus, autentikointi ja auditointi)
- Laajennettavuus (mahdollista lisätä ominaisuuksia vaikuttamatta toiminnallisuuteen)
- Kattava tiedonmallinnus (monimutkaisen informaation määritykseen)

Toistaiseksi OPC UA on enimmäkseen käytössä sulautetuille järjestelmille alustariippumattomuutensa takia sekä välittäjäprotokollana OPC Classic – järjestelmille, jotka ovat edelleen laajalti käytössä. (OPC Unified Architecture n.d)

Kuvio 6 havainnollistaa OPC UA:n toiminnallisuutta sen toimintaketjussa. Kerrostetussa mallissa Stack hoitaa protokollan kommunikaation laitteiden välillä, kun taas SDK vastaa OPC UA:n perustoiminnoista ja objektimäärityksistä.

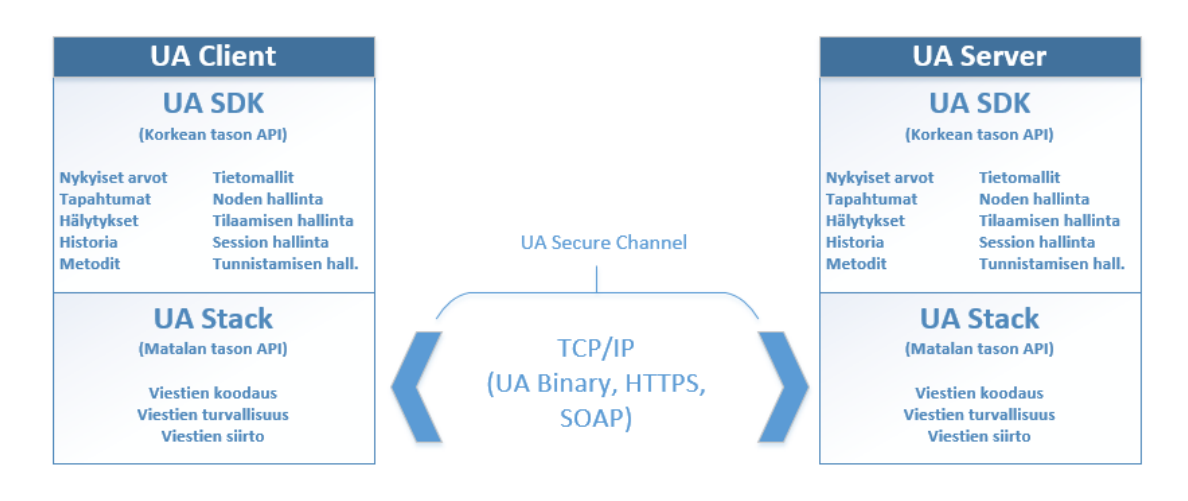

<span id="page-32-1"></span>Kuvio 6. OPC UA:n toiminnallisuus kerrosmallissa

## <span id="page-32-0"></span>**6.5.2 Tietoturvallisuus**

OPC UA sisältää vanhempaan Classic-spesikaatioon verrattuna useita julkisen avaimen infrastruktuuriin perustuvia tietoturvaominaisuuksia, joita käytetään sekä OPC-Clienteilla että –Servereillä:

- Clientit ja Serverit tunnistetaan käyttämällä X.509-sertifikaatteja, jotka vaihdetaan kolmivaiheisessa kättelyssä ennen kommunikoinnin aloittamista osapuolien välillä
- Käyttäjien autentikointi tapahtuu joko X.509-sertifikaateilla, käyttäjänimisalasana –yhdistelmällä tai ulkoisilla tiketeillä
- Vaihtoehtoisesti voidaan ottaa käyttöön yksittäisten OPC-viestien allekirjoitus ja salaus, johon on käytettävissä useita vaihtoehtoisia salausalgoritmeja

Binääri- ja HTTPS (Hypertext Transfer Protocol Secure) -kommunikaatio tapahtuu yhdellä konfiguroitavalla TCP/IP-portilla, joka mahdollistaa TLS (Transport Layer Security) -salausprotokollan käytön. Lisäksi OPC UA on taaksepäin yhteensopiva Classic-spesifikaatioiden kanssa myös tietoturvallisuuden suhteen, sillä DCOMpohjainen kommunikaatio voidaan tunneloida OPC UA:n Proxy- ja Wrapperkomponenttien, kuten kaupallisen UA Gatewayn avulla. OPC UA voi myös kommunikoida minkä tahansa http tai UA TCP-portin kautta, minkä ansiosta OPC UAlaitteet voidaan yhdistää turvallisesti VPN (Virtual Private Network) -yhteyden yli ja sallia käytettävät portit palomuureissa muodostaessa client-to-server –etäyhteyksiä. (Unified Architecture n.d.)

## <span id="page-33-0"></span>**6.5.3 Haavoittuvuudet OPC UA:ssa**

### **Itseallekirjoitetut X.509 –sertifikaatit**

OPC UA –spesifikaation mukaan Client- ja Server-sovellusten tulee asennuksen yhteydessä luoda näiden itsensä allekirjoittamat sertifikaatit. Kuka tai mikä osapuoli tahansa voi tehdä tämän, joten tunnistamisen perustaminen itseallekirjoitettuihin sertifikaatteihin on sama kuin kysyisi henkilöllisyyden varmentamisen yhteydessä henkilöltä itseltään, onko hän kuka väittää olevansa. (Peterson 2008.)

Spesifikaatio sallii OPC UA:n Client- ja Server-sovellusten hyväksyä niin itseallekirjoitetut kuin muutkin sertifikaatit varmentamatta näiden luotettavuutta kolmannen osapuolen avulla. Tämän seurauksena OPC UA-palvelimen voi vaarantaa kuka tahansa, jolla on pääsy OPC UA:n Client-sovellukseen, vaikka palvelin vaatisikin tietojen salausta ja vastapuolen allekirjoituksia. Hyökkääjä voisi täten yksinkertaisesti hyödyntää salattua ja autentikoitua Secure Channel –yhteyttä välittääkseen hyökkäyksiä palvelimelle. (Peterson 2008.)

### **Secure Channel –asetukset**

Secure Channel –yhteyttä käytetään yhdistämään OPC UA –palvelin Discoverypalvelimeen, joka puolestaan mahdollistaa saatavilla olevien OPC UA-palvelimen näkymisen OPC UA –clienteille. Jos Secure Channelin tietoturva-asetuksissa "Sign and Encrypt" –asetus on poissa käytöstä, sallitaan OPC UA Clientien yhdistää myös eisertifioituihin OPC UA –palvelimiin. Tämän ominaisuuden ansiosta hyökkääjän voisi onnistua houkuttelemaan Clienteja yhdistämään tämän hallussa olevaan OPC UA – palvelimeen. (Peterson 2008.)

## <span id="page-35-0"></span>**7 MODBUS TCP**

## <span id="page-35-1"></span>**7.1 Yleistä**

Modbus TCP on tuotantoympäristöissä käytettävä avoin telekommunikointiprotokolla, jolla voidaan yhdistää verkon kytkin (Server) ja verkkoon kytketty HMI-laite (Human Machine Interface) tai muu IED-laite (Intelligent Electronic Device) kuten kontrolleri, reititin, IP-puhelin, langaton yhteyspiste ja saada ne kommunikoimaan keskenään. Kytkin paketoi Request-pyyntöviestin tai Responsevastausviestin ADU-paketiksi (Application Data Unit), jonka jälkeen Client-laite lähettää viestin kytkimen TCP-porttiin, joka on oletuksena 502. Modbus TCPprotokolla on käytännössä perinteinen Modbus RTU-protokolla, sillä erotuksella, että Modbus-viestien siirtämiseen käytetään Ethernet-, TCP- ja IP-protokollia vanhempien Serial-yhteyksien sijaan. Lähetettävä informaatio siirtyy Modbus-kehyksessä TCP:lle, joka varmistaa, että kaikki datapaketit vastaanotetaan oikein. Tämän jälkeen perinteisen TCP-paketin tietoihin lisätään lisädatana Modbus-kehyksen sisältämä informaatio. Lopuksi IP-protokolla muodostaa saaduista tiedoista IP-paketin ja lähettää sen vastaanottajalle. (Introduction to Modbus TCP/IP 2005, 3-4.)

## <span id="page-35-2"></span>**7.2 Toimintaperiaate**

### <span id="page-35-3"></span>**7.2.1 Yleistä**

Modbus TCP-protokolla yhdistää perinteisen Modbus-datakehyksen TCP-kehykseen ilman Modbus-protokollan käyttämää tarkistussummaa. Tietojen eheys tarkistetaan sen sijaan hyödyntämällä TCP/IP-protokollien tarkistussummia. Lisäksi perinteisen Modbus-kehyksen osoitekenttä korvataan Unit Identifier –tunnistekentällä Modbus TCP -kehyksessä. Sitä käytetään kommunikoimaan verkon siltaavien ja reitittävien laitteiden kanssa, jotka käyttävät yksittäistä IP-osoitetta. Kun Modbus-payload yhdistetään TCP-kehykseen, ylimääräiset bitit kuljetetaan MBAP-otsikossa, jolloin pyyntö- ja vastausviestien vastaanottaja tunnistaa yksittäisen viestin kokonaispituuden, vaikka viesti olisi jaettu useampaan pakettiin sen kuljetusta varten. Käyttämällä Ethernet-tason 32-bittistä CRC (Cyclic Redundancy Check) -
tarkistussummaa yhdessä tarkoin määriteltyjä viestin pituuksia varmistetaan, että havaitsemattomien bittivirheiden todennäköisyys on Modbus-kommunikoinnissa äärimmäisen pieni. (Introduction to Modbus TCP/IP 2005, 4-5). Modbus TCPprotokollan kehysrakennetta on havainnollistettu kuviossa 7.

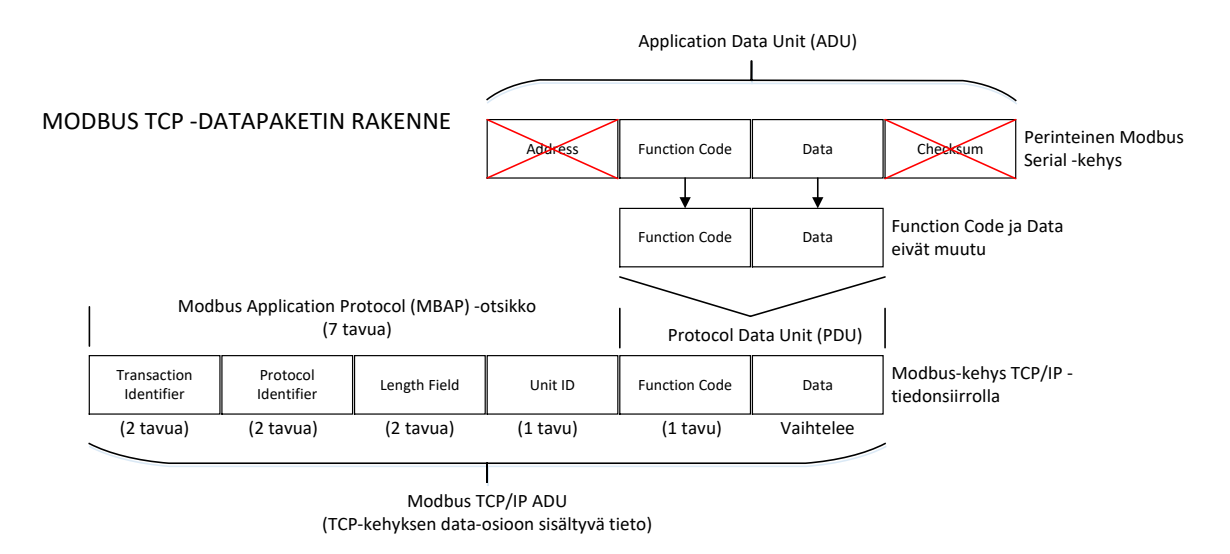

Kuvio 7. Modbus TCP -kehyksen rakentuminen

Modbus TCP-protokolla toimii Client/Server (Master/Slave) –periaatteella. Clientlaitteet muodostavat yhteyden yhdelle tai useammalle verkon Server-laitteelle, joilta ne pyytävät haluttuja tietoja. Verkon Modbus-laitteet keskustelevat käyttäen neljää eri viestityyppiä: Request, Confirmation, Indication ja Response. Modbus TCPliikennettä kuunnellaan ja vastaanotetaan Modbus-protokollalle varatussa portissa 502. (Modbus Messaging on TCP/IP Implementation Guide 2002, 6). Client (Master) ja Server (Slave) -laitteiden välistä kommunikointia on havainnollistettu kuviossa 8.

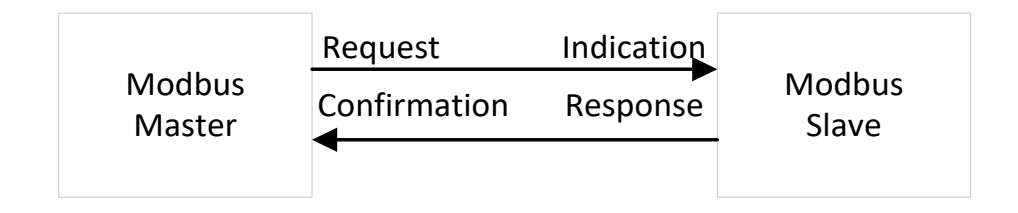

Kuvio 8. Modbus-laitteiden kommunikointi ja viestityypit

Kommunikointiin Modbus-laitteet käyttävät seuraavantyyppisiä viestejä:

- Request: Client aloittaa kommunikoinnin (pyytää tietoja) yhden tai useamman Server-laitteen kanssa.
- Indication: Viesti, jolla Server kuittaa Clientin lähettämän Requestpyyntöviestin vastaanotetuksi.
- Response: Viesti, jolla Server vastaa (lähettää tietoja) Clientin lähettämään Request-viestiin.
- Confirmation: Server ilmoittaa vastaanottaneensa Serverin Responsevastausviestin.

Käyttötarkoituksesta riippuen Modbus-protokollaa voidaan soveltaa myös laajemmissa verkkokokonaisuuksissa eri verkkojen välillä. Tällöin Modbusprotokollaa käyttävä verkko koostuu Master- ja Slave-laitteiden lisäksi siltaavista tai reitittävistä laitteista, joilla voidaan muodostaa eri verkkojen välisiä Serial-yhteyksiä Master- ja Slave-laitteiden välille. (Modbus Messaging on TCP/IP Implementation Guide 2002, 8). Kuviossa 3 on esitetty Modbus TCP- protokollan toimintaarkkitehtuuria.

### **7.2.2 Datatyypit**

Modbus TCP:n datatyypit koostuvat diskreeteistä Input- ja Output-arvoista (ON/OFF) sekä 16-bittisistä rekisteriarvoista syötteitä datan tallennusta ja lukemista varten (Modbus Messaging on TCP/IP Implementation Guide 2002, 13). Taulukossa 2 on esitetty Modbus TCP –protokollan eri datatyypit, joita Modbus TCP:tä käyttävät laitteet voivat tulkita ja käyttää kommunikointiin.

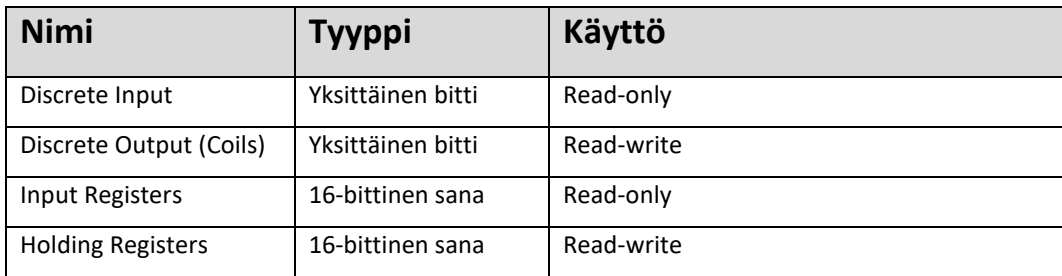

Taulukko 2. Modbus TCP:n datatyypit

## **7.3 Haavoittuvuudet**

#### **7.3.1 Protokollaskannerit**

Modbus TCP-protokollaa varten on kehitetty useita rekisteriskannereita, jotka kykenevät hakemaan tietoja Modbus-laitteiden rekisteritiedoista ja tilatiedoista. Näitä tietoja voidaan tarkastella muun muassa binääreinä, heksadesimaaleina, Int16/32, Uint16/32 sekä muilla formaateilla. Lisäksi skannerit voivat havaita Modbus-laitteiden IP-osoitteet verkosta, jos ne eivät ole entuudestaan tiedossa.

#### **7.3.2 Luvaton komentojen suoritus**

Autentikoinnin puute Master- ja Slave-solmujen välillä mahdollistaa hyökkääjän lähettää väärennettyjä Modbus-viestejä useille Slave-laitteille. Suorittaakseen tämän tyypin hyökkäyksen, hyökkääjälle tulee olla pääsy verkkoon, jossa Master- tai Slavelaitteet sijaitsevat. (Audit: TCP Modbus – Unauthorized Write/Read Request n.d.)

#### **7.3.3 Palvelunestohyökkäykset**

Hyökkääjä voi esimerkiksi esittää Modbus –Slave-laitetta ja "pommittaa" sen roolissa Master-laitteita TCP SYN-yhteyspyynnöillä ja muilla turhilla viesteillä, joiden ansiosta näiden prosessointikyky ylittyy. Tästä seurauksena ne voivat laitteesta riippuen joko lakata vastaamasta komentoihin, palauttaa kyselyiden yhteydessä vääriä arvoja tai käynnistyä kokonaan uudelleen. (Chen, Pattanaik, Goulart, Butler-Purry & Kundur 2014, 5.)

#### **7.3.4 Man-in-the-Middle –hyökkäykset**

Eheyden tarkistuksen, salauksen ja autentikoinnin puuttuminen Modbus TCPprotokollassa tekee siitä haavoittuvan kaikentyyppisiä Man-in-the-Middle – hyökkäyksiä vastaan. Tietoturvaominaisuuksien puuttuminen protokollamäärityksistä mahdollistaa kohdeverkkoon päässeen hyökkääjän kaapata, muokata ja toistaa verkon oikeita Modbus-viestejä tai lähettää väärennettyjä viestejä slave-laitteille.

Salauksen puuttuessa Modbus TCP-viestien sisältö on hyökkääjän helposti luettavissa. Havaituksi tulemisen välttämiseksi ja kommunikaatioyhteyden ylläpitämiseksi hyökkääjä kuitenkin välittää osapuolien lähettämän liikenteen sen tarkoitetulle vastaanottajalle. Hyökkääjä jakaa alkuperäisen yhteyden kahteen uuteen yhteyteen (Master/Hyökkääjä) sekä (Hyökkääjä/Slave).

## **8 IEC 60870-5-104**

## **8.1 Yleistä**

IEC Technical Commitee 57:n kehittämä IEC 60870-5-104 -protokolla on IEC 60870-5 telekontrolli- ja –kommunikaatioprotokollan laajennos, joka laajentaa alkuperäisen protokollan toiminnallisuutta telekontrollilaittelle ja koodattua bittidataa hyödyntäville TCP/IP-järjestelmille. Se mahdollistaa Master-ohjausaseman ja Slaveetäaseman kommunikoinnin perinteisissä TCP/IP-verkoissa. Se on kehitetty monitoroimaan ja ohjaamaan TCP/IP-verkon avulla hallittavia prosesseja, jotka kattavat maantieteellisesti laajoja alueita. (IEC 60870-5-104 Master Protocol Configuration Manual 2006.)

IEC 104 –protokolla toimii joko Point-to-Point tai Multi-Point –topologiassa. Point-to-Point –konfiguraatioissa joko Master tai Outstation-etäasema voi lähettää viestejä. Multi-Point –konfiguraatioissa puolestaan verkon Outstation-laitteet jakavat viestintäkanavan Masterille päin, joten ne voivat lähettää viestejä vain yksi kerrallaan. T104 -protokollaa käytettäessä Point-to-Point –konfiguraatiossa viestinnän voi aloittaa kumpi tahansa laitteista. Multi-Point –konfiguraatiossa viestinnän voi aloittaa ainoastaan Master-laite. IEC 60870-5-104 -protokollan eri topologiat on esitetty kuviossa 9.

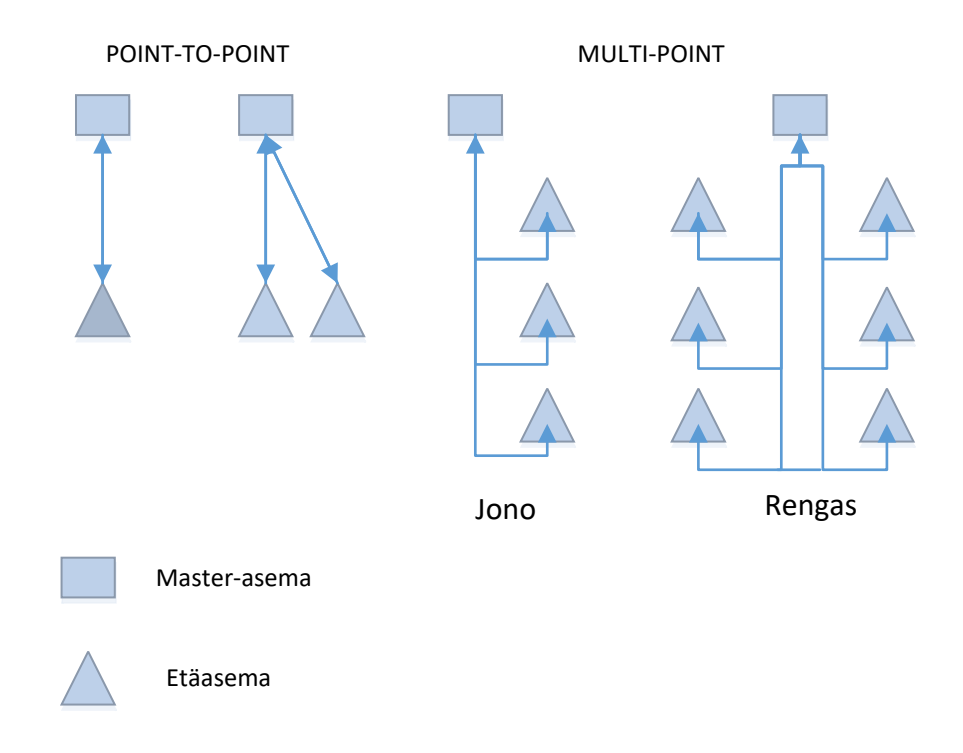

Kuvio 9. IEC 60860-5-104:n topologiat

# **8.2 Viestirakenne**

IEC 60860-5-104:n viesti muodostuu APCI (Application Protocol Control Information) -ohjauskehyksestä (Application Service Control Information) sekä ASDUdatakehyksestä (Application Service Data Unit). APCI sisältää data link layer – kehyksen kantaman linkkiosoitteen ja ohjausinformaation sekä lipun, joka ilmoittaa Class 1 –datan saatavuuden ASDU-kehyksessä. Kukin APCI-kehys voi kantaa enintään yhden ASDU:n. (IEC 60870-5-104: Telegram structure n.d.)

ASDU puolestaan sisältää sovellustason datan, kuten laitteen osoitetiedot ja laitteen mittaamat lukemat, jotka sisältyvät ASDU:n tieto-objektikenttiin (Maynard, P., McLaughlin, K. & Haberler, B. 2014.) Kuviossa 10 nähdään datalinkkikehyksen rakenne sekä sen varsinaista mittausdataa kuljettavan ASDU:n rakenne tietoobjektikenttineen.

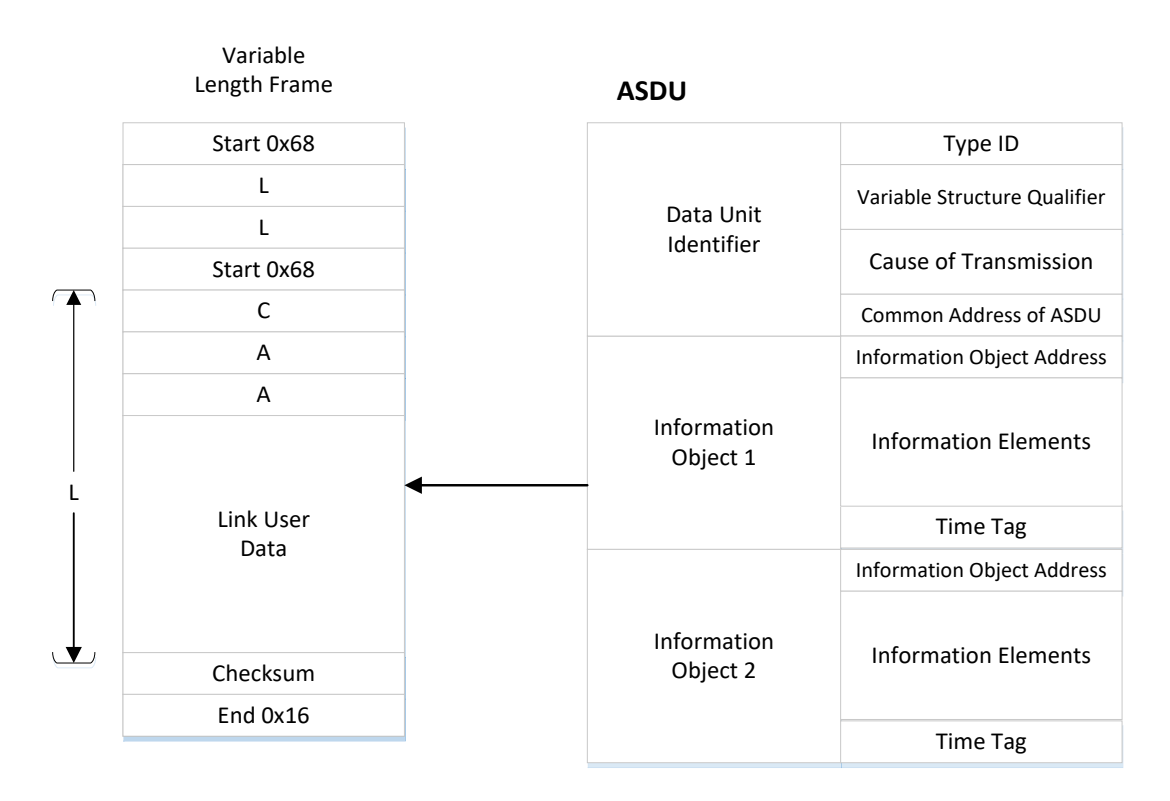

Kuvio 10. IEC 60870-5-104:n datalinkkikehyksen ja ASDU:n rakenne

# **8.3 Dataobjektit**

ASDU:ssa kuljetettavat dataobjektit voivat olla desimaali-, kokonaisluku-, boolean-, tai bittijonoarvoja mitattavasta datasta ja sille sopivasta dataobjektista riippuen. IEC 60870-5-104 –protokollan tukemat yleisimmät dataobjektit selityksineen ovat listattu taulukossa 3. (Standard IEC 60870-5-104 Data Types n.d.) Täydellinen listaus IEC 60870-5-104 –protokollan tukemista viesteistä löytyvät liitteestä 1.

Taulukko 3. IEC 60870-5-104:n dataobjektit

| <b>Tyyppi-ID</b>  | <b>Kuvaus</b>                                                       |
|-------------------|---------------------------------------------------------------------|
| $1 - 2, 30$       | Single indication without / with 24-bit timestamps                  |
| $3 - 4, 31$       | Double indication without / with 24-bit timestamps                  |
| $5 - 6, 32$       | Step position information without / with 24-bit timestamps          |
| $7 - 8,33$        | Bit-string of 32-bit without / with timestamps                      |
| $9 - 14, 34 - 36$ | Measured value (normalized/scaled/short floating point without/with |
|                   | timestamps)                                                         |
| $15 - 16.37$      | Integrated totals (counters) without / with timestamps              |

#### **8.4 Tietoturvallisuus**

Modbus TCP:n tavoin, myös IEC-60870-5-104 –protokolla on suora porttaus vanhoista Serial-linkeistä TCP/IP:hen. Tästä syystä protokollaan itsessään ei sisälly mitään sisäänrakennettuja tietoturvaominaisuuksia kuten autentikaatiota tai tiedonsalausta. Se hyödyntää whitelisting-periaatetta Slave-laitteella, toisin sanoen Slave-laite hyväksyy yhteyden muodostamisen vain ennalta määritettyihin IPosoitteisiin. ARP-tietoja väärentämällä on kuitenkin mahdollista esiintyä esimerkiksi verkon Master-laitteena, kun hyökkääjän MAC-osoite yhdistetään Slave-laitteen ARPtiedoissa vastaamaan oikean Master-laitteen IP-osoitetta, jolloin kaikki oikealle Master-laitteelle ohjatut paketit saapuvat hyökkäävälle koneelle. (Maynard, P., McLaughlin, K. & Haberler, B. 2014.)

## **8.5 Haavoittuvuudet**

Kuten Modbus TCP:n ja useiden muiden SCADA-protokollien tapauksessa, tietoturvaominaisuuksien puuttuminen datalinkki- ja sovelluskerrokselta tekee myös IEC-60870-5-104:stä haavoittuvan monen tyyppisille hyökkäyksille kuten spooffaus-, salakuuntelu-, datanmuokkaus- ja toistohyökkäyksille. MITM-tyyppiset hyökkäykset ovat tästä syystä poikkeuksellisen tehokkaita, sillä IEC 104-laitteet eivät autentikointija verifiointiominaisuuksien puuttuessa pysty havaitsemaan tunnistautuneita kommunikaatio-osapuolia eikä IEC 104 –datapaketteihin tehtyjä muutoksia. (Maynard, P., McLaughlin, K. & Haberler, B. 2014.)

## **9 HAAVOITTUVUUSTESTAUSTEN SUUNNITTELU**

### **9.1 Toteutettavat haavoittuvuustestaukset**

Koska tässä työssä käsitellään protokollia, joita koskevat pääpiirteittäin samoista ominaisuuksista (tai niiden puuttumisesta) johtuvat haavoittuvuudet, tullaan eri protokollien kohdalla tekemään erityyppisiä haavoittuvuustestauksia aina oikean hyökkäyskohteen tunnistamisesta kohteen suoraan vaikuttamiseen Man-in-the-Middle –hyökkäyksin.

#### **9.1.1 OPC: Hyökkäyskohteen tunnistaminen**

Kuten kyberhyökkäyksen tyypillisiä vaiheita kuvaavassa luvussa 3.2 todettiin, jokainen kyberhyökkäys lähtee liikkeelle kohteen tunnistamisesta. Tämän hyökkäysvaiheen testaukseen käytetään OPC-protokollaa, joka Windowsin DCOMteknologiaan pohjautuen jakaa lähiverkkoon kuuluville osapuolille broadcastliikenteenä poikkeuksellisen paljon informaatiota verkon resursseista (Peterson 2008.)

OPC-protokollan kohdalla ei ole tarpeen luoda monimutkaista usean laitteen testausympäristöä, koska testataan vain hyökkääjän käytössä olevia keinoja kerätä verkosta informaatiota, jonka avulla tämä voisi tunnistaa verkosta oikean kohdelaitteen varsinaista hyökkäystä varten. Näin ollen testaus tehdään yhdellä Windows Server 2008 R2-koneella, jossa OPC-palvelimen toimintaa simuloidaan MatrikonOPC:n Server for Simulation-protokollasimulaattorilla. Samalla koneella testataan ohjelmia ja työkaluja, jotka kykenevät havaitsemaan verkon OPCkomponentit, kuten käynnissä olevan paikallisen Matrikonin OPC-palvelimen.

Ideaalinen kohdelaite hyökkäykselle voi olla esimerkiksi OPC-palvelin, johon vaikuttamalla hyökkääjä voisi saada koko OPC-järjestelmän otettua haltuun. Näillä ohjelmilla testataan, mitä informaatiota koneen OPC-komponenteista saadaan irti ja voitaisiinko saatujen tietojen perusteella päätellä kyseessä olevan OPC-palvelin.

#### **9.1.2 Modbus TCP: Komennonsyöttöhyökkäys**

Modbus TCP-protokollan haavoittuvuutta MITM-hyökkäykselle testataan kuvion 11 mukaisessa Master-Slave –tyyppisessä testausympäristössä, jonka kommunikointiin vaikutetaan kolmannen osapuolen, hyökkääjän, toimesta. Haavoittuvuustestauksen tavoitteena on salakuunnella Modbus-laitteiden välistä liikennettä sekä päästä Modbus-järjestelmän ulkopuolisella laitteella käsiksi coil- ja rekisteriarvoihin, joita Master- ja Slave-laite vaihtavat keskenään. Lisäksi näitä arvoja pyritään muokkaamaan järjestelmän ulkoa käsin niin sanotun command injection – hyökkäyksen avulla. MITM-hyökkäyksen seurauksena tapahtuvaa muutosta dataliikenteessä on havainnollistettu kuviossa 11.

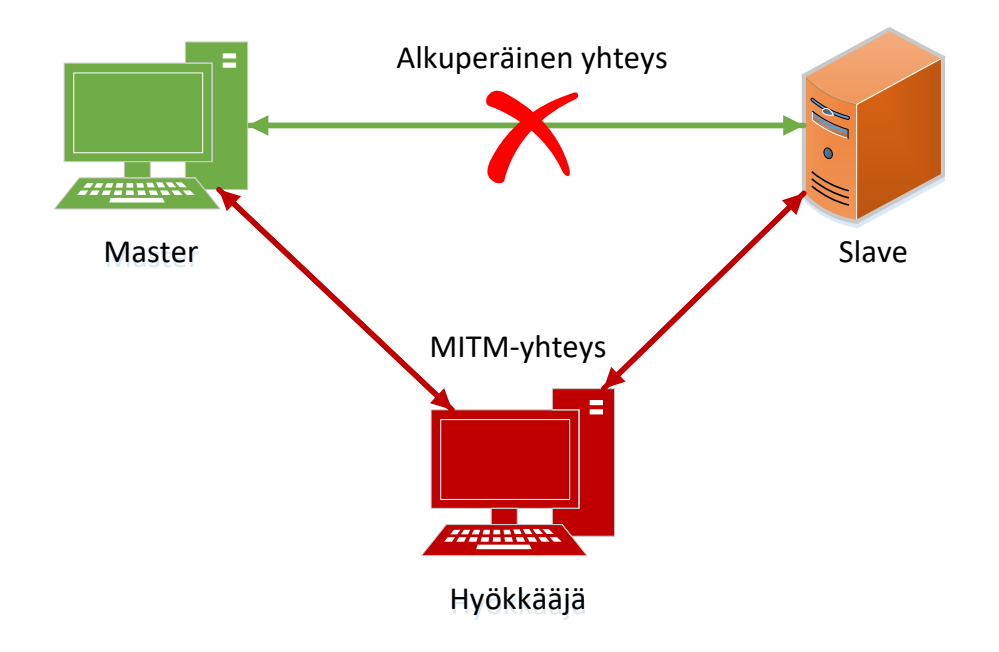

Kuvio 11. Man-in-the-Middle–hyökkäys

### **9.1.3 IEC 60860-5-104: Modifiointihyökkäys**

IEC 60870-5-104 –protokollan kohdalla testataan sen haavoittuvuutta modifiointihyökkäyksille, joissa hyökkääjä salakuuntelee ja väärentää suoraan laitteiden välisiä viestejä huijatakseen Master-laitetta. Tämän hyökkäystekniikan käyttämisen tekee mahdolliseksi se, ettei IEC 104 –protokolla muiden työssä käsiteltyjen SCADA-protokollien tavoin sisällä tietoturvaominaisuuksia kuten tiedon eheyden tarkistamista tai autentikointia. Tästä johtuen Master-laite ei havaitse viestien sisällössä tapahtuneita muutoksia niitä vastaanottaessaan. Modifiointihyökkäyksen prosessia on havainnollistettu kuviossa 12.

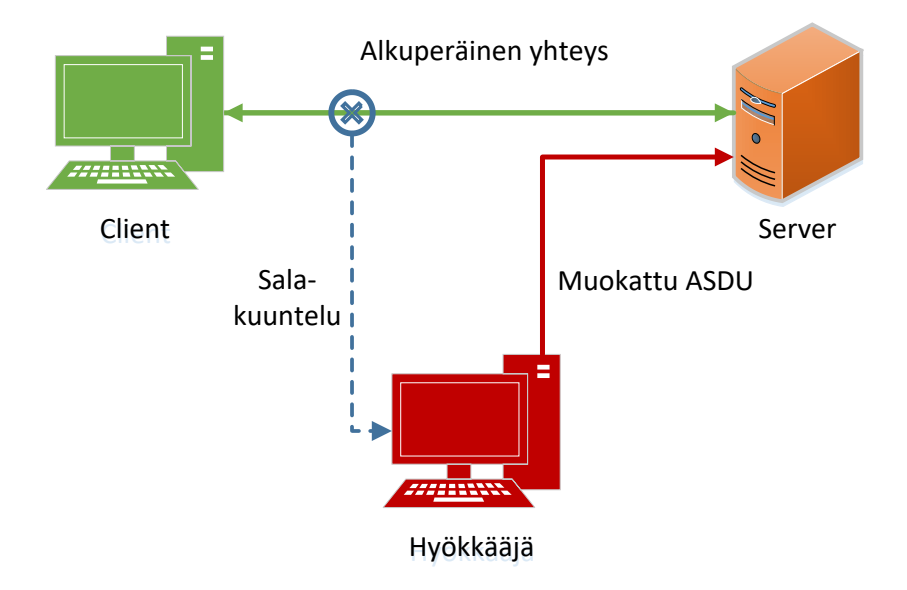

Kuvio 12. Modifiointihyökkäys

## **10 HAAVOITTUVUUSTESTAUSTEN TOTEUTUS**

# **10.1 Testausympäristö**

Testausympäristö koostuu neljästä virtuaalikoneesta, joilla simuloidaan eri protokollien Server- ja Client-toiminnallisuuksia. Samassa 192.168.2.0 –aliverkossa simulointikoneiden kanssa on Kali Linux –käyttöjärjestelmää käyttävä kone, jolla mallinnetaan hyökkääjää. Kali Linux –koneelta käsin Server- ja Client-laitteet altistetaan luvuissa 10.2 – 10.4 kuvailluille hyökkäyksille. Testausympäristöä on havainnollistettu kuviossa 13.

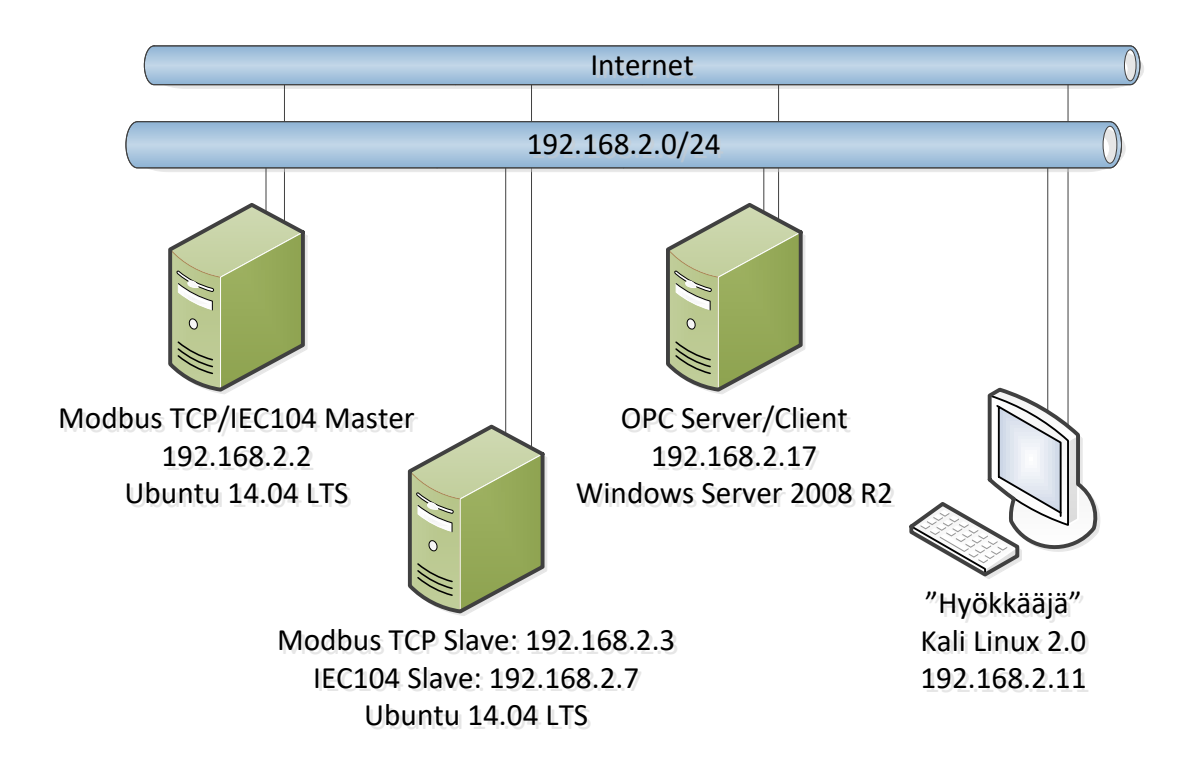

Kuvio 13. Työn testausympäristö

# **10.2 OPC: Hyökkäyskohteen tunnistaminen**

OPC-protokollan haavoittuvuustestauksen tavoitteena on selvittää, kuinka paljon ja minkälaatuista informaatiota OPC-palvelimesta saadaan irti ilman, että yhdistetään Client-puolen ohjelmalla OPC-palvelimeen. Näin jäljitellään hyökkääjää, joka käyttää OPC Client-sovellusta verkon OPC-resurssien vakoilutarkoituksiin ja koittaa pysytellä havaitsemattomana. Itse protokollasimulaattoreiden toiminnallisuuksia ei käsitellä

tässä kappaleessa, sillä ne ovat pääperiaatteiltaan samanlaisia muiden protokollien toimintaa mallintavien simulaattorien kanssa, eivätkä sisällä oleellista tietoa testauksen tavoitteeseen nähden.

OPC-protokollan rekisteripohjaisia haavoittuvuuksia testataan yhdellä Windows Server 2008 R2-pohjaisella tietokoneella, joka toimii OPC-palvelimena. OPCpalvelimen toiminnallisuudesta vastaa MatrikonOPC:n Server for Simulation – ohjelma. Kun OPC-palvelin on toiminnassa ja valmis yhdistettäväksi OPC Clienteihin, tarkastellaan mitä tietoa siitä näkyy muualle sisäverkkoon. Tämä tehdään testaamalla erilaisia vapaasti saatavilla olevia OPC Client- ja Explorer –ohjelmia, jotka ensin skannaavat verkon saatavilla olevat OPC-resurssit, jonka jälkeen niihin voi halutessaan yhdistää.

#### **10.2.1 OPC-palvelin**

OPC-palvelin luodaan käynnistämällä MatrikonOPC:n simulaattoriohjelma. Ohjelman käynnistyttyä palvelin on toimintakunnossa ja siihen voidaan ottaa yhteys Clientohjelmilla. Käynnissä oleva OPC-palvelimen käyttöliittymä on esitetty kuviossa 14.

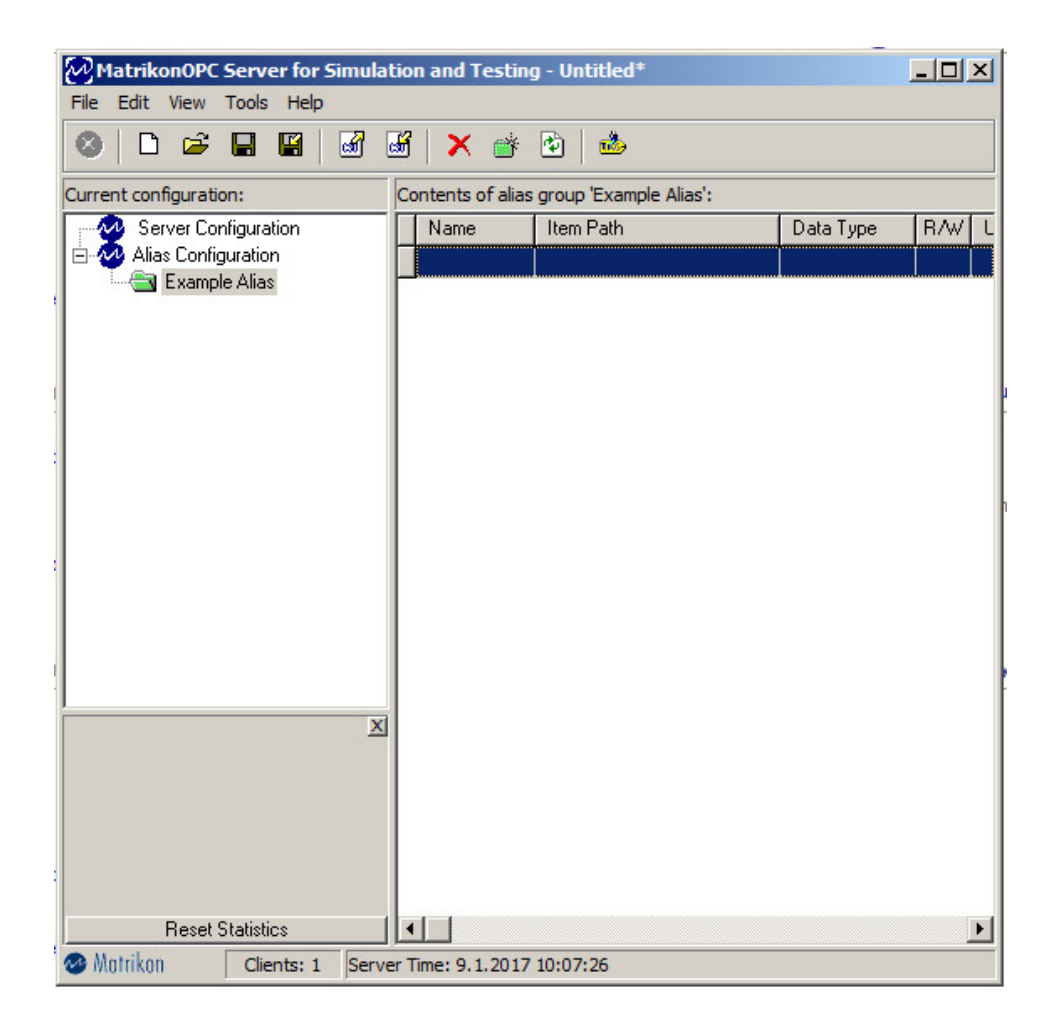

Kuvio 14. Näkymä OPC-palvelinsimulaattorista

### **10.2.2 OPC Client –puoli**

### **MatrikonOPC Explorer & Kassl dOPC Explorer**

OPC-palvelimen ollessa käynnissä testattiin, mitä tietoa Client-ohjelmat näkevät siitä. Koska MatrikonOPC –palvelinsimulaattorin mukana tuli Explorer-sovellus, oli luontevaa kokeilla ensin sitä. Lisäksi asennettiin Kassl:n dOPC Explorer. Molempien ohjelmien tapauksessa tulos oli sama; OPC-palvelimeen yhdistämättä siitä näkyy lähiverkkoon käytettävä protokolla, palvelimen nimi "Matrikon.OPC.Simulation.1" ja CLSID-rekisteriavain. Nämä OPC-palvelimen tiedot dOPC Explorer –client-ohjelmasta tarkasteltuna näkyvät kuviossa 15.

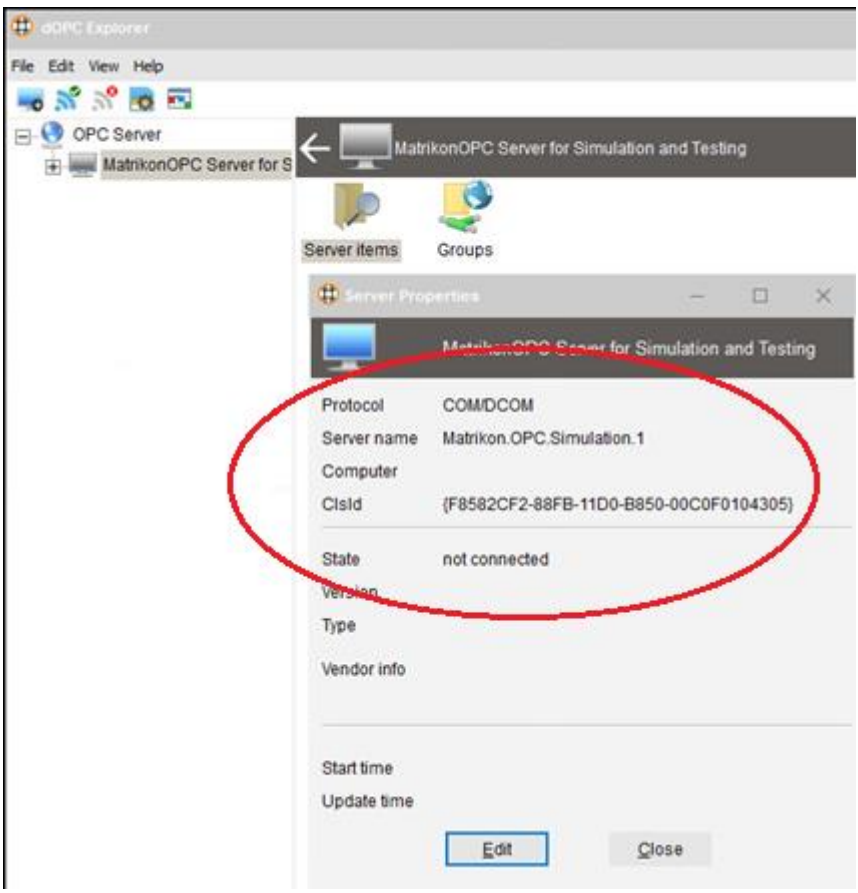

Kuvio 15. OPC-palvelimen tiedot dOPC Explorer -clientista tarkasteltuna

#### **National Instruments Server Explorer**

National Instrumentsin Server Explorer -ohjelma paljasti vertailluista clientohjelmista eniten tietoa testikoneen OPC-komponenteista. Ohjelma listaa verkosta löydetyt OPC-palvelimet NetBIOS-nimellä, jonka alle eritellään palvelinkoneella ajetut palvelininstanssit niiden yksilöllisen ProgID:n mukaan, tässä tapauksessa nimellä "Matrikon.OPC.Simulation". Palvelimien listaus on nähtävissä kuviossa 16.

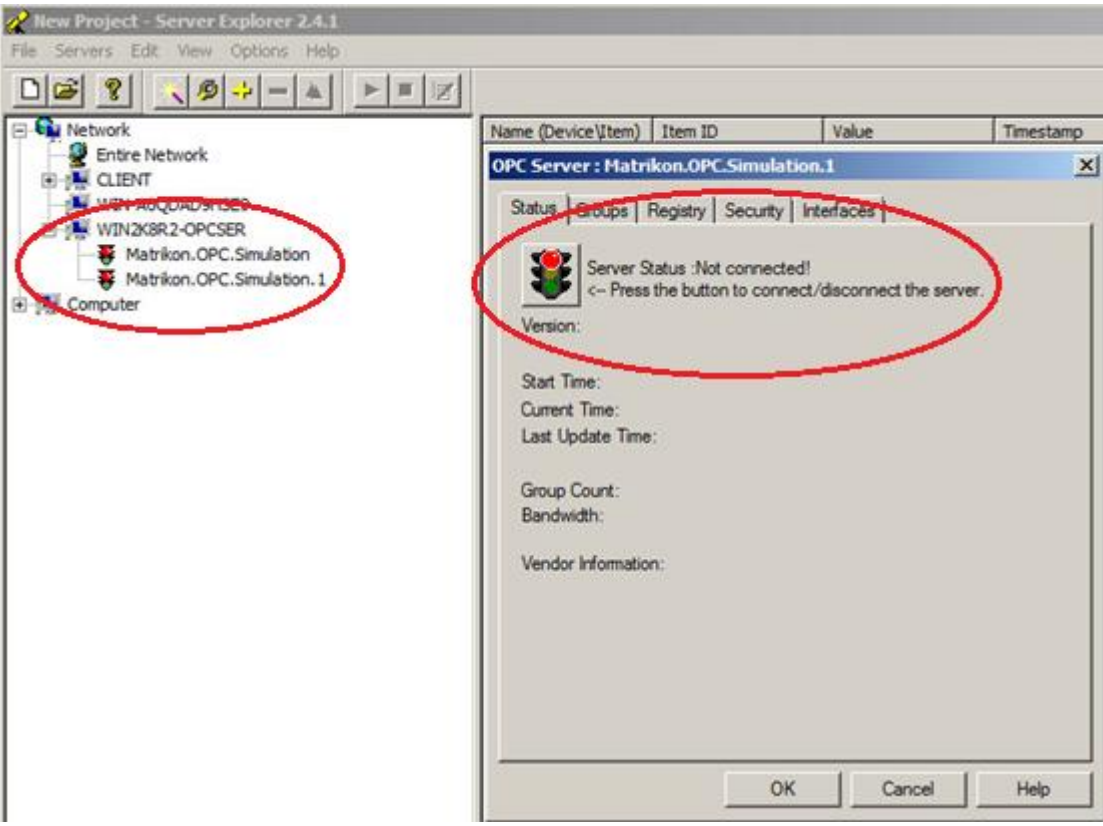

Kuvio 16. OPC-palvelimien listaus ja tilatiedot

Palvelimeen yhdistämättä Server Explorer -ohjelmalla on mahdollista tarkastella palvelimen yksityiskohtia, joihin kuuluvat rekisteritiedot kuten palvelimen nimi ja laitteen kuvaus, CLSID- ja CatID –tunnisteet, laitteen valmistaja sekä palvelinohjelmiston asennuspolku (kuviossa 17)

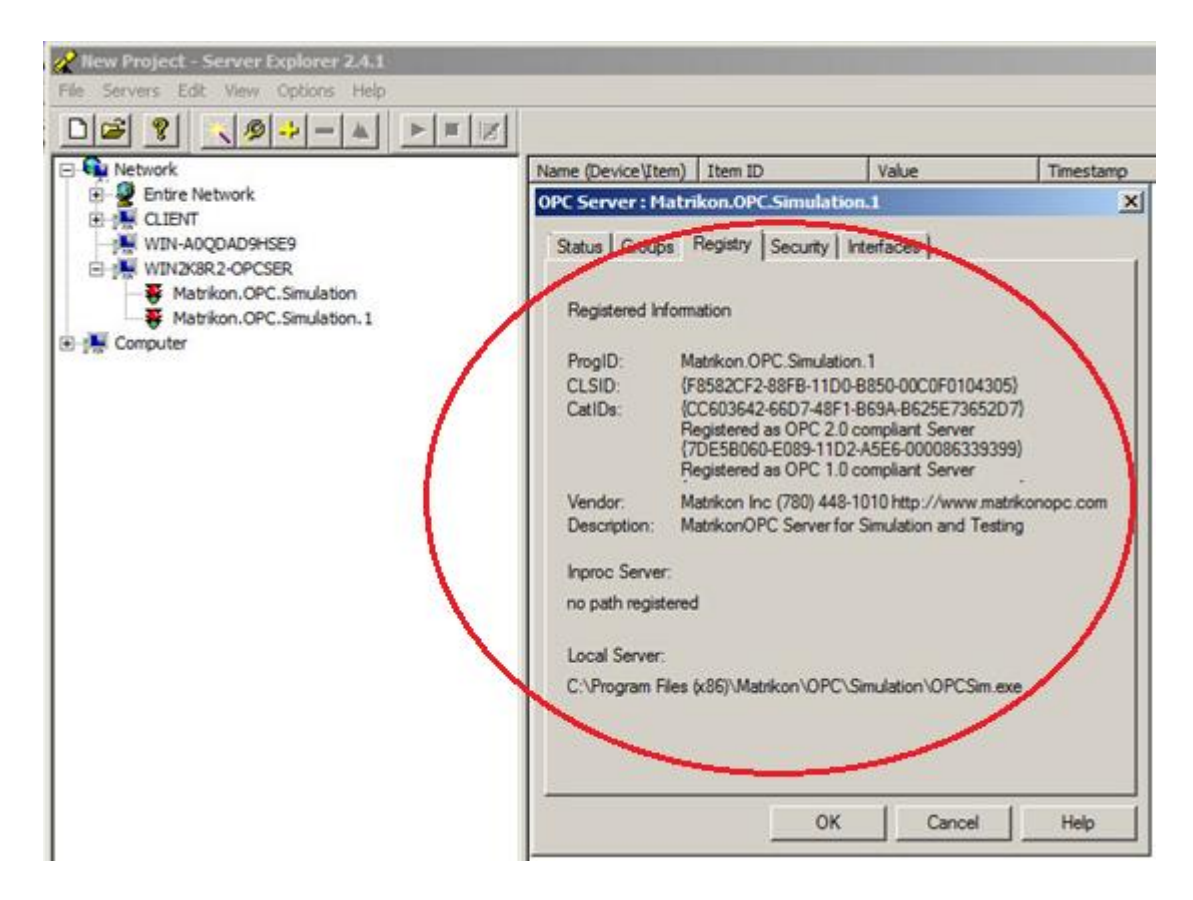

Kuvio 17. OPC-palvelimen rekisteritiedot NI:n Server Explorerissa

Security -välilehdellä on mahdollista tarkastella palvelimen pääsy- ja hallintaoikeuksia, joista selviää millä käyttäjätileillä on palvelinohjelmiston pääsy- ja käynnistämisoikeudet (kuvio 18).

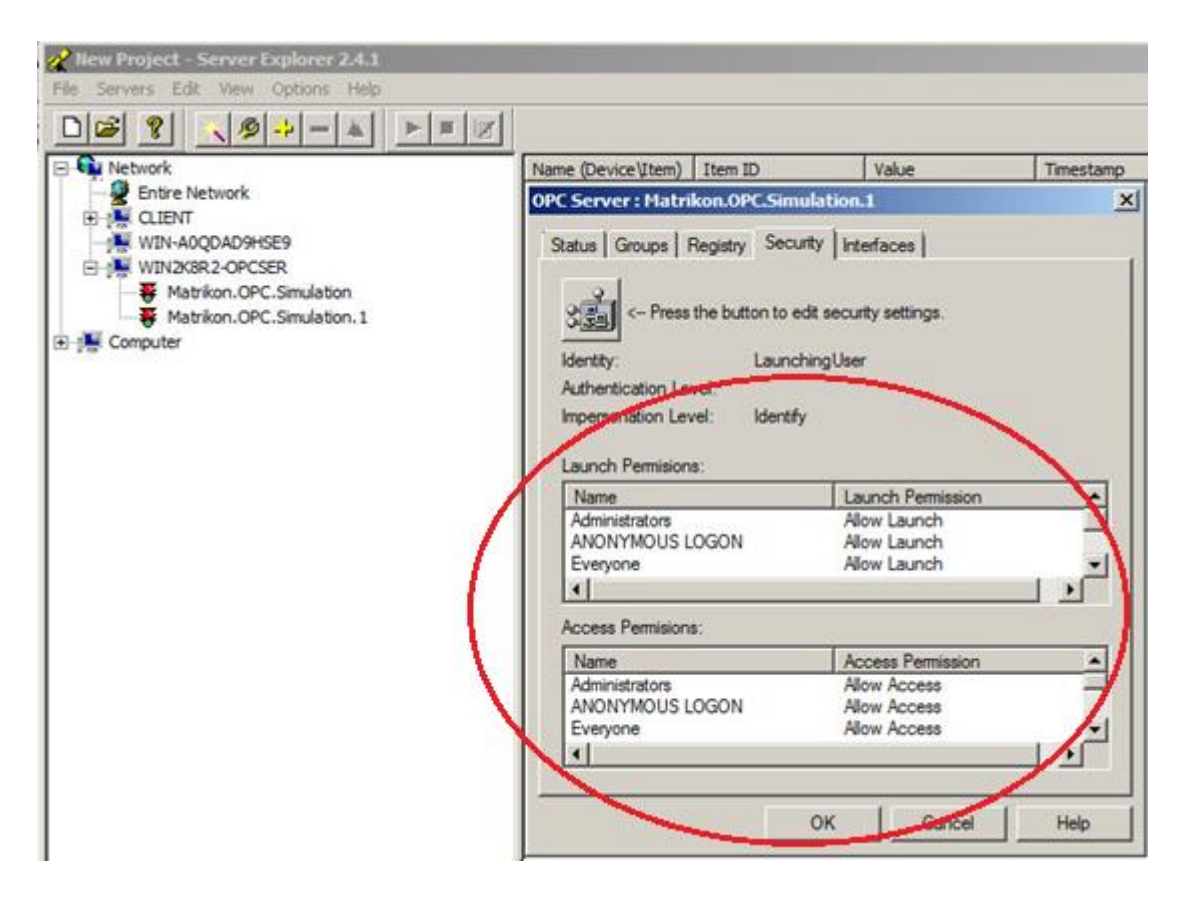

Kuvio 18. OPC-palvelimen turvallisuusasetukset

### **10.2.3 Johtopäätökset**

Useimmat Client-puolen OPC-sovellukset eivät tämän testin perusteella sovellu hyvin OPC-kohdeverkon tiedustelutarkoituksiin, sillä ne useimmiten vaativat yhdistämisen OPC-palvelimeen ennen kuin saavat tästä mitään hyödyllistä informaatiota irti. Tästä huolimatta, jo pelkkä CLSID voi olla hyökkääjälle johtolanka, jolla tämä pääsee OPCpalvelimen jäljille. Ainakin MatrikonOPC-palvelinsimulaattorin tapauksessa CLSIDavaimen verkkohaulla saa selville valmistajan ja ohjelman nimen, vaikka palvelimen NetBIOS- ja ProgID-nimet olisikin muutettu verkkoympäristössä palvelimen toiminnallisuuden salaamiseksi. Kuten luvussa 10.2.2 jo todettiin, NI:n Server Explorer sen sijaan paljasti OPC-palvelimesta reilusti enemmän tietoa ilman tarvetta ottaa tähän yhteyttä. Näistä vertailuista saatujen tietojen pohjalta voidaan todeta tämän olevan paras työkalu OPC-verkon resurssien tiedusteluun.

# **10.3 Modbus TCP: Komennonsyöttöhyökkäys**

Modbus TCP-protokollan kohdalla testataan lukuun 3.2 viitaten hyökkäysvaiheista viimeistä eli suoraa hyökkäystä ja kohteeseen vaikuttamista. Samassa aliverkossa SCADA-koneiden kanssa on hyökkäysalustana toimiva Kali Linux –käyttöjärjestelmää käyttävä virtuaalikone, jolta käsin vaikutetaan Modbus TCP-protokollaa käyttävien Master- ja Slave -laitteiden väliseen viestintään hyödyntäen Metasploit Frameworkin modbusclient –haavoittuvuusmoduulia. Modbus TCP-testausympäristö on esitetty kuviossa 19.

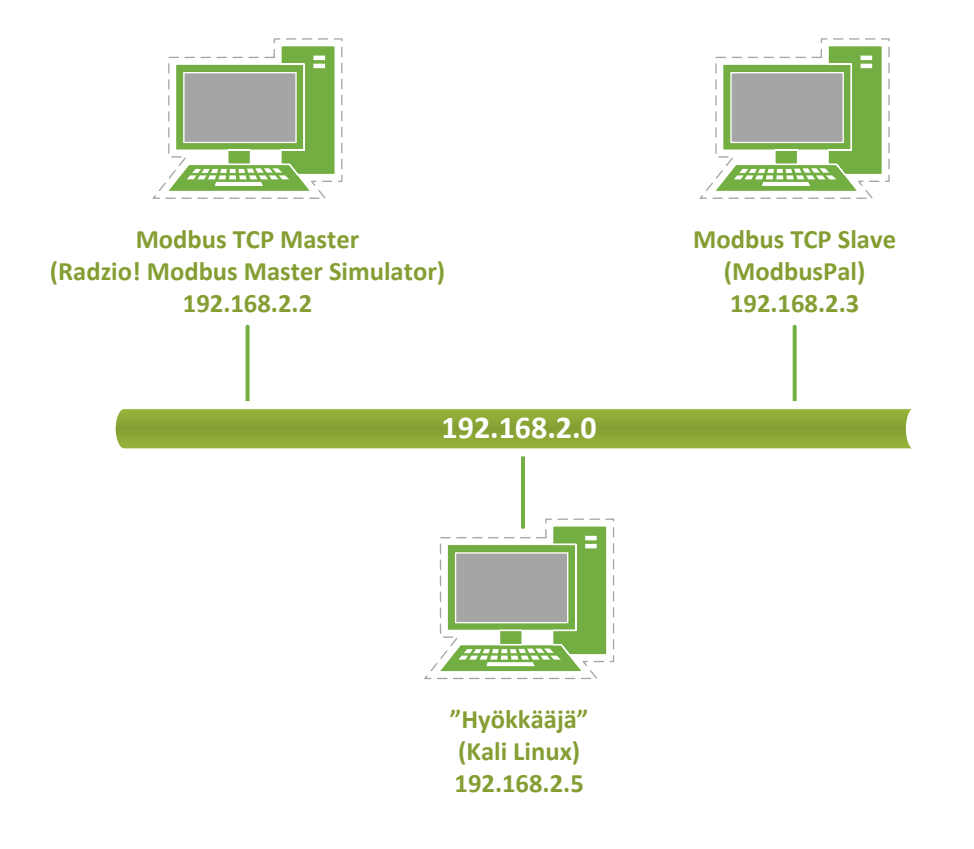

Kuvio 19. Modbus TCP –haavoittuvuustestausympäristö

Modbus TCP:n kohdalla protokollasimulaattoreiksi valikoituivat Radzio! Modbus Master Simulator (Master) ja ModbusPal (Slave). ModbusPalilla voidaan simuloida haluttu määrä Slave-laitteita, joille kullekin voidaan erikseen määrittää haluttu määrä rekisteri- ja coil-arvoja vastaamaan oikeissa teollisuus- ja tuotantoympäristöissä käytettäviä määreitä kuten jännite, tilavuus, päällä/pois, lämpötila ja niin edelleen.

Ensimmäisenä Slavena toimivan ModbusPaliin määritetään TCP-portti, jota käytetään informaation siirtämiseksi Masterille. Samaa porttinumeroa käytetään luodessa yhteys Masterilta Slavelle päin. SCADA-verkon PLC-laitteita simuloidaan lisäämällä haluttu määrä Slave-laitteita, joista kullekin voidaan määrittää Slave-editorissa (oik.) omat register- ja coil-arvot. Simulointi alkaa painamalla "Run"-painiketta. Painikkeen viereinen vihreämerkkivalo ilmoittaa Master-laitteelta vastaanotetuista Requestviesteistä ja näin ollen myös yhteyden toimivuudesta. ModbusPalin toimintaa ja ominaisuuksia on havainnollistettu kuviossa 20.

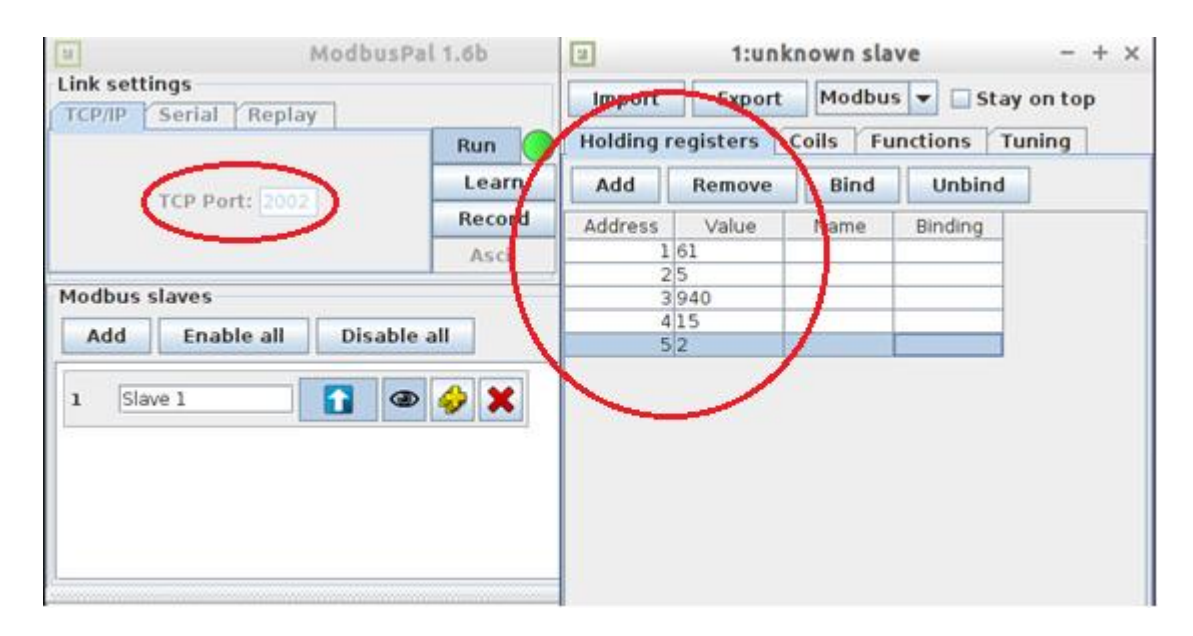

Kuvio 20. Näkymä Modbus Slave -simulaattorista (ModbusPal)

Kuvion 21 Radzio! Master-simulaattoriin määritetään yhteysparametrit "Connection Settings"-ikkunasta lisäämällä Slave-laitteen IP-osoite 192.168.2.3 sekä TCP-portti 2002, jota Slave-simulaattori käyttää TCP-porttina. Yhteys Slave-laitteelle muodostetaan "Connect"-painikkeesta. Pudotusvalikosta valitaan tarkasteltavaksi haluttu muuttuja (Coil/input status, holding/input registers) ja "Length"-kohtaan Slave-simulaattoriin lisättyjen muuttujien määrä. Näiden parametrimääritysten jälkeen Master-laite alkaa vastaanottamaan Slave-laitteen rekisteriarvoja sisältäviä Response-viestejä. Rekisteriarvojen siirtyminen Slavelta Masterille käy ilmi kuvioista 20 ja 21. Kaikkia Slave-laitteen coil- ja rekisteriarvoja voidaan muuttaa myös Masterilta käsin.

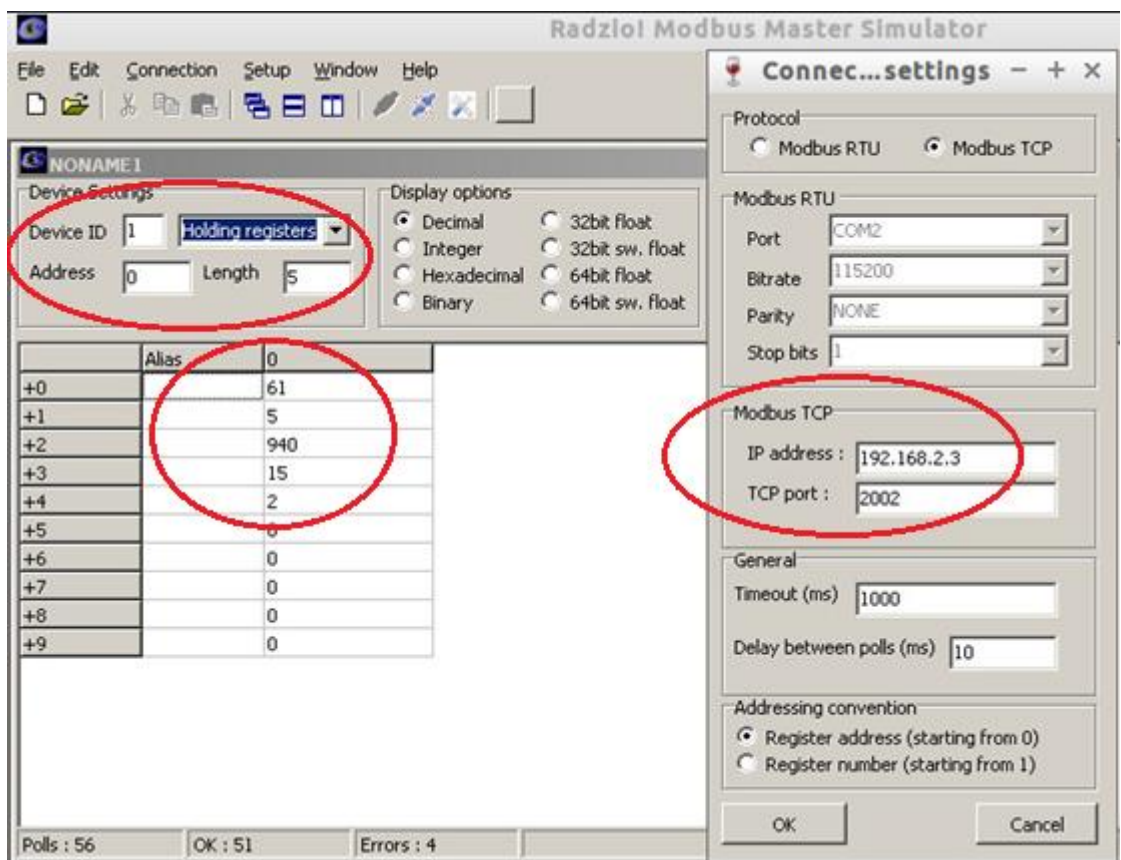

Kuvio 21. Näkymä Modbus Master -simulaattorista (Radzio!)

## **10.3.1 ARP-reititystietojen väärentäminen (Ettercap)**

Jotta Modbus-laitteiden välistä viestintää voidaan salakuunnella, niiden ARP-tietoja täytyy väärentää, jotta niiden välinen liikenne saadaan kiertämään hyökkääjäkoneen kautta MITM-hyökkäyksen periaatteen mukaisesti. Tähän tarkoitukseen käytetään Ettercap-ohjelmaa ja sen ARP poisoning –moduulia.

Ensin Ettercapilla skannataan kaikki luodun testiympäristön host-laitteet, jossa myös Modbus-laitteet sijaitsevat. Tämän Modbus Master- ja Slave-laitteet merkitään kohteiksi hyökkäystä varten. Lopuksi aktivoidaan ARP poisoning –hyökkäys MITMvalikosta ja aloitaan yhteyden kuuntelu painamalla "Start sniffing". Tämä yhdistää hyökkääjäkoneen MAC-osoitteen Modbus-laitteiden IP-osoitteisiin sekä Master- että Slave-laitteiden ARP-tiedoissa ja saa täten kaiken liikenteen kiertämään hyökkääjän koneen kautta. ARP-tietojen väärentämisprosessia Ettercapilla on havainnollistettu kuviossa 22.

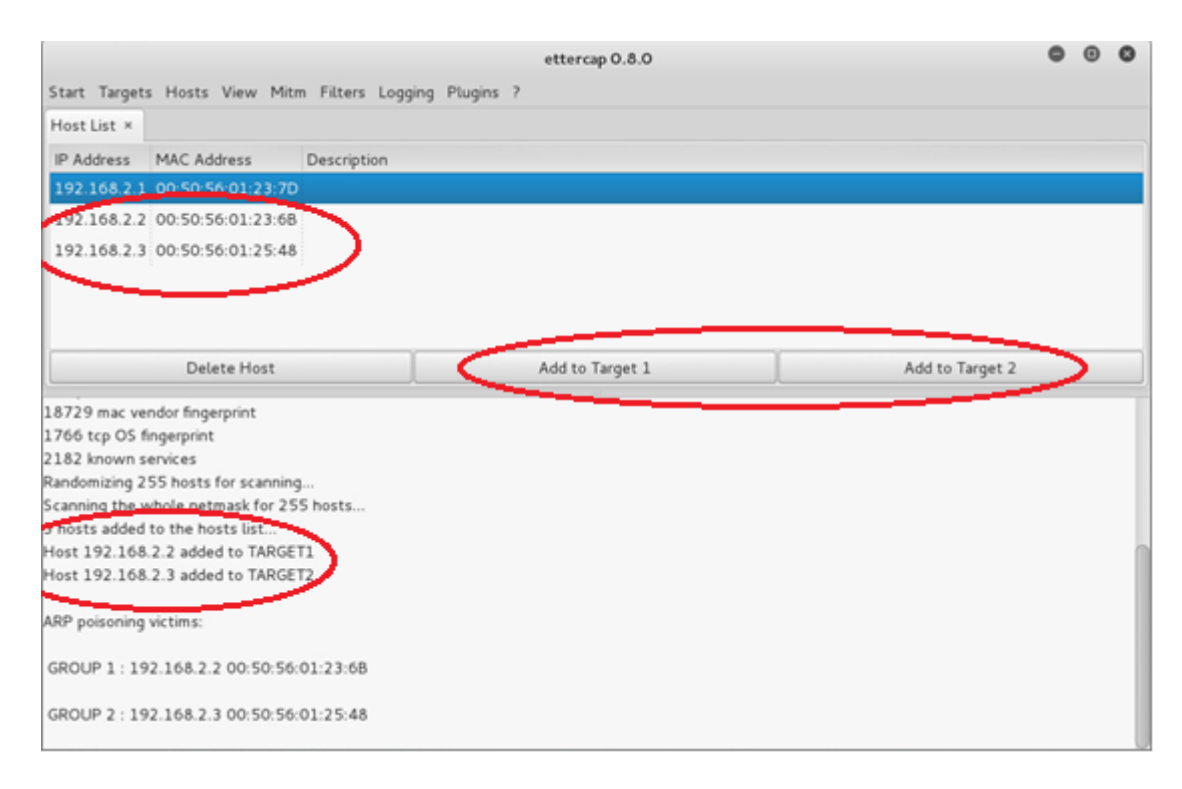

Kuvio 22. Modbus-laitteiden ARP-tietojen väärentäminen Ettercapilla

## **10.3.2 Liikenteen salakuuntelu (Wireshark)**

Modbus TCP-liikenteen kiertäessä hyökkääjäkoneen kautta sen sisältöä voidaan lukea selkokielisenä Wireshark-pakettianalysaattorill. Tämä tapahtuu Modbus-verkon suuntaan osoittavan rajapinnan liikennettä kuuntelemalla ja suodattamalla sitä Modbus TCP-suotimella nimeltä "mbtcp". Kuviossa 23 nähdään yksi sykli Masterlaitteen lähettämästä rekisterikyselystä sekä Slave-laitteen vastauksena palauttamasta Response-viestistä.

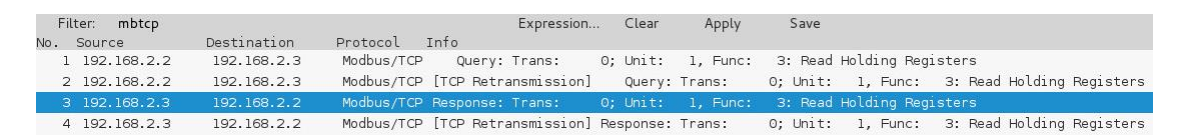

Kuvio 23. Wireshark-kaappaus Modbus-laitteiden viesteistä

Tarkastellessa tarkemmin kuvion 10 Slave-laitteen Response-viestiä, nähdään sen sisältävän selkokielisenä kaikki Masterille ilmoitettavat rekisteriarvot. Samalla

nähdään, että arvot vastaavat Slave-simulaattoriin määritettyjä rekisteriarvoja (kuvio 24).

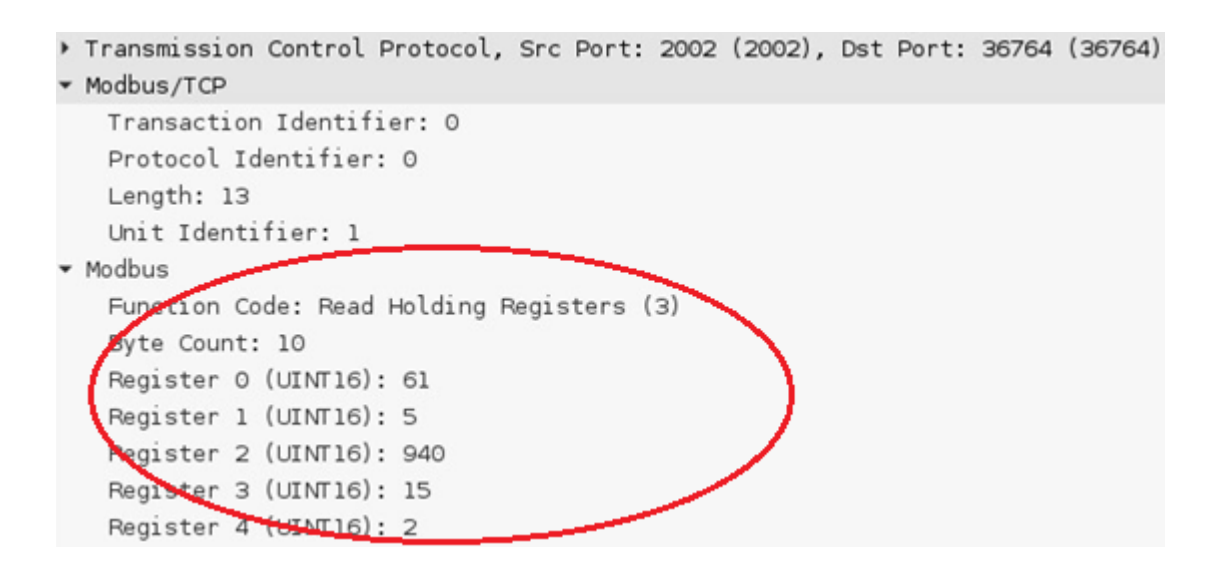

Kuvio 24. Wireshark-tarkastelu Modbus Slave -laitteen Response-viestistä

# **10.3.3 Komennon syöttö (Metasploit Framework+ modbusclient)**

Metasploit-penetraatiotestaustyökaluun kuuluvalla modbusclient-moduulilla voidaan suorittaa tavallisesti Master-laitteelle kuuluvia toimintoja kuten Slave-laitteen coil- ja rekisteriarvojen lukemista ja niiden kirjoittamista. Toimintamoodi asetetaan komennolla "set ACTION READ/WRITE\_REGISTER/COIL". Moduuliin määritetään kohdelaitteen IP-osoite, kirjoitettava data, dataosoite, johon uusi data kirjoitetaan sekä portti, jota kohdelaite käyttää Modbus-datan siirtoon. Nämä määritykset ovat nähtävissä kuviossa 25.

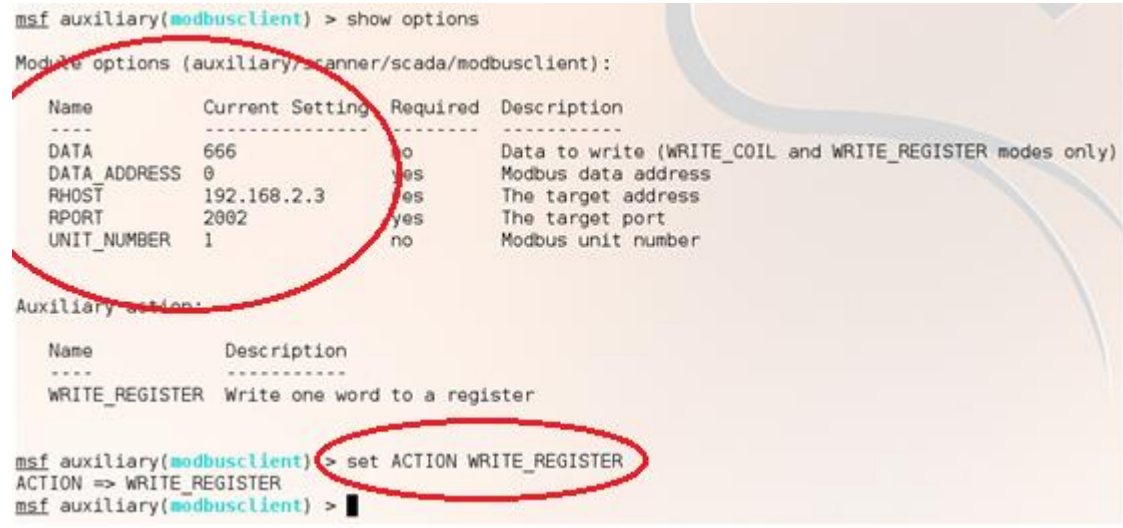

Kuvio 25. Modbus Slave-laitteen määritykset rekisteriarvon muuttamiseksi

Kun oikeat parametrit on määritetty, voidaan ajaa Metasploitin modbusclientmoduuli komennolla "run". Kuten kuviosta 26 käy ilmi, moduuli tämän jälkeen palauttaa ilmoituksen onnistuneesta rekisteriarvon 666 kirjoittamisesta Slavelaitteen rekisteriosoitteeseen 0 kuvion 26 mukaisesti.

```
msf auxiliary(modbusclient) > run
[*] Sending WRITE REGISTER...
[+] Value 666 successfully written at registry address 0
[*] Auxiliary module execution completed
msf auxiliary(modbusclient) >
```
Kuvio 26. Slave-laitteen rekisteriarvon muutos Metasploitin modbusclient-moduulilla

Wiresharkissa tarkasteltuna Modbus TCP-paketin sisältö on kuvion 27 mukainen. Paketin yksityiskohdista käy ilmi olennaisimpana toiminnon nimi "Write Single Register", protokollan mukainen funktiokoodi yhden rekisteriarvon kirjoittamiselle (06) sekä Unit Identifier, jota käytetään yksilöimään Modbus-verkon Slave-laitteet. Rekisteriin kirjoitettu arvo 666 on kuitenkin itsessään heksadesimaalimuodossa 0x29A.

| Frame 710: 78 bytes on wire (624 bits), 78 bytes captured (624 bits) on interface O<br>▶ Ethernet II, Src: Vmware 01:23:b7 (00:50:56:01:23:b7), Dst: Vmware 01:25:48 (00:50:56:01:25:48)<br>> Internet Protocol Version 4, Src: 192.168.2.5 (192.168.2.5), Dst: 192.168.2.3 (192.168.2.3)<br>> Transmission Control Protocol, Src Port: 57835 (57835), Dst Port: 2002 (2002), Seq: 1, Ack: 1, Len: 12<br>* Modbus/TCP |
|----------------------------------------------------------------------------------------------------|
|                                                                                                    |
| Transaction Identifier: 0<br>Protocol Identifier: 0<br>Length: 6<br>Unit Identifier: 1                                                                                                    |
| odbus                                                                                                    |
| Function Code: Write Single Register (6)<br>Reference Number: 2                                                                                                    |
| Data: 029a                                                                                                    |
|                                                                                                    |

Kuvio 27. Rekisteriarvon muutos Wiresharkissa tarkasteltuna

Rekisteriarvon muuttuminen voidaan varmentaa myös määrittämällä modbusclient lukemaan rekisteriarvo samasta rekisteriosoitteesta 0, johon aiemmin tehty rekisteriarvon kirjoittaminen kohdistettiin. Annetaan komento "set ACTION READ\_REGISTER" ja ajetaan toiminto rekisteriarvon lukemiseksi komennolla "run". Vastauksena moduuli palauttaa kuvion 28 mukaisesti arvon 666 rekisteriosoitteessa 0. Read-toiminto antaa täten keinon varmistaa tarkoitettu rekisteriarvon muutos, jos muita keinoja rekisteriarvojen lukemiseen ei ole käytettävissä.

```
[*] Sending WRITE REGISTER...
[+] Value 666 successfully written at registry address 0
[*] Auxiliary module execution completed
msf auxiliary(modbusclient) > set ACTION READ REGISTER
ACTION \implies READ REGISTERmsf auxiliary(modbusclient) > run
[*] Sending READ REGISTER...
[+] Register value at address 0 : 666
[*] Auxiliary module execution completed
msf auxiliary(modbusclient) >
```
Kuvio 28. Rekisteriarvojen lukeminen Metasploit Frameworkin modbusclientmoduulilla

#### **10.3.4 Johtopäätökset**

Master-laitteen rooli Modbus TCP-järjestelmässä on toimia ohjaus- ja valvontakeskuksena. Näin ollen rekisteriarvojen kirjoittaminen suoraan RTU- tai Slave-laitteen rekisteriin tarkoittaa käytännössä sitä, että järjestelmää valvovalle Master-laitteelle välittyy Slave-laitteelta virheellistä tietoa aina, kun arvo tietyssä rekisterissä muuttuu. Tämä vääristynyt tilannekuva voi pahimmillaan johtaa järjestelmän ylläpitäjän kohdalla vääriin toimenpiteisiin tai hämätä tätä olemaan ottamatta toimenpiteitä, kun siihen olisi tarvetta.

Tämän menetelmän käyttämisessä piilee se ongelma (tai hyvä puoli), että jos Modbus TCP-järjestelmän Slave-laitteet raportoivat tila- tai arvomuutoksista autonomisesti odottamatta Masterin säännöllistä kyselyä, laitteiden välistä suoritetun komennonsyöttöhyökkäyksen vaikutus ei välttämättä kestä pitkään. Tämä vaikutus on riippuvainen Modbus TCP –kohdejärjestelmästä ja aikavälistä, jona RTUlaiteet päivittävät mittausarvonsa ja välittävät tiedot Masterille.

## **10.4 IEC 60870-5-104: Modifiointihyökkäys**

Tämän haavoittuvuustestauksen tavoitteena on salakuunnella Master- ja Slavelaitteiden välistä liikennettä sekä Ettercap-pluginia käyttämällä muokata Slavelaitteen lähettämiä Single-Point Information –viestityyppejä "suoraan lennosta" niiden matkatessa Masterille. Tämän ansiosta Masterille välittyy jatkuvasti vääristynyt tieto Slave-laitteen tiedoista ja näin ollen myös protokollaa käyttävän SCADA-järjestelmän tilasta. IEC 104 –protokollan testauksissa testausympäristö on samankaltainen kuin Modbus TCP-protokollan kohdalla lukuunottamatta virtuaalikoneilla ajettavia protokollasimulaattoreita. Modifiointihyökkäystä on havainnollistettu kuviossa 29.

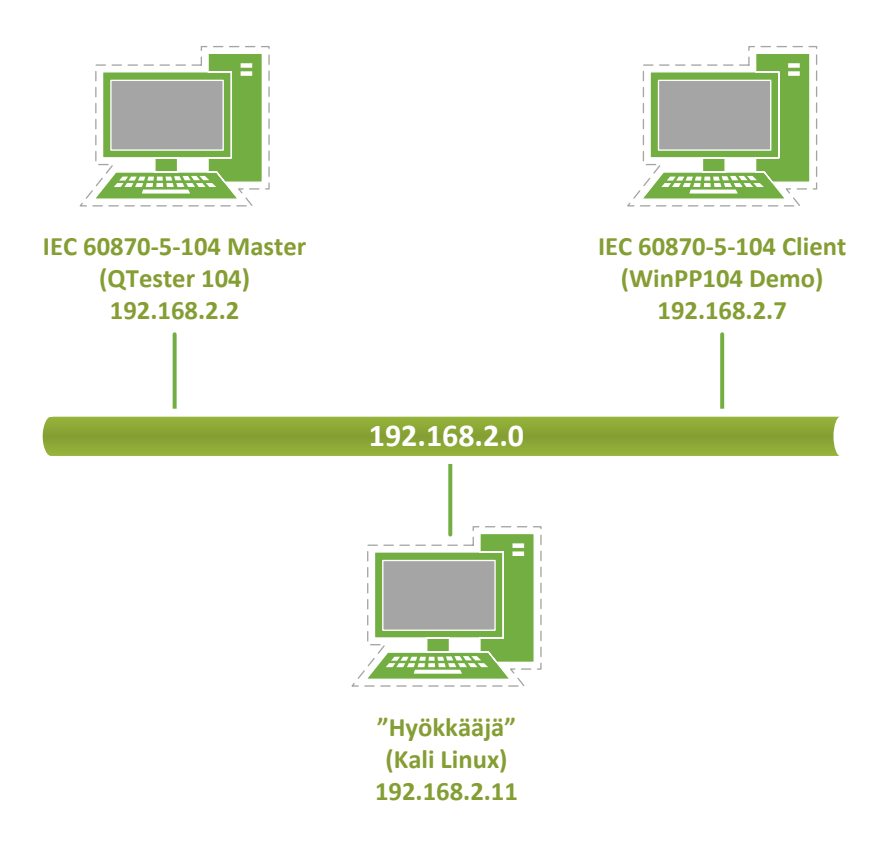

Kuvio 29. IEC 60870-5-104 –haavoittuvuustestausympäristö

### **10.4.1 Salakuuntelu ja pluginin aktivoiminen (Ettercap)**

IEC 104-laitteiden viestintää kuunnellaan kappaleen 10.3.1 mukaisesti hyödyntämällä Ettercapin ARP spoofing –toiminnallisuutta, jonka ansiosta kaikki laitteiden välinen liikenne kulkee hyökkääjän koneen kautta. IEC 104-pluginin löytyessä Ettercapin tiedostokansiosta /ettercap/plug-ins/ se voidaan aktivoida Ettercapin plugin-listasta. Kun plugin on aktiivinen, Ettercap palauttaa viestin "Spoof 104: Plugin running..." kuvion 30 mukaisesti.

Plugin on suunniteltu etsimään protokollassa määriteltyjä M\_SP\_TB\_1 – viestityyppejä, jollaisen löytäessään se pudottaa alkuperäisen paketin ja lähettää Masterille modifioidun paketin alkuperäisen sijasta. Paketin modifiointi kohdistuu paketin Single-Point Information –tietueen ensimmäiseen SPI-bittiin, jota käytetään ilmaisemaan tilaa (1 = ON, 0 = OFF). (Maynard, P., McLaughlin, K. & Haberler, B. 2014.)

|                                                                             |     |                                                         | ettercap 0.8.0 |  |  |  |  |
|-----------------------------------------------------------------------------|-----|---------------------------------------------------------|----------------|--|--|--|--|
|                                                                             |     | Start Targets Hosts View Mitm Filters Logging Plugins ? |                |  |  |  |  |
| Host List ×<br>Plugins x                                                    |     |                                                         |                |  |  |  |  |
| Name                                                                        |     | Version Info                                            |                |  |  |  |  |
| alert_snort_104 0.0                                                         |     | Triggers SNORT rules for IEC 104.                       |                |  |  |  |  |
| $*$ spoof_104                                                               | 0.1 | Spoofs IEC 104 Reply Packets                            |                |  |  |  |  |
| arp_cop                                                                     | 1.1 | Report suspicious ARP activity                          |                |  |  |  |  |
| autoadd                                                                     | 1.2 | Automatically add new victims in the target range       |                |  |  |  |  |
| 1.1<br>chk_poison<br>Check if the poisoning had success                     |     |                                                         |                |  |  |  |  |
| dns_spoof<br>1.1<br>Sends spoofed dns replies                               |     |                                                         |                |  |  |  |  |
| dos_attack<br>1.0<br>Run a d.o.s. attack against an IP address              |     |                                                         |                |  |  |  |  |
| A plugin template (for developers)<br>dummy<br>3.0                          |     |                                                         |                |  |  |  |  |
| find_conn                                                                   | 1.0 | Search connections on a switched LAN                    |                |  |  |  |  |
| find_ettercap                                                               | 2.0 | Try to find ettercap activity                           |                |  |  |  |  |
| Randomizing 255 hosts for scanning                                          |     |                                                         |                |  |  |  |  |
| Scanning the whole netmask for 255 hosts<br>5 hosts added to the hosts list |     |                                                         |                |  |  |  |  |
| Host 192.168.2.2 added to TARGET1                                           |     |                                                         |                |  |  |  |  |
| Host 192.168.2.7 added to TARGET2                                           |     |                                                         |                |  |  |  |  |
| ARP poisoning victims:                                                      |     |                                                         |                |  |  |  |  |
| GROUP 1: 192.168.2.2 00:50:56:01:23:6B                                      |     |                                                         |                |  |  |  |  |
| GROUP 2: 192.168.2.7 00:50:56:01:25:48                                      |     |                                                         |                |  |  |  |  |
| Starting Unified sniffing                                                   |     |                                                         |                |  |  |  |  |
| Activating spoof_104 plugin                                                 |     |                                                         |                |  |  |  |  |
| Spoof 104: Plugin running                                                   |     |                                                         |                |  |  |  |  |

Kuvio 30. IEC 104 -pluginin aktivoiminen Ettercapissa

## **10.4.2 WinPP104 –protokollasimulaattori (Slave)**

Slave-laitteen toiminnallisuutta simuloimaan valittiin kuviossa 31 näkyvä WinPP104 – protokollasimulaattori, sillä se pitää yksityiskohtaista lokia lähetetyistä ja vastaanotetuista paketeista. Sillä voidaan lisäksi manuaalisesti lähettää testauksen tarpeiden mukaisia Single-Point Information –tyypin paketteja Masterille. Kuviossa 31 lähetetään Masterille yksittäinen M\_SP\_TB\_1 –viesti, jonka SPI-arvoksi on valittu 0=OFF.

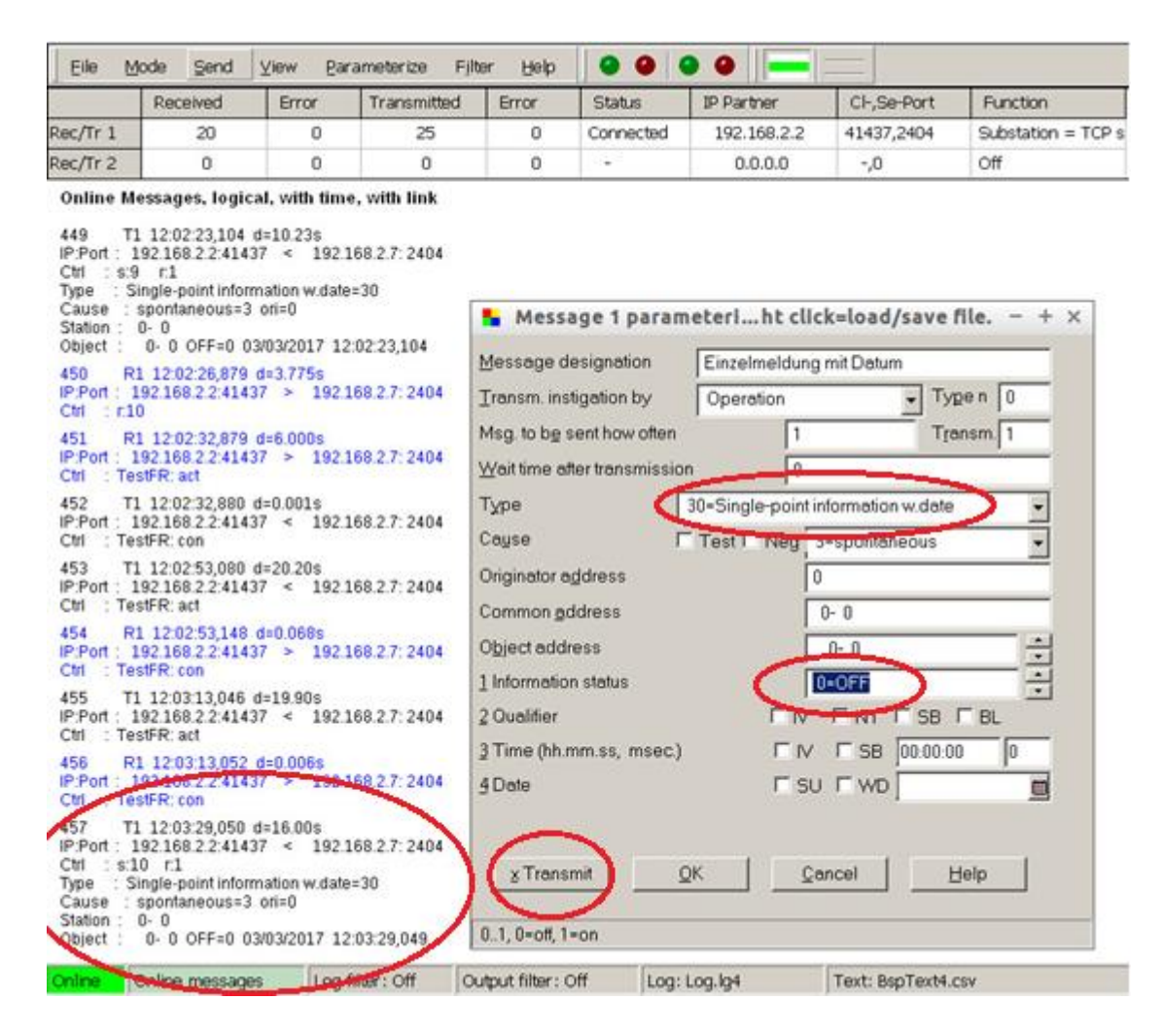

Kuvio 31. Single-point -viestin lähettäminen Slave-laitteelta Masterille

#### **10.4.3 104-plugin toiminnassa**

Ettercapin 104-plugin toimii reaaliaikaisesti siten, että aina kun Slave lähettää Masterille M\_SP\_TB\_1 –viestityypillä jollain tila-arvolla, Ettercap havaitsee, pudottaa ja korvaa sen uudella paketilla, jossa SPI-arvo on pluginin asetustiedostossa määritetyn arvon mukainen, joko 0 tai 1. Tässä kokeessa muutetaan SPI-arvo 0:sta 1:een eli OFF-tilasta ON-tilaan.

Kuviossa 32 nähdään, kuinka plugin toimieessaan palauttaa sekä alkuperäisen ja korvaavan paketin ASDU:n tiedot yksityiskohtaisesti, muun muassa paketin tyypin 30 (Single point information with time tag CP56Time2a), CoT-arvon 3 (Cause of Transmission, jossa 3 tarkoittaa spontaania, Slaven aloittamaa lähetystä). Alimpana listauksessa näkyy SPI-objekti, joka on pluginin toimesta vaihdettu 0:sta 1:een.

|                                                          | ettercap 0.8.0 |
|----------------------------------------------------------|----------------|
| Start Targets Hosts View Mitm Filters Logging Plugins ?  |                |
| Host List × Plugins ×                                    |                |
| Version Info<br>Name                                     |                |
| alert_snort_104 0.0<br>Triggers SNORT rules for IEC 104. |                |
| spoof_104<br>0.1<br>Spoofs IEC 104 Reply Packets         |                |
|                                                          |                |
| $[+]$ IOA: 0                                             |                |
|                                                          |                |
| *] SPI: 0 - BL: 0 - SB: 0 - NT: 0 - IV: 0                |                |
| ,,,,,,,,,,,,,,,,,,,,,,,,,,,,,,,,,,,<br>New Packet        |                |
|                                                          |                |
| $[-]$ APCI                                               |                |
| $[+]$ START:<br>68                                       |                |
| [+] Length:<br>21                                        |                |
| $[+]$ Control 1:<br>14                                   |                |
| [+] Control 2:<br>$\circ$                                |                |
| $[+]$ Control 3: 2                                       |                |
| [+] Control 4:<br>$\circ$                                |                |
| $[+]$ Type:<br>$\circ$                                   |                |
| $[-]$ ASDU                                               |                |
| $[+]$ TC:<br>0x1e < 30                                   |                |
| $[+]$ SQ:<br>0                                           |                |
| $[+]$ COT: 3                                             |                |
| $[+]$ PN:<br>$\circ$                                     |                |
| $[+]$ T:<br>$\circ$                                      |                |
| $[+]$ O-Addr:<br>$\circ$                                 |                |
| $[+]$ IOA: 0                                             |                |
|                                                          |                |
| * SPI: 1 - BL: 0 - SB: 0 - NT: 0 - IV: 0                 |                |
| ,,,,,,,,,,,,,,,,,,,                                      |                |

Kuvio 32. SPI-arvon muutos arvosta 0 (OFF) arvoon 1 (ON)

## **10.4.4 ASDU-paketin uudelleenlähetys (Wireshark)**

Tarkastellaan luvussa 10.4.3 kuvattuja pakettimuutoksia myös Wiresharkissa (kuvio 33). Kuviossa vasemmanpuoleisen listauksen ylimmät paketit 49 ja 50 ovat WinPP104:n (Slaven) lähettämä alkuperäinen ASDU SPI-arvolla 0 sekä Ettercappluginin uudelleenlähettämä, modifioitu ASDU SPI-arvolla 1, vastaavasti.

| FileEditViewGoCaptureAnalyzeStatisticsTelephonyToolsInternalsHelp<br>* IEC 60870-5-104-Asdu: ASOU=0 M SP T8 1 Spont IOA=0 'single-point information with time ta<br><b>M</b> x o Q + + J T + E + Q Q Q<br><b>MAGE</b><br>$\circ\circ\bullet$<br>TypeId: M SP TB 1 (30)<br>0  = 50: False<br>Fiter:<br>Expression<br>Info<br>$.000.0001 = MinEx: 1$<br>No. Source<br>Destination.<br>Protocol<br>> 1 (10,1) ASOU-0 M SP TB<br>192.168.2.2<br>104andu<br>49 192.168.2.7<br>$0000011 =$ CauseTx: Spont (3)<br>[TCP Retransmission]   -><br>50 192.168.2.7<br>192.168.2.2<br>104asdu<br>.O.,  = Negative: False<br>41437-2404 [ADI] Seg=25 Act<br>51 192.168.2.2<br>192.168.2.7<br>TCP<br>D  = Test: False<br>[TCP Dup ACK 51#1] 41437-24<br>52 192.168.2.2<br>192.168.2.7<br>TOP<br>DA: D<br>53 Vmware 01:23:b7 Vmware 01:23:6b ARP<br>192.168.2.7 is at 00:50:56<br>Addr: 0<br>54 Voware 01:23:57 Voware 01:25:48 APP<br>192.168.2.2 is at 00:50:56:<br>$-104:0$<br>e.5(11)<br>55 192.168.2.2<br>192.168.2.7<br>104apct<br>[TCP Retransmission]   <-<br>192.168.2.7<br>56 192.168.2.2<br>104apci<br>SIG: 0x00<br>2404-41437 [ADK] Sequ65 Act<br>57 192.168.2.7<br>192.168.2.2<br>TOP.<br>0.851001<br>[TCP Dup ACK 57#1] 2404-41<br>58 192, 168, 2.7<br>192.168.2.2<br>TOP<br>50 68.506100000 192.168.2.7 192.168.2.2 104 andu 77 [TCP Retraesmission]   ->1( ● ● ●<br>Local Master Announcement<br>59 192.168.2.2<br>192.168.2.255<br><b>BROWSER</b><br>Domain/Workgroup Announceme <sup>x</sup> IEC 60870-5-104-Asdu: ASDU-0 M <sub>_SP_TB</sub> 1 Spont IGA-0 'sangle-point information with time ta<br>60 192.160.2.2<br>192.168.2.255<br>BROWSER<br>TypeId: M SP TB 1 (30)<br>61 Vmware 01:23:67 Vmware 01:25:48 ARP<br>Who has 192.168.2.77 Tell<br>0  = 50: False<br>Who has 192.168.2.27 Tell<br>62 Vmware 01:23:67 Vmware 01:23:66 APP<br>.000 0001 = NumIx: 1<br>63 Voware 01:25:48 Voware 01:23:67 APP<br>192.168.2.7 is at 00:50:56<br>00 0011 = CauseTx: Spont [3]<br>64 Vmware 01:23:6b Vmware 01:23:57 APP<br>192.168.2.2 is at 00:50:56<br>.O.,  = Negative: False<br>e- U (TESTFR act)<br>65 192.168.2.2<br>192.168.2.7<br>104apc1<br>O  = Test: False<br>[TCP Retransmission]   <-<br>66 192.168.2.2<br>192.168.2.7<br>ID4apc1<br>04: 0<br>2404-41437 [AO(] Seg=65 Ac<br>67 192.168.2.7<br>192.168.2.2<br>TOP<br>Addr: 0<br>Loo ARTEST U <-<br>192,168,2.7<br>192.168.2.2<br>104apci<br>69.<br>$+ 104: 0$<br>2404-41437 [AOK] Segr65 Ad<br>69 192.168.2.7<br>192.168.2.2<br>TOP.<br>IOA: 0<br>[TCP Retransmission]   >><br>70 192.168.2.7<br>192.168.2.2<br>104apc1<br>STQ: 0x01<br>TOP. |                               | *sth1 [Wireshark 1.12.6 (Git Rev Unknown from unknown)] | 49 68 305874000 192 168 2 7 192 168 2 2 104 indu 89 -> 1 (10 1) ASDU=0 MLSPLT. |
|----------------------------------------------------------------------------------------------------|-------------------------------|---------------------------------------------------------|--------------------------------------------------------------------------------|
|                                                                                                    |                               |                                                         |                                                                                |
| $= 591$                                                                                                    | 71 192.168.2.2<br>192.168.2.7 | 41437-2404 [ACK] Seq=37 Ac                              |                                                                                |

Kuvio 33. SPI-arvon sisältämän ASDU-paketin korvaaminen

### **10.4.5 QTester104 –protokollasimulaattori (Master)**

IEC 104 Master-laitteen toiminnallisuuden simuloimiseen käytetään kuviossa 34 näkyvää QTester104 –protokollasimulaattoria. Sen avulla voidaan lähettää halutun tyyppisiä komentoja Slave-laitteelle Command Type –alasvetovalikosta. Tätä ominaisuutta ei kuitenkaan ollut tarpeen käyttää tässä testauksessa, sillä Slavesimulaattorilla oli mahdollista lähettää M\_SP\_TB\_1 –tyypin viestejä suoraan Masterille ilman tämän kyselyä.

WinPP104- Slave-simulaattorin tavoin se listaa yksityiskohtaista tietoa kaikista lähetetyistä ja vastaanotetuista paketeista sen käyttöliittymän vasemmanpuoleiseen lokiin. Oikeanpuoleissa taulukossa näkyvät Slave-laitteelta peräisin olevat objektitiedot. Kunkintyyppisistä objekteista nähdään suoraan niiden arvo, objektityyppi, lähetyksen syy, flag sekä vastaanotettujen objektiarvojen lukumäärä ja aikaleima.

Listassa tummennettuna ovat tyyppi-ID:n 30 M\_SP\_TB\_1 –viestit, jotka saapuvat aina Masterille flagilla "on" SPI-bitin muutoksesta johtuen. Tästä syystä Masterilla on jatkuvasti vääristynyt kuva Slave-laitteen tilanteesta. Kuviossa 34 lähetetään Masterille yksittäinen M\_SP\_TB\_1 –viesti, jonka SPI-arvoksi on valittu 0=OFF.

| ш                                                             |                                                                                                    |                                                                                           | OTester104 IEC60870-5-104 |                    |                                      |       |                    |                 |                                    |                                     | $- + x$                |
|---------------------------------------------------------------|----------------------------------------------------------------------------------------------------|-------------------------------------------------------------------------------------------|---------------------------|--------------------|--------------------------------------|-------|--------------------|-----------------|------------------------------------|-------------------------------------|------------------------|
| et 17 @ 2015-2016 Ricardo L. Olsen<br><b>Remote P Address</b> |                                                                                                    |                                                                                           |                           | Rende Link Address |                                      |       | Local Link Address | <b>Primary</b>  |                                    |                                     |                        |
| <b>Elecohnict</b>                                             | $\alpha$                                                                                                    | 192388.27                                                                                 |                           |                    |                                      |       |                    |                 |                                    |                                     | <b>RIP CONNECTED</b>   |
|                                                               | Connect Address                                                                                                    | Connant Value                                                                             | ASDUANK                   |                    | Connexed Type                        |       |                    |                 |                                    | Command Duration                    |                        |
| Smd Connard                                                   |                                                                                                    |                                                                                           |                           |                    | 45.5hph - C. SC NA. 1.               |       |                    |                 |                                    | * 30 - no accidental definition     | $\bullet$ $\Gamma$ 580 |
| C Log Messages C Aubiliards                                   |                                                                                                    | Copy Ole Log                                                                              |                           |                    |                                      |       |                    |                 |                                    |                                     | Cary Op Me             |
|                                                               | 12:56:40 B -- > 006: 68 04 43 00 00 00                                                                                                    |                                                                                           |                           |                    | Abdress Value Type Cause Flags Court |       |                    |                 | time last                          |                                     |                        |
|                                                               | <b>TESTYPACT</b><br>To- TESTFICOR                                                                                                    |                                                                                           |                           |                    | 000001                               | 1,000 |                    | m               | 6 Fest 17/00/03 13:00:58 165 or    |                                     |                        |
|                                                               | 12:57:00 8 -- 006: 68 04 40 00 00 00                                                                                                    |                                                                                           |                           | ă.                 | <b>Drawing</b>                       |       |                    |                 |                                    | <b>Contract Additional Property</b> |                        |
|                                                               | <b>TESTARACT</b>                                                                                                    |                                                                                           |                           |                    |                                      |       |                    |                 |                                    |                                     |                        |
|                                                               | To- TESTFICIE                                                                                                    |                                                                                           |                           | n                  | 11/825                               | 3,000 | $\overline{301}$   | 1001            | 1 Local 2017/03/03 12:05:14 201    |                                     |                        |
|                                                               | 12:37:20 R -- > 006: 68 04 40 00 00 00<br>TESTFRACT                                                                                                 |                                                                                           |                           |                    |                                      |       |                    |                 |                                    |                                     |                        |
|                                                               | $\mathcal{T} \mathcal{C} \rightarrow \overline{\mathcal{R} \mathcal{S} \mathcal{T} \mathcal{R} \mathcal{C} \mathcal{S} \mathcal{R}}$<br>100928-0-32 |                                                                                           |                           |                    | <b>HHOM</b>                          | 5,000 | 30)                | $-100$          | 1 Local 2017/03/03 12:05:14:20     |                                     |                        |
|                                                               | 12:57:39 R -- > 006: 68 04 43 00 00 00                                                                                                    |                                                                                           |                           | s.                 | 111005                               | 1000  | 201                | $-1001$         | 1 Local 2017/03/05 12:05:14 201    |                                     |                        |
|                                                               | TESTYPACT                                                                                                    |                                                                                           |                           |                    |                                      |       |                    |                 |                                    |                                     |                        |
|                                                               | To- TESTFROIS                                                                                                    |                                                                                           |                           |                    | 11963                                | 100   | $\mathcal{D}$      | m               | 1 S. apple 2017/03/03 12:55:14:201 |                                     |                        |
|                                                               | CA 0 TITE 30 CARSE 3 30 0 MM 1                                                                                                    | 12:57:52 R--> 023: 68 15 10 00 02 00 16 01 03 00 00 00 00 00 00 01 02 58 00 08 03 11      |                           | F.                 | 9120330                              | 3000  | 30                 | <b>UST</b>      | 1 Local 2017/01/01 12:55:14:208    |                                     |                        |
|                                                               | 12:57:56 Tc -- SUNERVISORY 12                                                                                                    |                                                                                           |                           |                    |                                      |       |                    |                 |                                    |                                     |                        |
|                                                               |                                                                                                    | 12:58:00 R -- 023: 68 15 12:00 02:00 1e 01:00:00 00:00:00 00:00 01:3a 7a 02:04:03:03:11   |                           |                    | 1120330                              | 1000  | 201                | 10 <sup>1</sup> | 1 Local 2017/01/03 12:55:14 201    |                                     |                        |
|                                                               | CA 0 TYPE 30 CARSE 3 50 0 MHZ 1                                                                                                    |                                                                                           |                           |                    | 1120308                              | 3:000 | $\mathfrak{m}$     |                 | 1 (Local: 2017/03/03 12:55:14:20)  |                                     |                        |
| 12:58:10 Te- TESTFRACT                                        | 12:58:04 TC -- SUPERVISORY 14                                                                                                    |                                                                                           |                           | u.                 |                                      |       |                    | 1,039           |                                    |                                     |                        |
|                                                               | 8-> 006; 68 04 83 00 00 00                                                                                                    |                                                                                           |                           | 10                 | 1120306                              | 1000  |                    | $20$ sff $w$    | 1 (Local: 2017/03/03 12:55:14.218) |                                     |                        |
|                                                               | <b>CONTRACTOR</b>                                                                                                    |                                                                                           |                           |                    |                                      |       |                    |                 |                                    |                                     |                        |
|                                                               |                                                                                                    | 0.158:27 8 -- > 023: 68 15 14 00 02 00 16 01 03 00 00 00 00 00 00 01 49 63 00 04 03 03 11 |                           | is.                | 1120307                              | 0.000 |                    | 20 letty        | 1   Local 2017/03/03 12:55:14 216  |                                     |                        |
|                                                               | CA 0 TIVE 30 CAUSE 3 50 0 MM 1<br>12:50:29 B -- > 100: 000000000                                                                                    |                                                                                           |                           | iš                 | 1120068                              | 9.000 | 301                | 168             | 1 (Local 2017/03/03 12:55:14.218)  |                                     |                        |

Kuvio 34. Masterin vastaanottamia väärennettyjä M\_SP\_TB\_1 –viestejä

#### **10.4.6 Johtopäätökset**

Modifiointihyökkäys on periaatteeltaan samanlainen kuin Modbus TCP:n kohdalla toteutetussa komennonsyöttöhyökkäyksessä, sillä molemmissa tavoitteena on hämätä Master-laitetta, joka valvoo ja ohjaa järjestelmän toimintaa. Modifiointihyökkäyksessä IEC 104 –Masterille saatiin kuitenkin välittymään pysyvästi väärä tilannekuva Slave-laitteen ON/OFF -tyyppisestä boolean-arvoista, koska Masterin vastaanottama ASDU-viesti SPI-arvoineen ei tule Slave-laitteelta, vaan hyökkääjän koneelta, josta käsin hyökkääjä kykenee täysin vaikuttamaan Masterlaitteelle välittyvään tilannekuvaan. Huomattakoon, että Ettercap-pluginin koodia muokkaamalla on mahdollista vaihtaa vaikutus päinvastaiseksi tai jopa laajentaa pluginin toiminnallisuutta muihin IEC 104 –protokollan tukemiin tietotyyppeihin.

## **11 POHDINTA**

Kaikki työlle asetetut tavoitteet eri haavoittuvuuksien hyödyntämiseksi saavutettiin. Sain tutkittua ja testattua eri hyökkäyssektoreihin liittyviä haavoittuvuuksia ja näin tekemällä onnistuin lähestymään tutkimusongelmaa eri näkökulmista sen sijaan, että olisin keskittynyt jokaisen protokollan kohdalla saman toistamiseen.

Suurimmaksi haasteeksi työssä muodostui IEC 104 –protokollaan vaikuttaminen. Ensimmäisenä yritin toteuttaa Replay-hyökkäystä, jossa Slave-laitteen Masterille lähettämiä ASDU-viestejä kaapataan ja toistetaan Masterille uudelleen tämän tilannekuvan sekoittamiseksi. Tämä yritys kuitenkin kaatui siihen, että TCPreplay ei osannut sekvensoida Master-laitteelle lähetettäviä paketteja oikein, jolloin ne pudotettiin vastaanottopäässä sovelluskerroksella.

Sekvensoinnin epäonnistuessa tcpreplay-ohjelmalla kokeilin tcpliveplay-ohjelmaa, joka puolestaan sekvensoi paketit oikein, mutta tuki vain TCP-pakettien lähettämistä, eikä huomioinut ASDU-paketteja ollenkaan. Tämän jälkeen kuitenkin löysin keinon Master-laitteen hämäämiseksi Ettercap-pluginia hyödyntämällä, joka lopulta olikin tehokkaampi ja samalla helpompi tapa saman tavoitteen saavuttamiseksi. Replayhyökkäyksestä poiketen se ei vaadi pakettien manuaalista lähettämistä hyökkäyksen ylläpitämiseksi, vaan plugin muokkaa viestien sisältöä suoraan lennosta.

Myös aiheen teoreettinen tutkiminen oli todella aikaavievää, sillä vaikka työssä käsitellyillä protokollilla oli toiminnallisuuden ja tarkoituksen puolesta paljon yhteistä, oli niiden sisäisissä spesifikaatioissa ja datatyypeissa suuria eroja.

Vaikka työssä käsitellyt protokollat ovat teknisesti vanhentuneita ja eivät sisällä tietoturvaominaisuuksia, ovat ne silti edelleen laajalti käytössä tuotanto –ja teollisuusympäristöissä. Vaikka tieto-ominaisuuksien puolesta uudempia ja tehokkaampia SCADA-protokollia on nykyisin olemassa, niiden käyttö on vielä teollisuudenverkkojen mittakaavalla vähäistä yhteensopivuusongelmien ja teknologioiden päivittämisestä aiheutuvista kustannuksista johtuen (Maynard et al 2014, 31.) Tästä syystä näitä haavoittuvuuksia vastaan olisi suuri tarve kehittää protokollan ulkopuolisia tietoturvamekanismeja, onhan kyseessä kuitenkin kansallista infrastruktuuria pyörittävät järjestelmät

# **LÄHTEET**

Acromag Incorporated, 2005. Introduction to Modbus TCP/IP – Technical Reference. Viitattu 30.1.2017.

[https://www.prosoft-technology.com/kb/assets/intro\\_modbustcp.pdf](https://www.prosoft-technology.com/kb/assets/intro_modbustcp.pdf)

Advosol, N.d. OPC Unified Architecture. Tietoa eri OPC UA-spesifikaatioista. Viitattu 4.11.2016.<http://www.opcua.us/>

Audit: TCP Modbus – Unauthorized Write Request. Symantecin hyökkäystunniste Modbus TCP –haavoittuvuudesta. Viitattu 16.11.2016.

[https://www.symantec.com/security\\_response/attacksignatures/detail.jsp?asid=239](https://www.symantec.com/security_response/attacksignatures/detail.jsp?asid=23907) [07](https://www.symantec.com/security_response/attacksignatures/detail.jsp?asid=23907)

Byres Research, 2007. OPC Security White Paper #2 OPC Exposed. Tietoa OPCprotokollan haavoittuvuuksista. Viitattu 6.11.2016.

[https://scadahacker.com/library/Documents/OPC\\_Security/OPC%20Security%20-](https://scadahacker.com/library/Documents/OPC_Security/OPC%20Security%20-%20OPC%20Exposed.pdf) [%20OPC%20Exposed.pdf](https://scadahacker.com/library/Documents/OPC_Security/OPC%20Security%20-%20OPC%20Exposed.pdf)

Cagalaban, G., So, Y. & Kim, S. 2009. SCADA Network Insecurity: Securing Critical Infrastructures through SCADA Security Exploitation. Viitattu 27.2.2017.

[http://www.sersc.org/journals/JSE/vol6\\_no6\\_2009/6.pdf](http://www.sersc.org/journals/JSE/vol6_no6_2009/6.pdf)

Cheah, Z. 2008. Testing and Exploring Vulnerabilities of the Applications Implementing IEC 60870-5-104 Protocol. Diplomityö, Tukholman kuninkaallinen teknillinen korkeakoulu. Viitattu 20.2.2017.

[http://citeseerx.ist.psu.edu/viewdoc/download;jsessionid=0513EED48102FDAD1BD9](http://citeseerx.ist.psu.edu/viewdoc/download;jsessionid=0513EED48102FDAD1BD940260EF12B11?doi=10.1.1.548.7490&rep=rep1&type=pdf) [40260EF12B11?doi=10.1.1.548.7490&rep=rep1&type=pdf](http://citeseerx.ist.psu.edu/viewdoc/download;jsessionid=0513EED48102FDAD1BD940260EF12B11?doi=10.1.1.548.7490&rep=rep1&type=pdf)

Clarke, G. & Reynders, D. 2004. Practical Modern SCADA Protocols: DNP3, 60870.5 and Related Systems. Tietoa IEC 60870-5 –protokollaperheen spesifikaatioista. Viitattu 5.10.2016.

[https://www.fer.unizg.hr/\\_download/repository/Practical\\_modern\\_SCADA\\_protocol](https://www.fer.unizg.hr/_download/repository/Practical_modern_SCADA_protocols_-_dnp3,_60870-5_and_Related_Systems.pdf) s - dnp3, 60870-5 and Related Systems.pdf

Enigma Software, N.d. What is a CLSID Registry Key? Tietoa OPC-protokollan käyttämistä CLSID-rekisteriavaimista. Viitattu 6.1.2017.

<http://www.enigmasoftware.com/what-is-clsid-registry-key/>

F-Secure Labs, 2014. Havex Hunts For ICS/SCADA Systems. Raportti Havexhyökkäyksestä. Viitattu 6.11.2016.

<https://www.f-secure.com/weblog/archives/00002718.html>

Gandhi, R., Sharma, A., Mahoney, W., Sousan, W., Zhu, Q. & Laplante, P. 2011. Dimensions of Cyber-Attacks. Julkaisu kyberhyökkäysten hyödyistä ja motiiveista. Viitattu 5.3.2017.

<http://ieeexplore.ieee.org/stamp/stamp.jsp?arnumber=5725605>

IEC 60870-5-104: Telegram structure, N.d. Tietoa IEC 104 –protokollan viestirakenteista. Viitattu 14.12.2016.

[http://www.mayor.de/lian98/doc.en/html/u\\_iec104\\_struct.htm](http://www.mayor.de/lian98/doc.en/html/u_iec104_struct.htm)

Kepware Technologies, 2009. DCOM – Secure by Default. Tietoa OPC:n DCOMkommunikaation tietoturvasta. Viitattu 6.2.2017.

[https://www.kepware.com/en-us/support/resource-library/connectivity](https://www.kepware.com/en-us/support/resource-library/connectivity-guides/dcom-secure-by-default/)[guides/dcom-secure-by-default/](https://www.kepware.com/en-us/support/resource-library/connectivity-guides/dcom-secure-by-default/)

Maynard, P., McLaughlin, K. & Haberler, B. 2014. Towards Understanding Man-In-The-Middle Attacks on IEC 60870-5-104 SCADA Networks. Tutkimus IEC 60870-5- 104:n MITM-hyökkäyksistä. Viitattu 28.2.2017.

[http://ewic.bcs.org/upload/pdf/ewic\\_icscsr14\\_paper5.pdf](http://ewic.bcs.org/upload/pdf/ewic_icscsr14_paper5.pdf)

McAfee, 2011. Global Energy Cyberattacks: "Night Dragon". Raportti Night Dragon – hyökkäyksestä. Viitattu 2.12.2016.

[http://www.mcafee.com/us/resources/white-papers/wp-global-energy](http://www.mcafee.com/us/resources/white-papers/wp-global-energy-cyberattacks-night-dragon.pdf)[cyberattacks-night-dragon.pdf](http://www.mcafee.com/us/resources/white-papers/wp-global-energy-cyberattacks-night-dragon.pdf)

Metasploit, N.d. Blogi Metasploitista ja sen historiasta. Viitattu 6.3.2017.

<https://blgtechn.blogspot.fi/2012/08/metasploit.html>

Modbus Messaging on TCP/IP Implementation Guide, 2002. Modbus TCP-protokollan käyttöönotto-opas. Viitattu 14.12.2016.

[https://www.honeywellprocess.com/library/support/Public/Documents/51-52-25-](https://www.honeywellprocess.com/library/support/Public/Documents/51-52-25-121.pdf) [121.pdf](https://www.honeywellprocess.com/library/support/Public/Documents/51-52-25-121.pdf)

Nigam, R. 2015. (Known) SCADA Attacks Over The Years. Blogikirjoitus tunnetuista SCADA-järjestelmiä vastaan kohdistuneista kyberhyökkäyksistä. Viitattu 10.10.2016.

<https://blog.fortinet.com/2015/02/12/known-scada-attacks-over-the-years>

Northcutt, S., Shenk, J., Shackleford, D., Rosenberg, T., Siles, R. & Mancini, S. 2006. Penetration Testing: Assessing Your Overall Security Before Attackers Do. Tutkimus penetraatiotestauksesta. Viitattu 5.3.2017.

[https://www.sans.org/reading-room/whitepapers/analyst/penetration-testing](https://www.sans.org/reading-room/whitepapers/analyst/penetration-testing-assessing-security-attackers-34635)[assessing-security-attackers-34635](https://www.sans.org/reading-room/whitepapers/analyst/penetration-testing-assessing-security-attackers-34635)

OPC Foundation, N.d. OPC Classic. Tietoa eri OPC Classic –spesifikaatioista. Viitattu 22.11.2016.

OPC Foundation, N.d. Unified Architecture. Tietoa OPC UA-protokollasta. Viitattu 4.11.2016.

<https://opcfoundation.org/about/opc-technologies/opc-ua/>

<https://opcfoundation.org/about/opc-technologies/opc-classic/>

Oulun Yliopisto, N.d. Glossary of Vulnerability Testing Terminology. Haavoittuvuustestaussanastoa. Viitattu 5.3.2017.

<https://www.ee.oulu.fi/roles/ouspg/Glossary>

Peterson, D. 2008. OPC UA: Part 3 – Specification Vulnerabilities. Blogikirjoitus OPC UA-protokollan haavoittuvuuksista. Viitattu 19.1.2017. [http://www.digitalbond.com/blog/2008/09/19/opc-ua-part-3-specification](http://www.digitalbond.com/blog/2008/09/19/opc-ua-part-3-specification-vulnerabilities/)[vulnerabilities/](http://www.digitalbond.com/blog/2008/09/19/opc-ua-part-3-specification-vulnerabilities/)

Rhoades, T. 2016. Cyber Security: Understanding the 5 Phases of Intrusion. Graylogin blogikirjoitus kyberhyökkäyksen vaiheista. Viitattu 5.3.2017.

[https://www.graylog.org/blog/61-cyber-security-understanding-the-5-phases-of](https://www.graylog.org/blog/61-cyber-security-understanding-the-5-phases-of-intrusion)[intrusion](https://www.graylog.org/blog/61-cyber-security-understanding-the-5-phases-of-intrusion)

Scamwatch, N.d. Phishing. Tietoa phishing-hyökkäyksistä. Viitattu 5.3.2017.

[https://www.scamwatch.gov.au/types-of-scams/attempts-to-gain-your-personal](https://www.scamwatch.gov.au/types-of-scams/attempts-to-gain-your-personal-information/phishing)[information/phishing](https://www.scamwatch.gov.au/types-of-scams/attempts-to-gain-your-personal-information/phishing)

Schneier, B. 2010. The Story Behind The Stuxnet Virus. Artikkeli Stuxnet -viruksesta. VIitattu 2.12.2016.

[http://www.forbes.com/2010/10/06/iran-nuclear-computer-technology-security](http://www.forbes.com/2010/10/06/iran-nuclear-computer-technology-security-stuxnet-worm.html)[stuxnet-worm.html](http://www.forbes.com/2010/10/06/iran-nuclear-computer-technology-security-stuxnet-worm.html)

Software Testing Fundamentals, N.d. Tietoa järjestelmätestausmenetelmistä. Viitattu 5.3.2017.

<http://softwaretestingfundamentals.com/>

Standard IEC 60870-5-104 Data Types. Taulukko protokollan dataobjekteista. Viitattu 8.1.2017.

[https://infosys.beckhoff.com/english.php?content=../content/1033/tcplclibiec870\\_5](https://infosys.beckhoff.com/english.php?content=../content/1033/tcplclibiec870_5_104/html/tcplclibiec870_5_104_objref_overview.htm&id) 104/html/tcplclibiec870\_5\_104\_objref\_overview.htm&id

Stouffer, K., Falco, J. & Kent, K. 2006. Guide to Supervisory Control and Data Acquisition (SCADA) and Industrial Control Systems Security. Tietoa SCADA-järjestelmistä. Viitattu 3.11.2016.

[https://www.dhs.gov/sites/default/files/publications/csd-nist](https://www.dhs.gov/sites/default/files/publications/csd-nist-guidetosupervisoryanddataccquisition-scadaandindustrialcontrolsystemssecurity-2007.pdf)[guidetosupervisoryanddataccquisition-scadaandindustrialcontrolsystemssecurity-](https://www.dhs.gov/sites/default/files/publications/csd-nist-guidetosupervisoryanddataccquisition-scadaandindustrialcontrolsystemssecurity-2007.pdf)[2007.pdf](https://www.dhs.gov/sites/default/files/publications/csd-nist-guidetosupervisoryanddataccquisition-scadaandindustrialcontrolsystemssecurity-2007.pdf)

US-Cert, 2013. Understanding Denial-of-Service Attacks. Artikkeli DoS-hyökkäyksistä. Viitattu 5.3.2017.

<https://www.us-cert.gov/ncas/tips/ST04-015>

Veracode, N.d. SQL Injection Cheat Sheet & Tutorial: Vulnerabilities & How to Prevent SQL Injection Attacks. Tietoa SQL-hyökkäyksistä. Viitattu 5.3.2017.

<https://www.veracode.com/security/sql-injection>

VMware, N.d. VMware vCloud Suite. PDF-artikkeli vCloudista. Viitattu 6.3.2017.

[https://www.virtualizationworks.com/datasheets/VMware-vCloud-Suite-](https://www.virtualizationworks.com/datasheets/VMware-vCloud-Suite-Datasheet.pdf)[Datasheet.pdf](https://www.virtualizationworks.com/datasheets/VMware-vCloud-Suite-Datasheet.pdf)

What is OPC? Tietoa OPC-protokollasta. Viitattu 5.10.2016.
<http://www.opcdatahub.com/WhatIsOPC.html>

## **LIITTEET**

## **Liite 1. IEC 60870-5-104 -protokollan datatyypit**

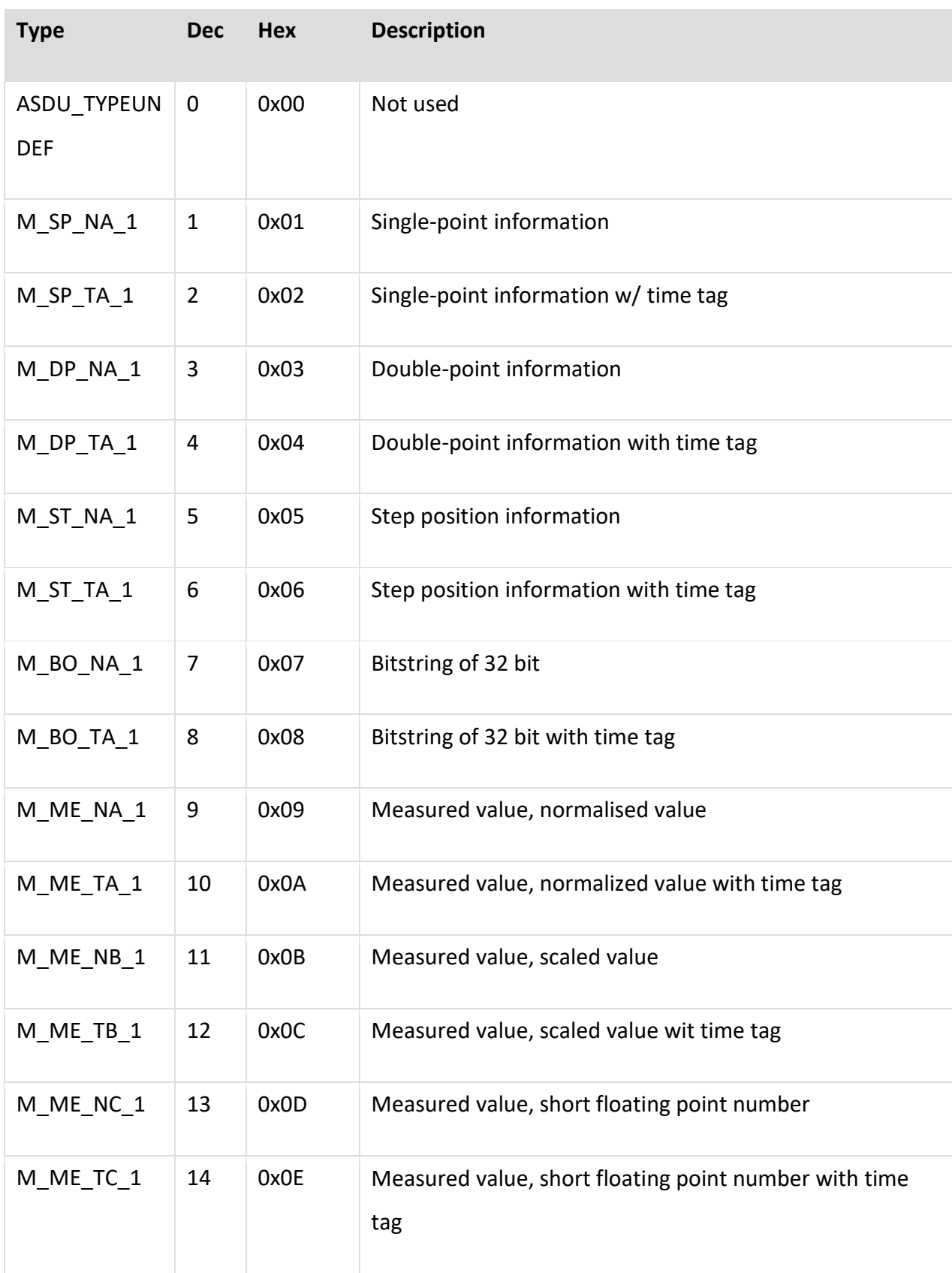

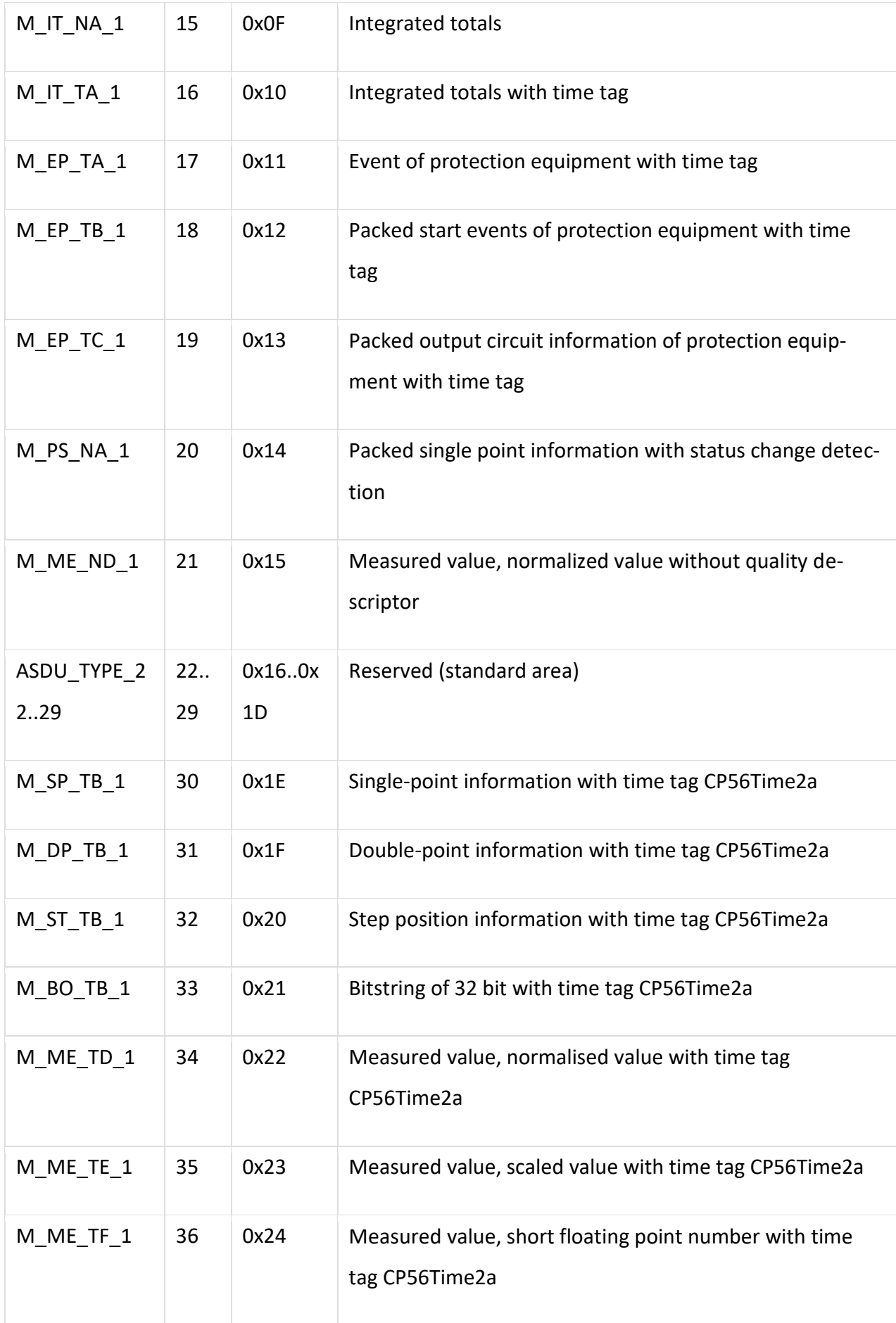

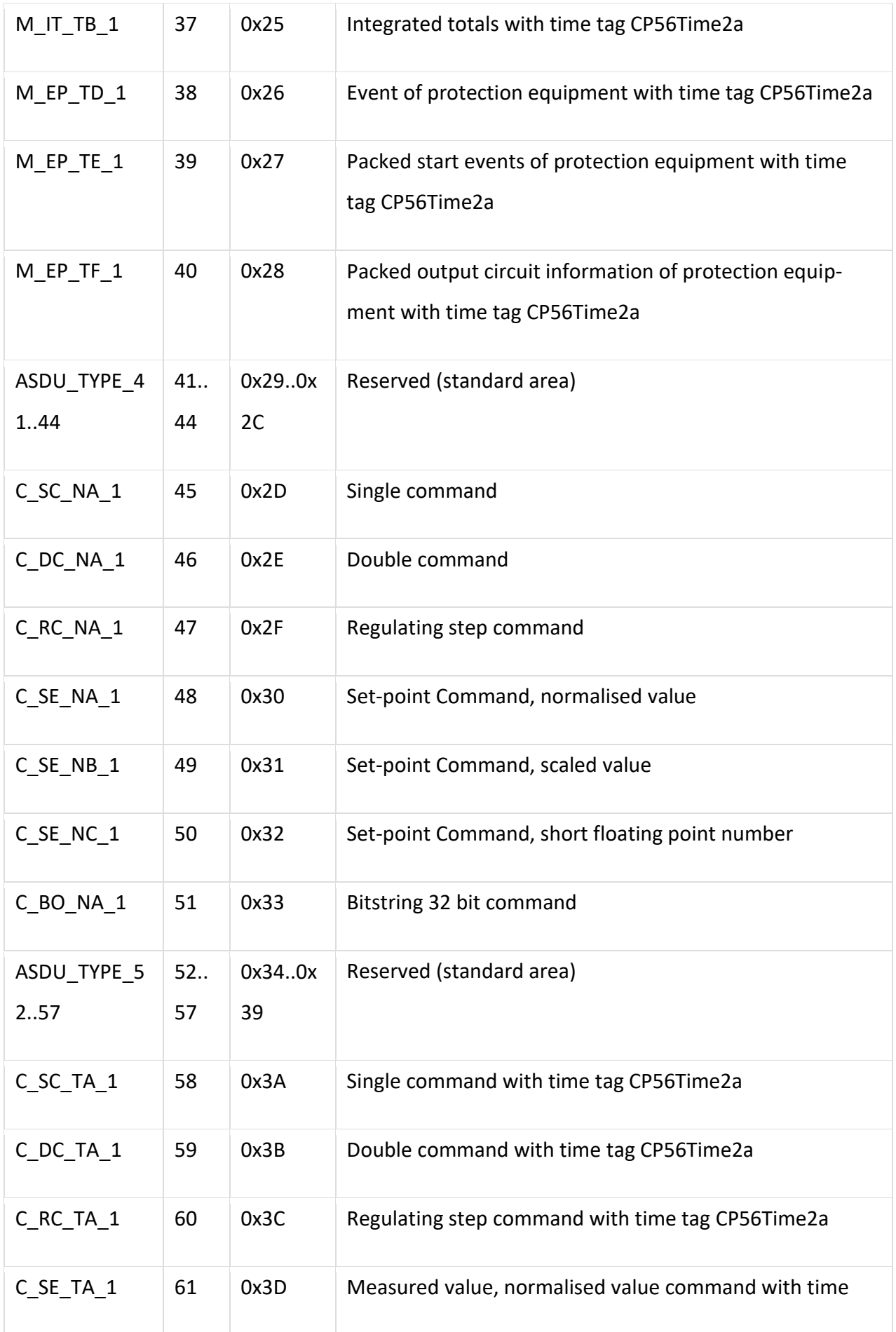

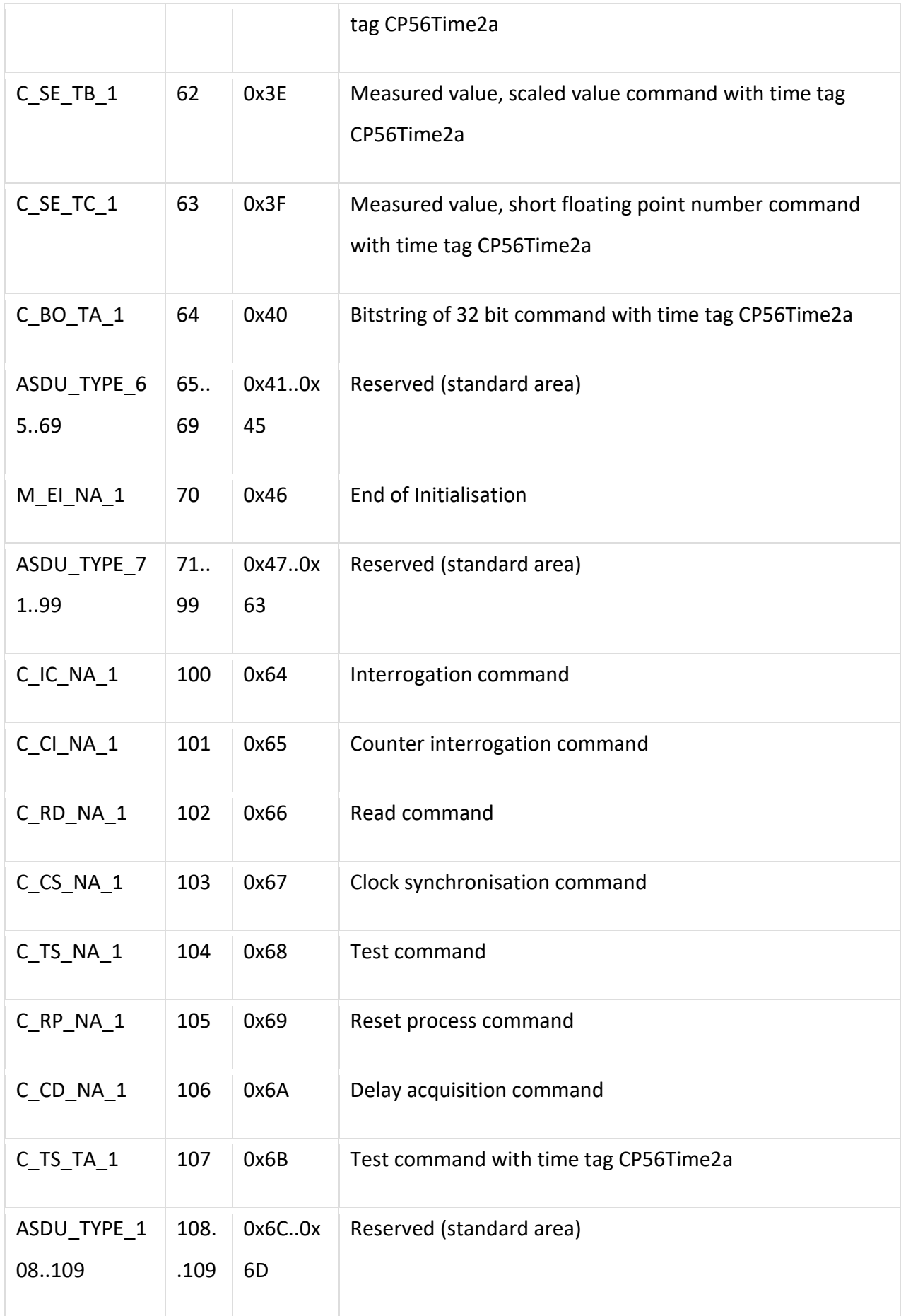

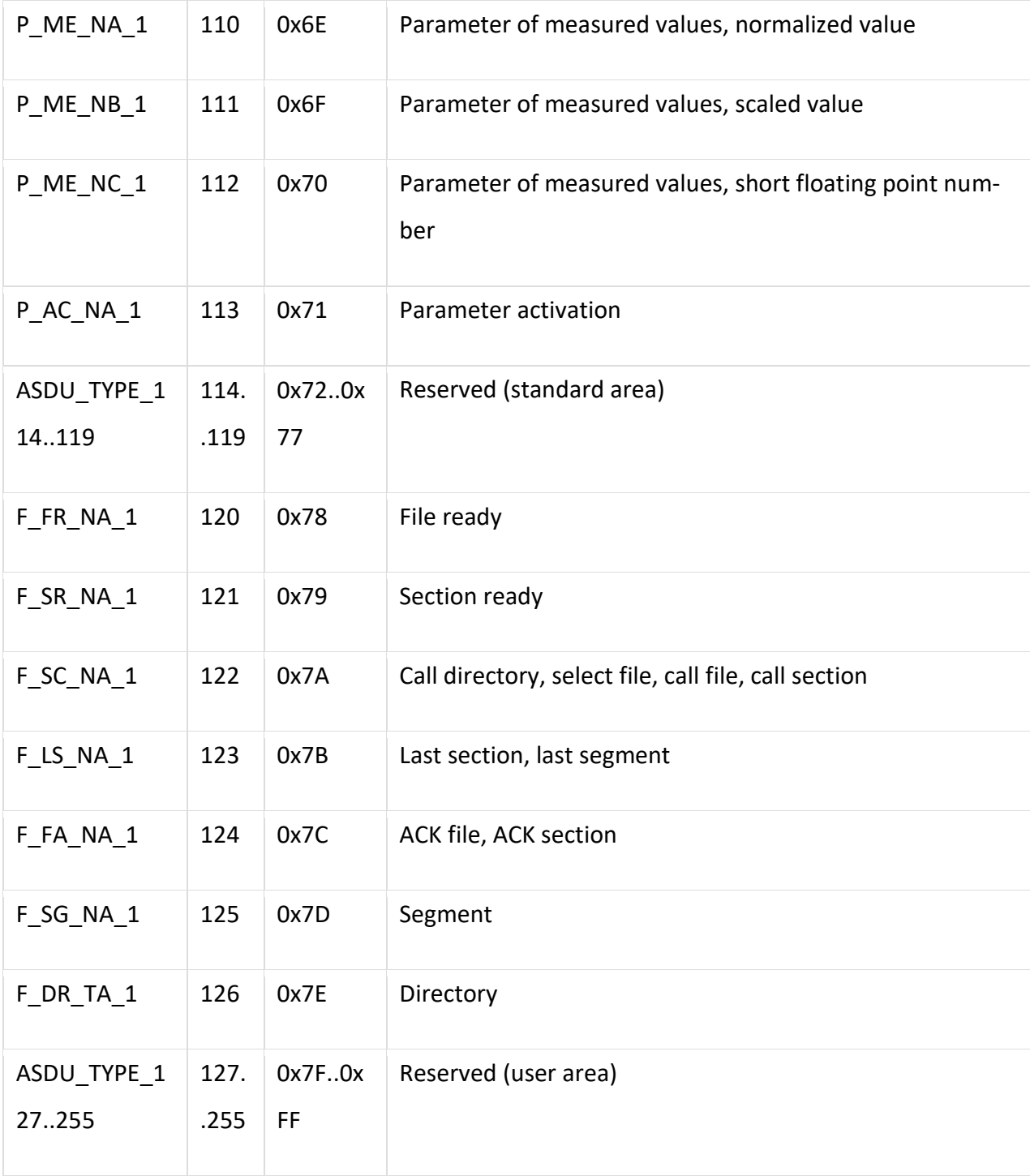